### **2023**年**8**月**25-27**日 遺伝統計学・夏の学校 講義実習資料

# Webツール入門

### 大阪大学大学院医学系研究科 遺伝統計学 東京大学大学院医学系研究科 遺伝情報学 理化学研究所生命医科学研究センター システム遺伝学チーム

http://www.sg.med.osaka-u.ac.jp/index.html

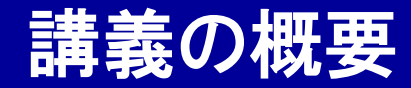

Webツール入門

- ゲノム・遺伝子情報のWebツール
- 遺伝子変異・SNP情報のWebツール
- 疾患感受性遺伝子情報・解析結果のWebツール
- エピゲノム情報のWebツール
- 創薬情報のWebツール

(本講義での紹介内容は、2023年7月現在に動作確認できたWebツールになります。)

## ①ー1:UCSC Genome Browser

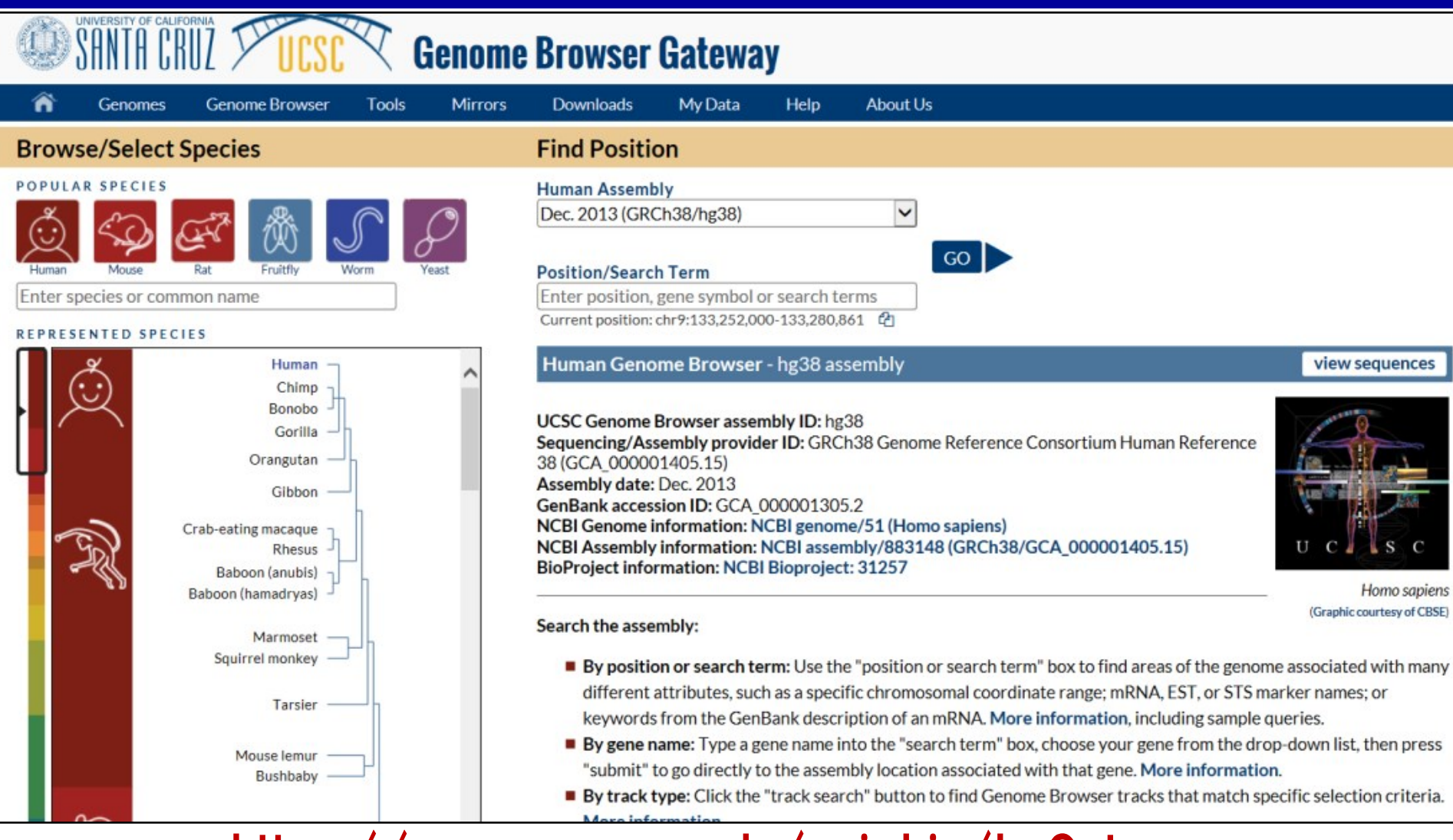

### https://genome.ucsc.edu/cgi-bin/hgGateway

- ・ゲノム配列の標準的な閲覧サイトです。
- ・"KLF4"と入力してみましょう。

## ①ー1:UCSC Genome Browser

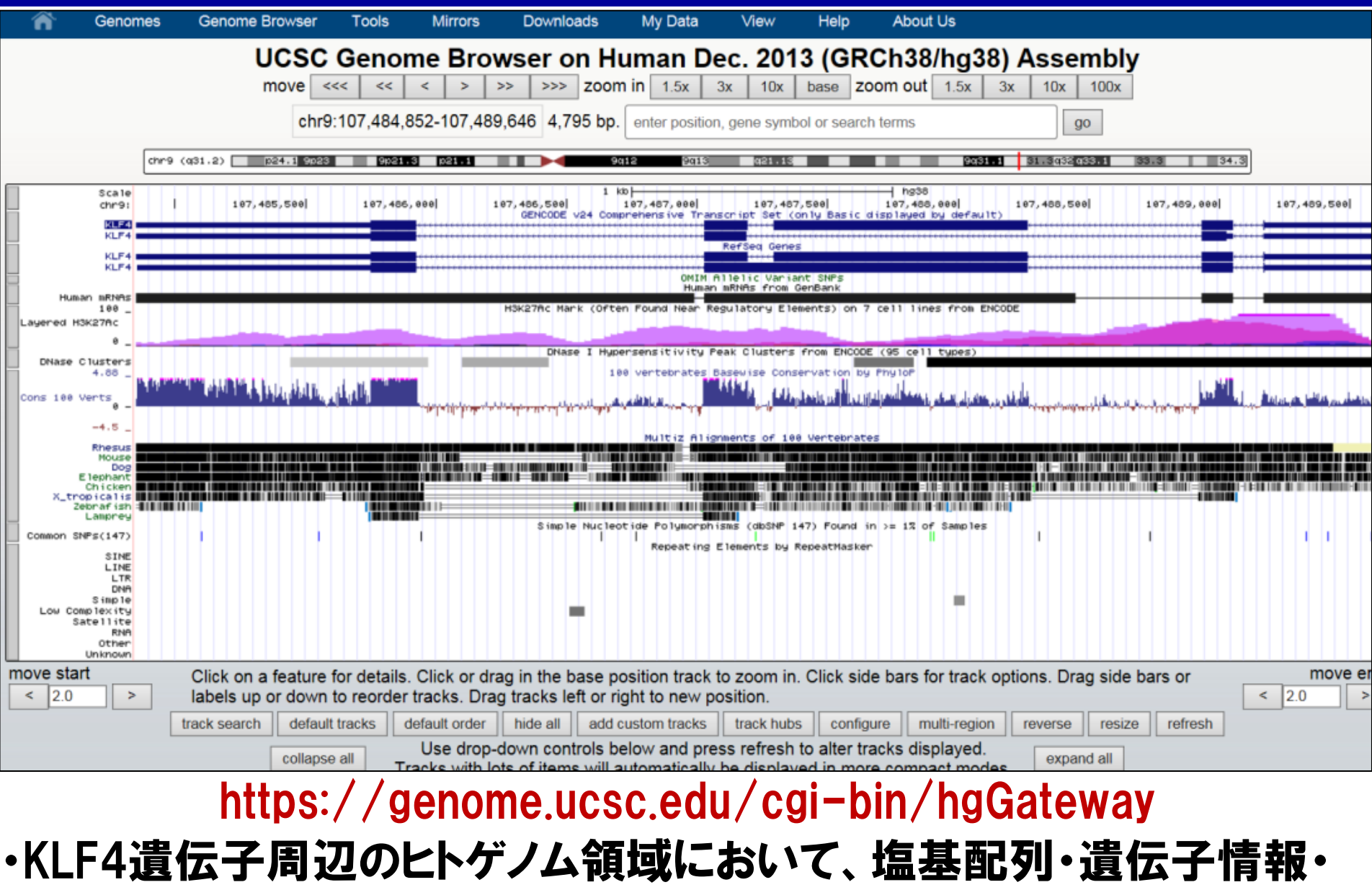

エピゲノム情報・SNP、等の情報を閲覧することができます。

## ①ー2:NCBI Gene

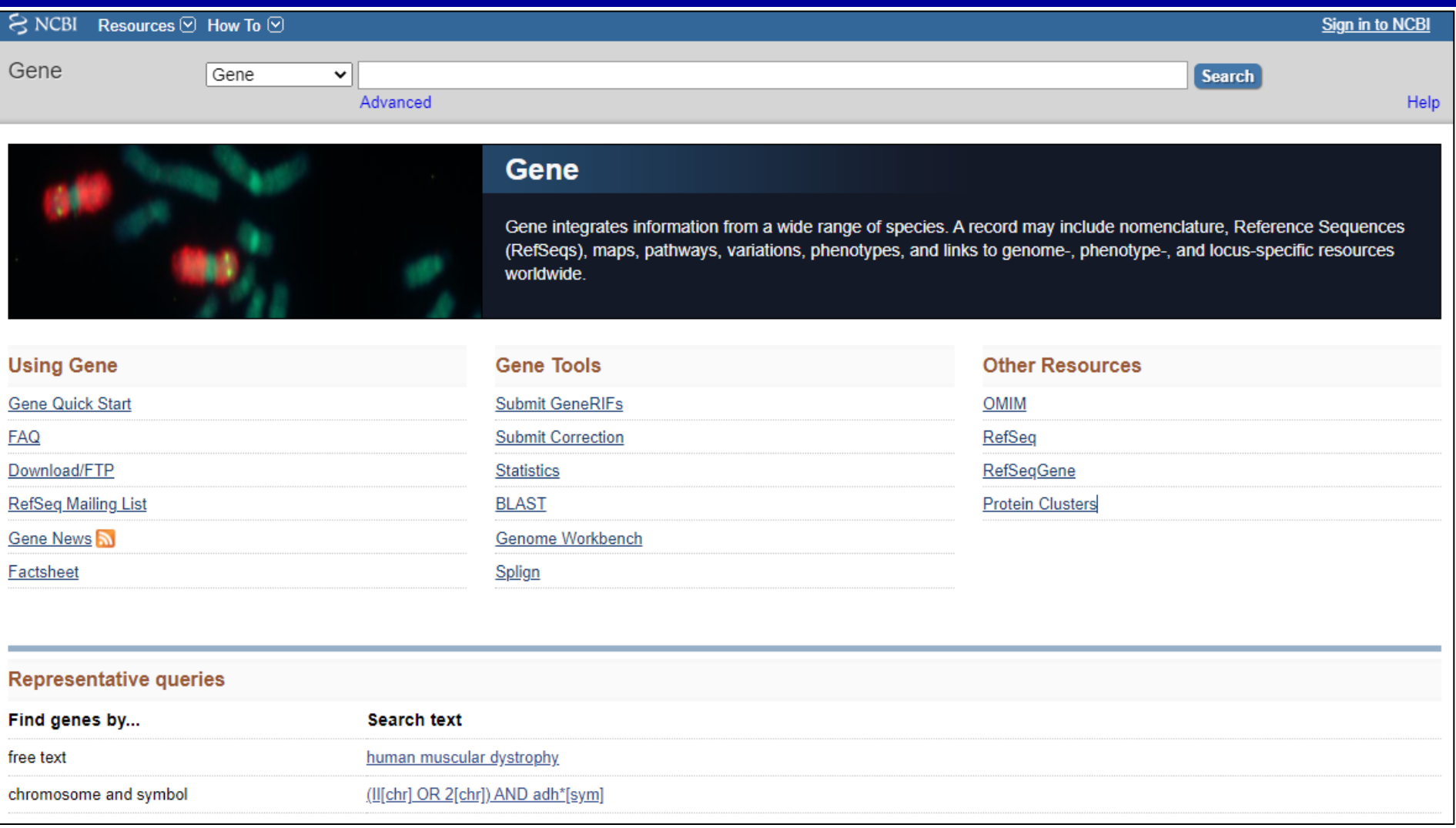

### http://www.ncbi.nlm.nih.gov/gene/

## ・遺伝子情報を集約した標準的なデータベースです(by 米国NCBI)。

・"KLF4"と入力してみましょう。

## ①ー2:NCBI Gene

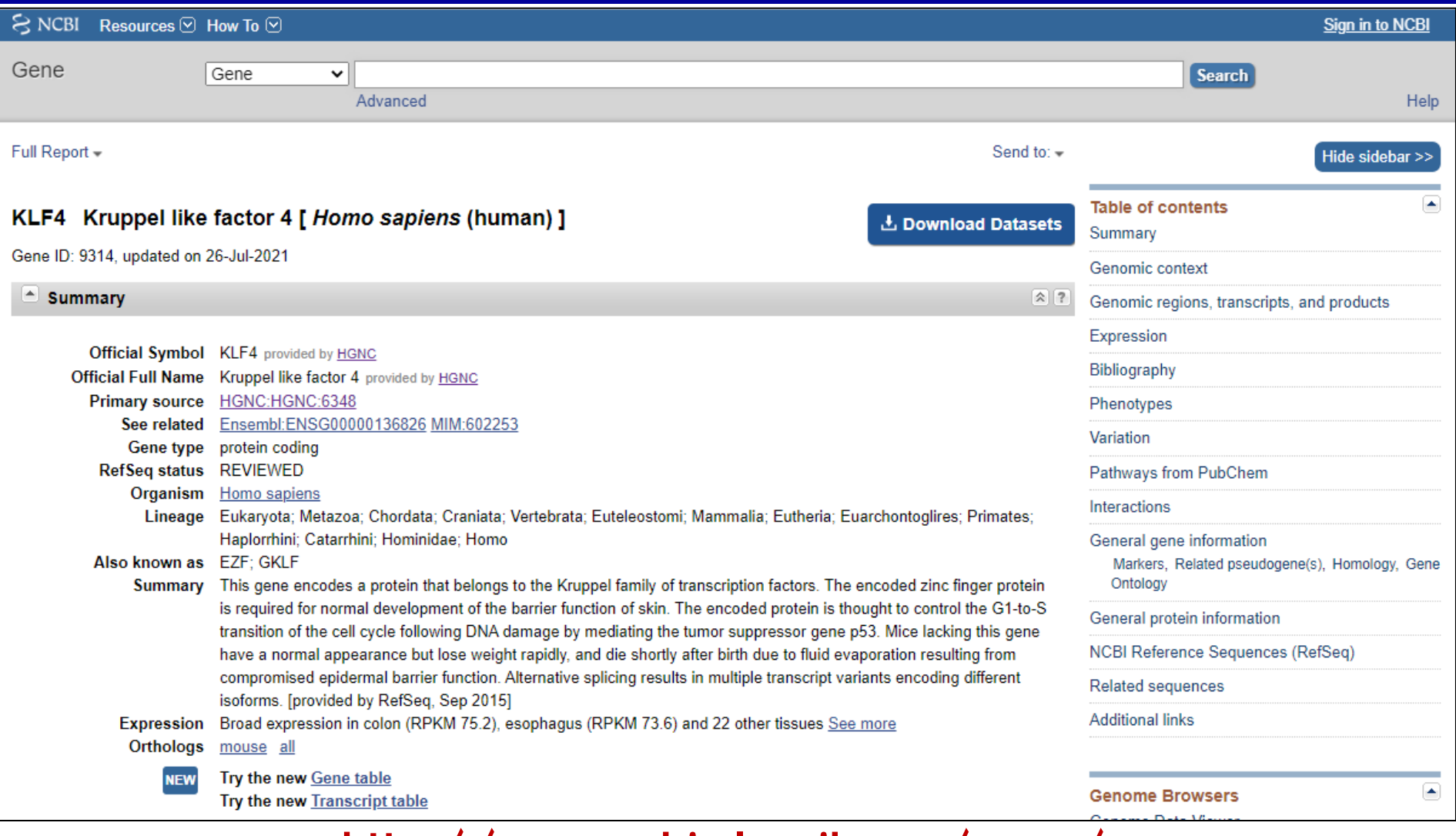

### http://www.ncbi.nlm.nih.gov/gene/

・KLF4遺伝子の基礎的情報や生物学的機能、関連文献、等がリンクと 共に提供されます。ゲノム配列ブラウザーも埋め込まれています。 6

## 1-3: HGNC (HUGO Gene Nomenclature Committee)

Gene data  $\overline{\phantom{a}}$ 

Tools v Downloads v VGNC v Contact us v More v

Request symbol **■** 

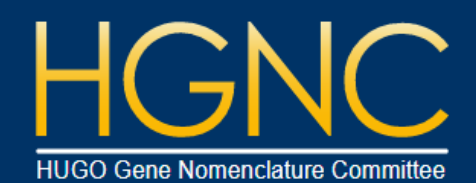

#### The resource for approved human gene nomenclature

Search symbols, keywords or IDs

Last updated: 2021-07-28

The work of the HGNC is supported by National Human Genome Research Institute (NHGRI) grant U24HG003345 & Wellcome Trust grant 208349/Z/17/Z.

**HGNCA** 

Gene data Gene symbol reports Gene group reports

**Tools BioMart HCOP** Multi-symbol checker Search

About About the HGNC **Guidelines HGNC** team **Meetings** Privacy notice

**Scientific Advisory Board** 

Specialist advisors

Publications

Workshops

Help **FAQ** Help index **Useful links Downloads BioMart** 

Complete set archive Custom downloads **REST service** Statistics & download files **News HGNC** announcements Genenames blog Current newsletter Newsletter archive

Contact us **Details** Feedback Request symbol

http://www.genenames.org/

- ・遺伝子の名称をまとめた公式サイトです。
- ·"KLF4"と入力してみましょう。

## ①ー3:HGNC (HUGO Gene Nomenclature Committee)

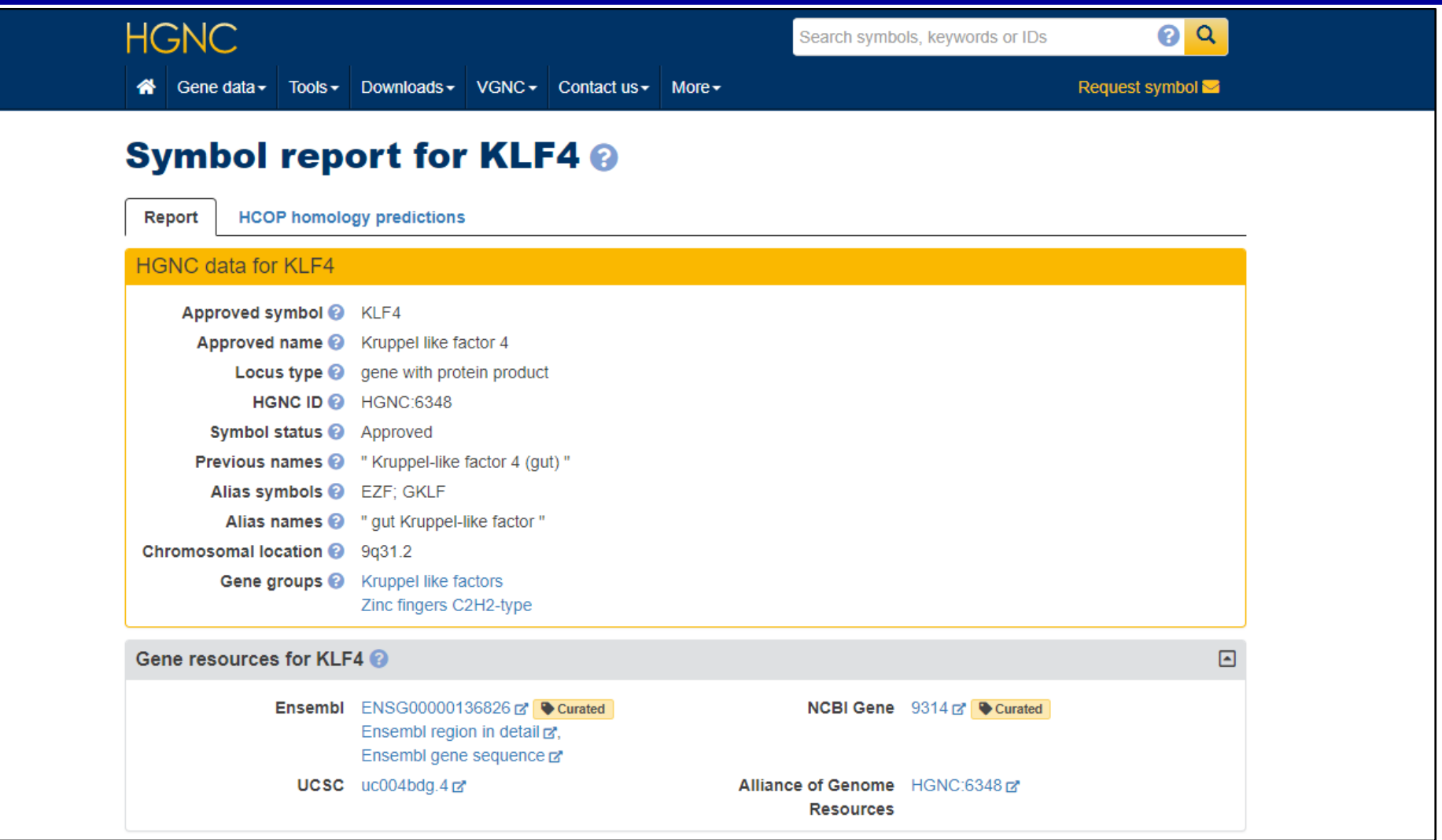

http://www.genenames.org/

・KLF4遺伝子が、正式名称"KLF4"の他に、"EZF"、 "GKLF"、 "gut

Kruppel-like factor"などの名称で呼ばれていたことがわかります。 8

## ①ー4:EMBL-EBI

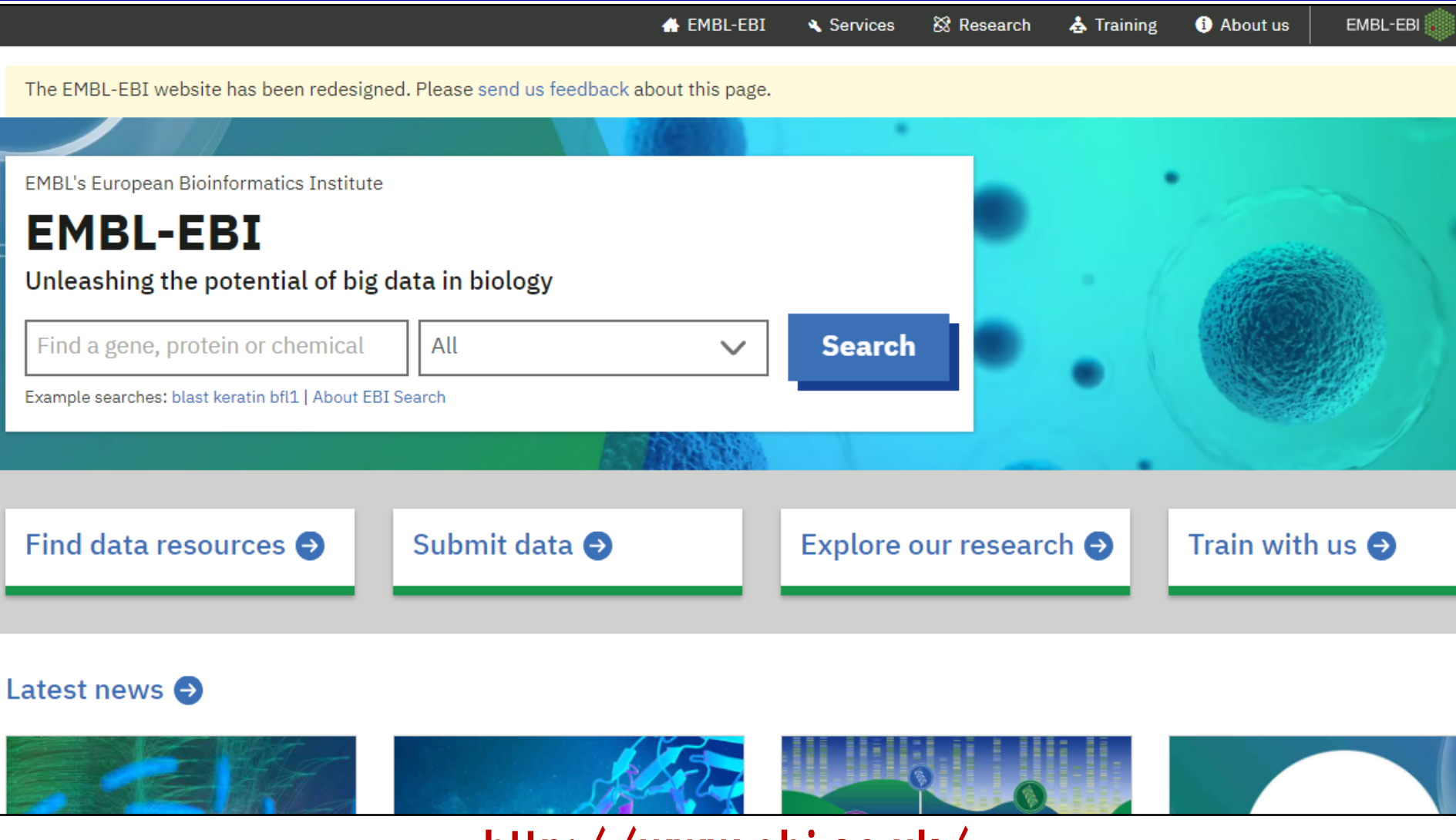

http://www.ebi.ac.uk/

- ・遺伝子情報を集約した標準的なデータベースです(by 欧州EBI)。
- ・"KLF4"と入力してみましょう。 <sup>9</sup>

## ①ー4:EMBL-EBI

#### **KLF4** expression summary

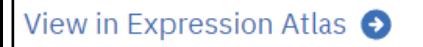

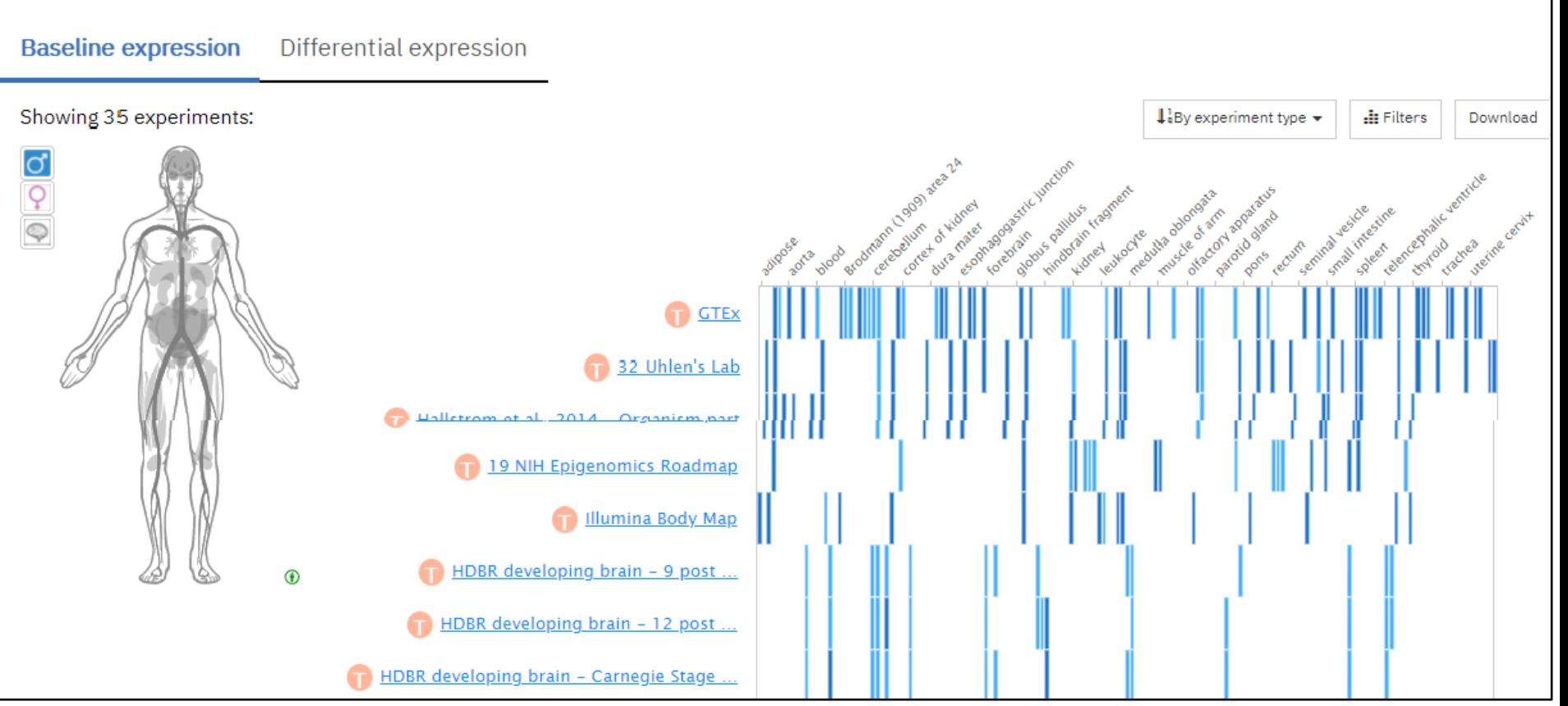

### http://www.ebi.ac.uk/

・KLF4遺伝子の基礎的情報や生物学的機能、発現情報、蛋白質情報、 関連文献、等がリンクと共に提供されます。 10

## ①ー5:Ensembl

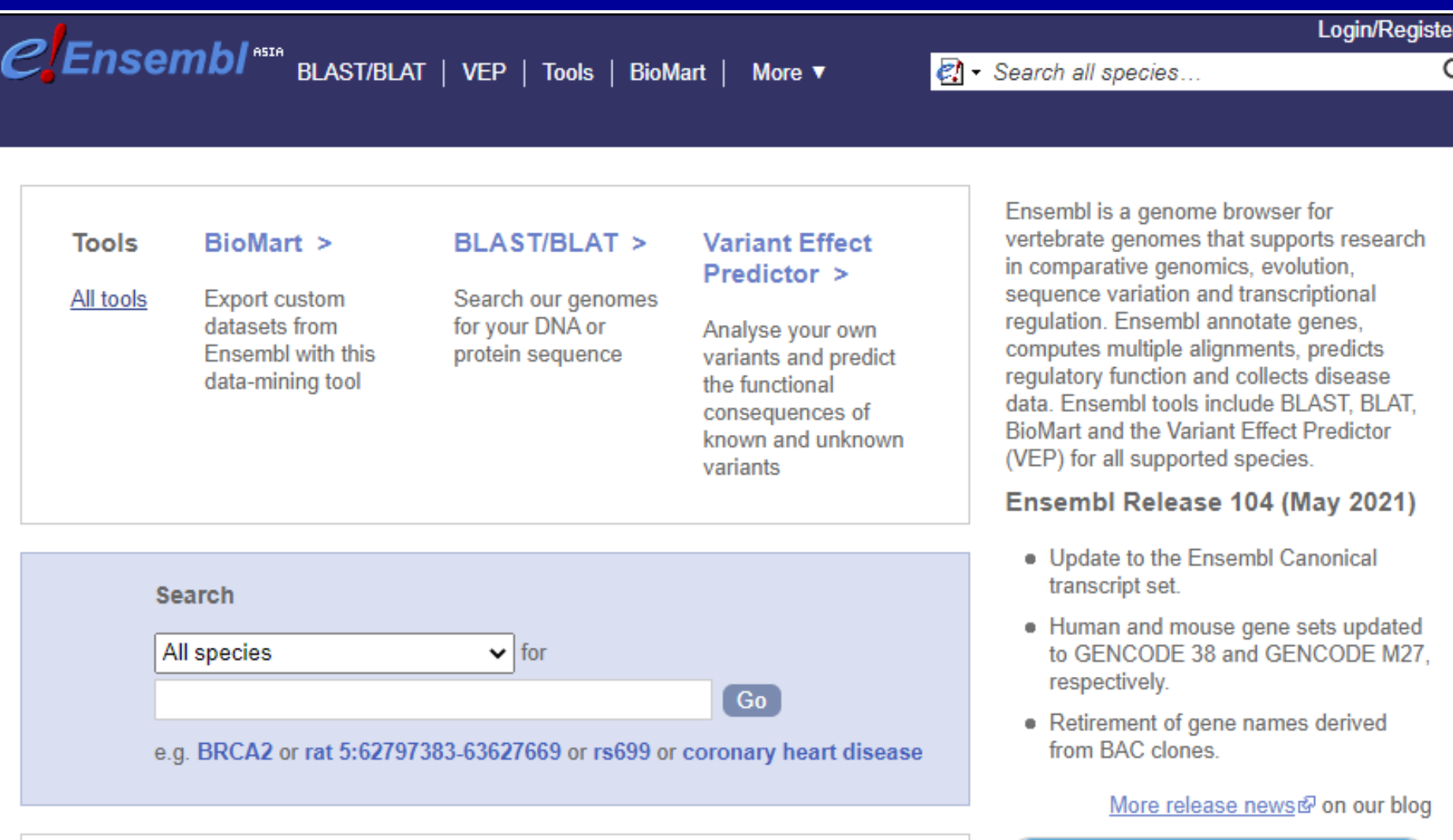

### http://asia.ensembl.org/index.html

### ・遺伝子情報を集約した標準的なデータベースです(by 欧州Ensembl)。 ・"KLF4"と入力してみましょう。

## ①ー5:Ensembl

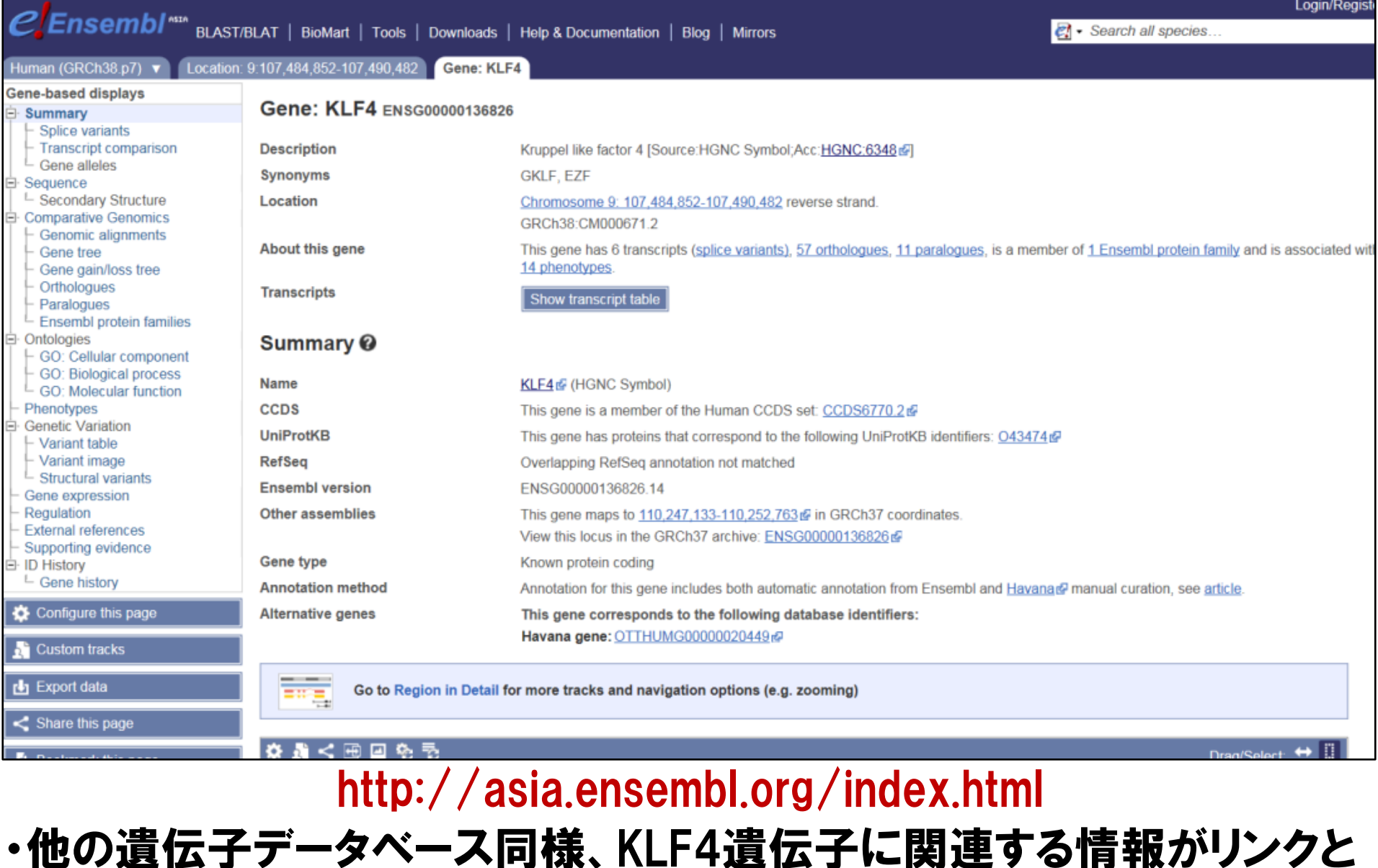

共に提供されます。ヒト以外の種のゲノム情報も充実しています。 12

## ①ー6:miRBase

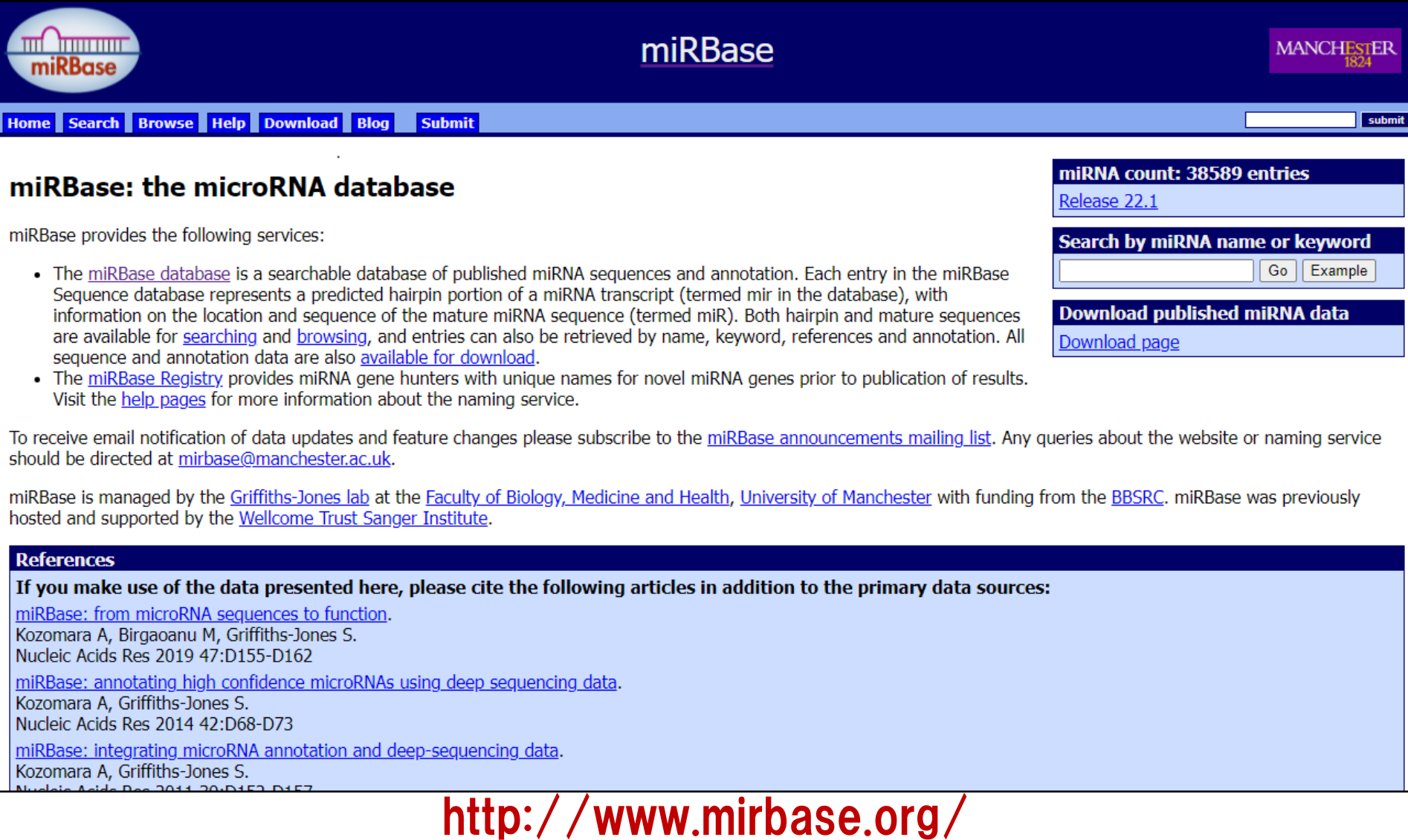

### ・マイクロRNA情報を集約した標準的なデータベースです。

・"hsa-mir-146a"と入力してみましょう。

## ①ー6:miRBase

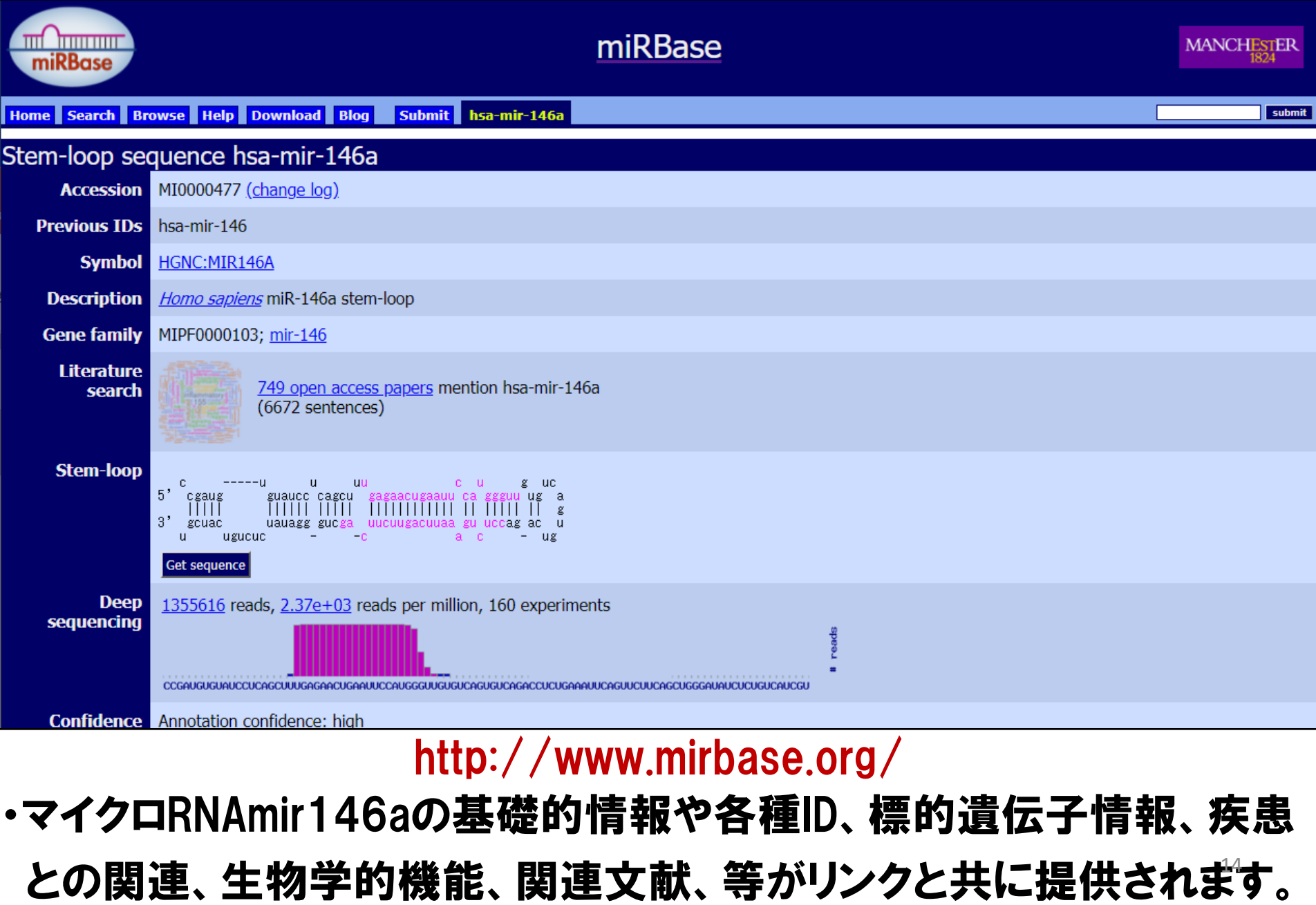

## ①ー7:IMGT/HLA

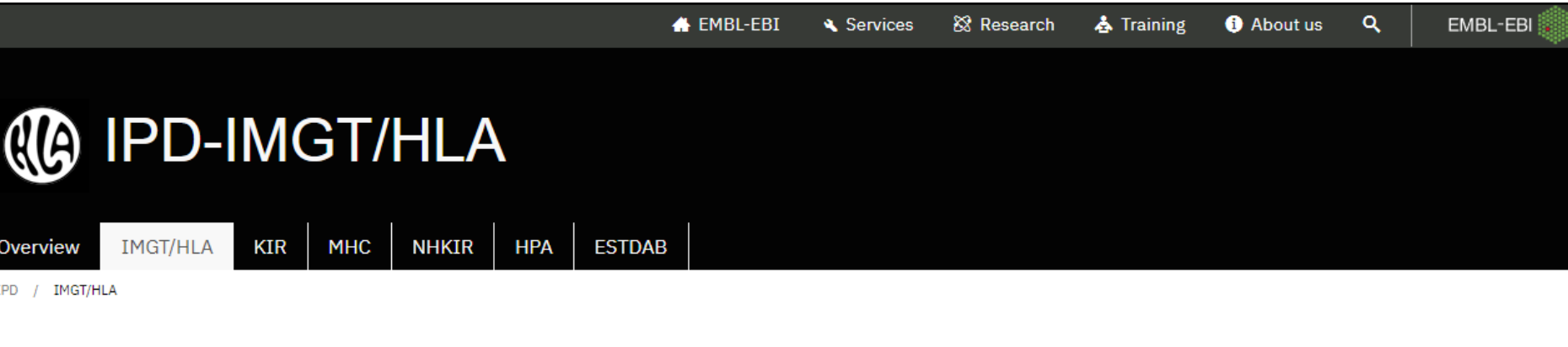

## Welcome to IPD-IMGT/HLA

#### Release 3.49 (2022-07) Version Report - Build 536e883

The IPD-IMGT/HLA Database provides a specialist database for sequences of the human major histocompatibility complex (MHC) and includes the official sequences named by the WHO Nomenclature Committee For Factors of the HLA System. The IPD-IMGT/HLA Database was originally part of the international ImMunoGeneTics project (IMGT). For more information about the database and what data and tools are available please see our  $\bigoplus$  about page.

### $\equiv$  Alignment

The alignment tool provides access to pre-compiled alignments for individual HLA genes and sequence features >

#### **Q** Alleles

Query the IPD-IMGT/HLA database for officially named alleles with the allele query tool.  $\blacktriangleright$ 

### **III** Statistics

Latest IPD-IMGT/HLA Statistics and Release reports >

Le Download

Access to the IPD-IMGT/HLA ftp for downloading sequence files ▶

http://www.ebi.ac.uk/ipd/imgt/hla/

- ・HLA遺伝子配列情報(=白血球の血液型)を集約したデータベースです。
- ・"Alleles"のページで、"A\*01"と入力してみましょう。

## ①ー7:IMGT/HLA

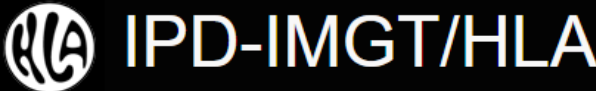

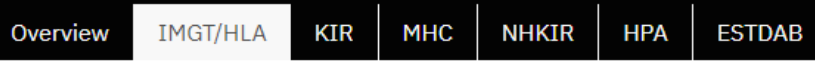

IPD / IMGT/HLA / ALLELE LIST / ALLELE

#### Allele Report for A\*01:01:01:01

 $\bullet$  View  $\bullet$ 

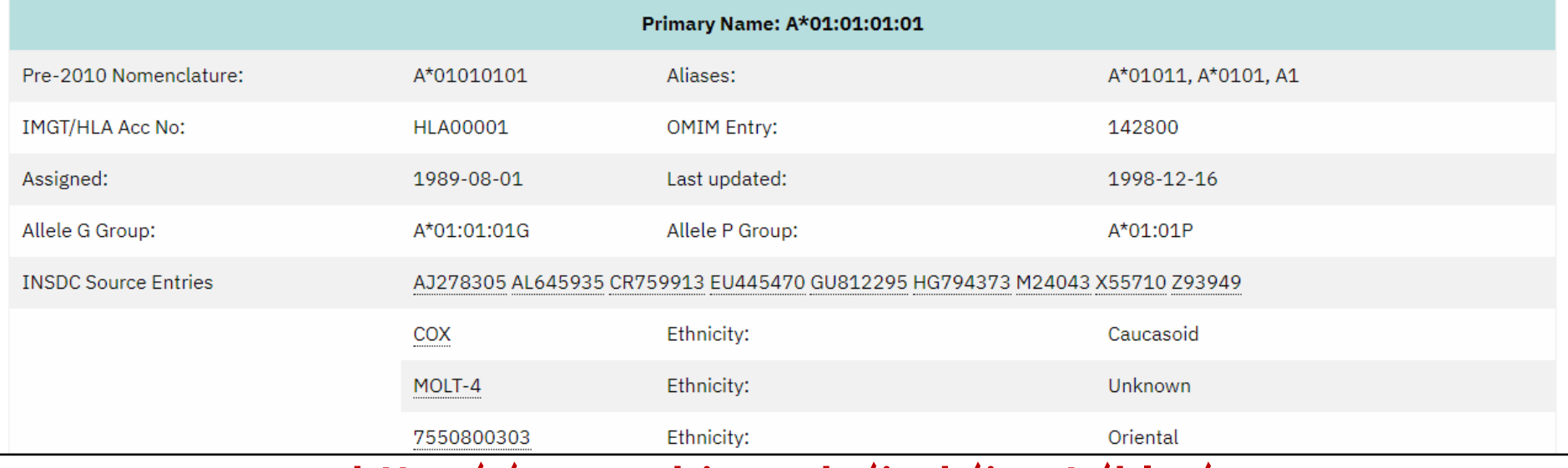

http://www.ebi.ac.uk/ipd/imgt/hla/

#### ・HLA-A遺伝子の遺伝子配列の一つ、A\*01:01:01:01について、塩基 配列やアミノ酸配列の情報が得られます。 16

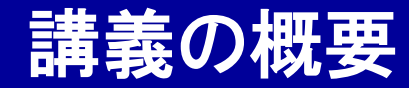

Webツール入門

### ゲノム・遺伝子情報のWebツール

## 遺伝子変異・SNP情報のWebツール

## 疾患感受性遺伝子情報・解析結果のWebツール

### エピゲノム情報のWebツール

創薬情報のWebツール

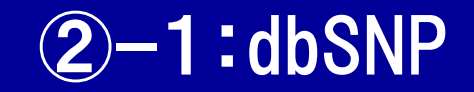

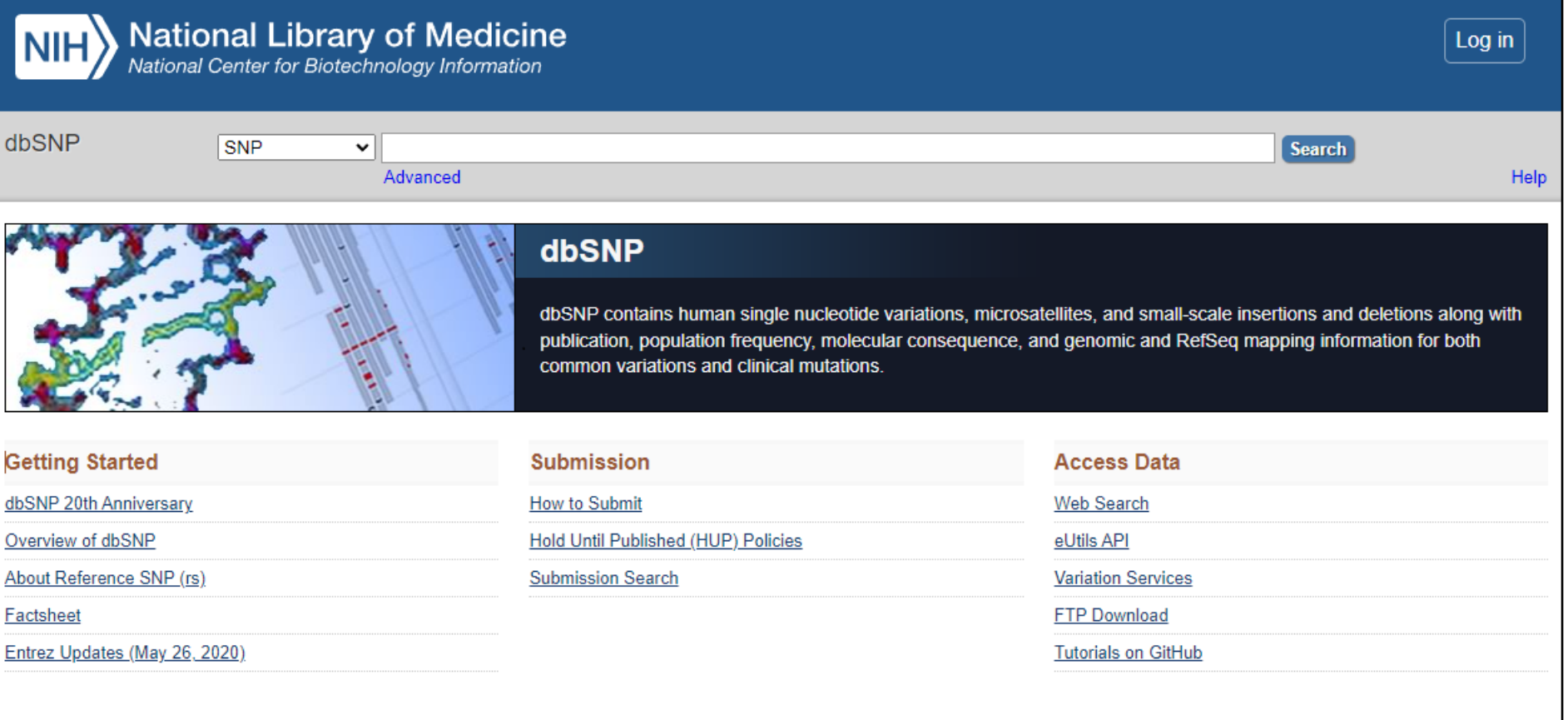

**Support Cente** 

 $\overbrace{\hspace{1.5cm} \text{Matabase of Single Nucleotide Polymorphisms (dbSNP)}}\hspace{1.5cm}\text{http://www.ncbi.nlm.nih.gov/SNP/}$ 

### ·SNP情報を集約した標準的なデータベースです(by 米国NCBI)。

·"rs671"と入力してみましょう。

## ②ー1:dbSNP

#### Reference SNP (rs) Report

#### ← Switch to classic site

#### Lownload

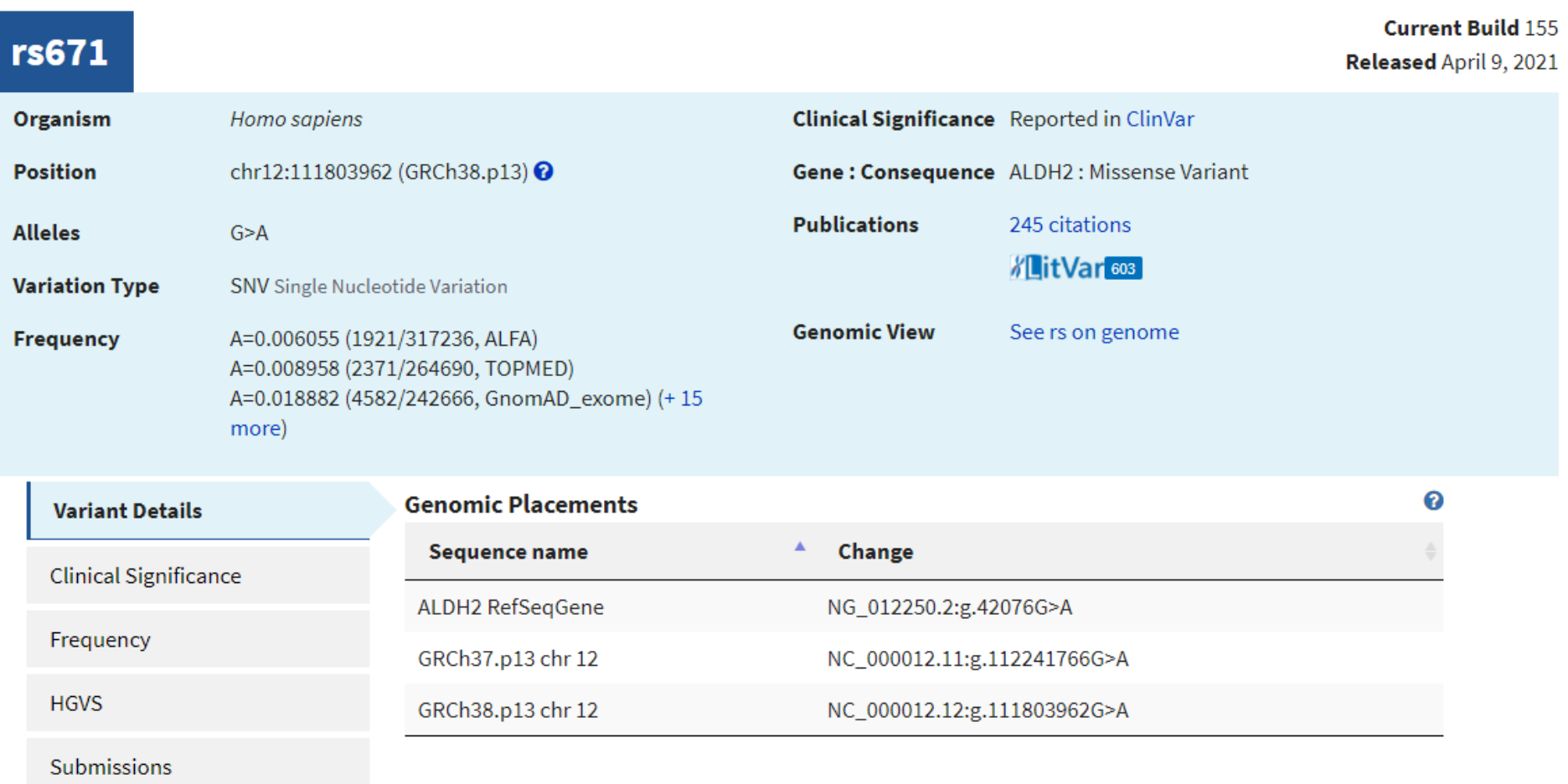

### http://www.ncbi.nlm.nih.gov/SNP/

### ・ALDH2遺伝子上のアミノ酸置換を伴うSNP:rs671について、変異情報 や、遺伝子上の位置、各人類集団での頻度などの情報が提供されます。

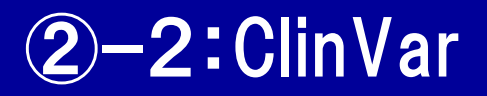

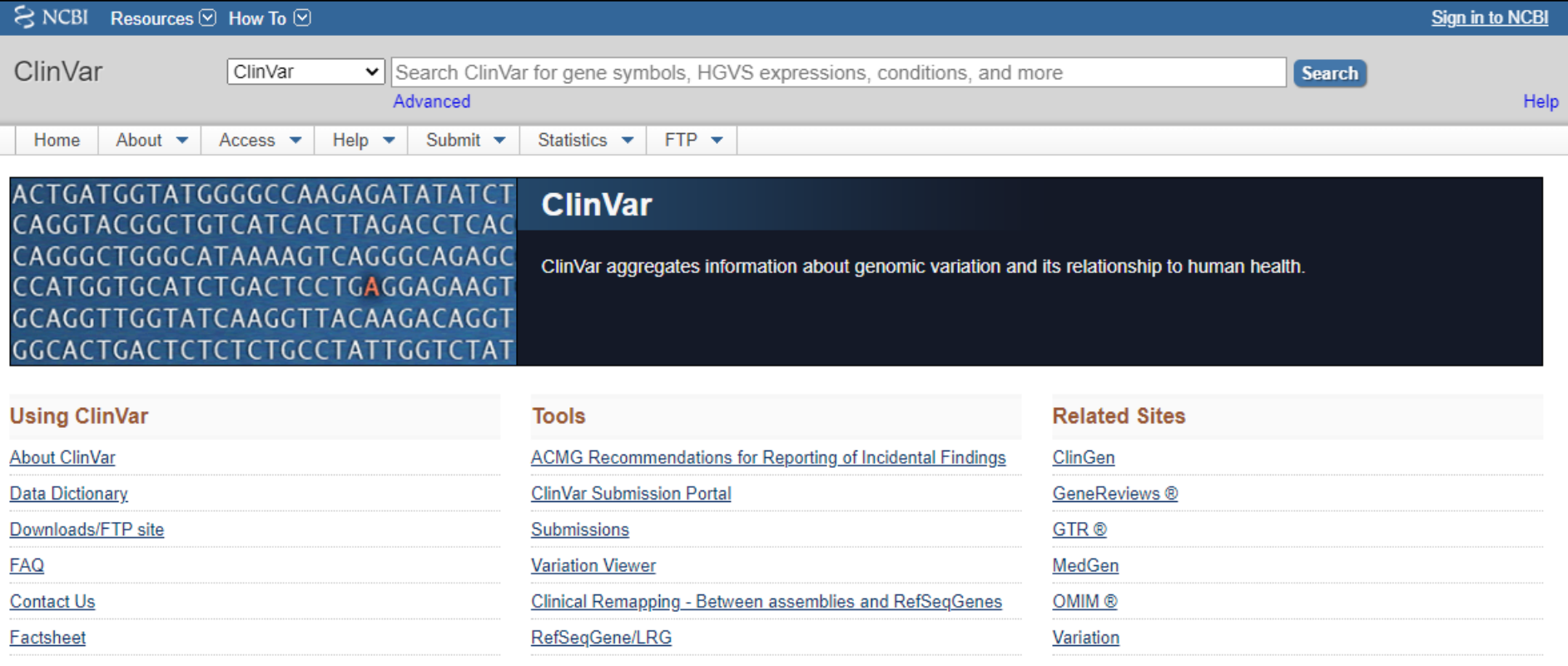

#### **Submitter highlights**

We gratefully acknowledge those who have submitted data and provided advice during the development of ClinVar.

Follow us on Twitter to receive announcements of the release of new datasets.

Want to learn more about who submits to ClinVar?

http://www.ncbi.nlm.nih.gov/clinvar/

### ・疾患リスクに重点を置いてSNP情報を集約したデータベースです。

・"rs671"と入力してみましょう。 20

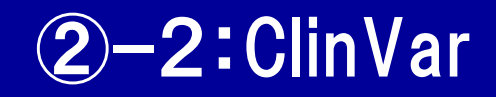

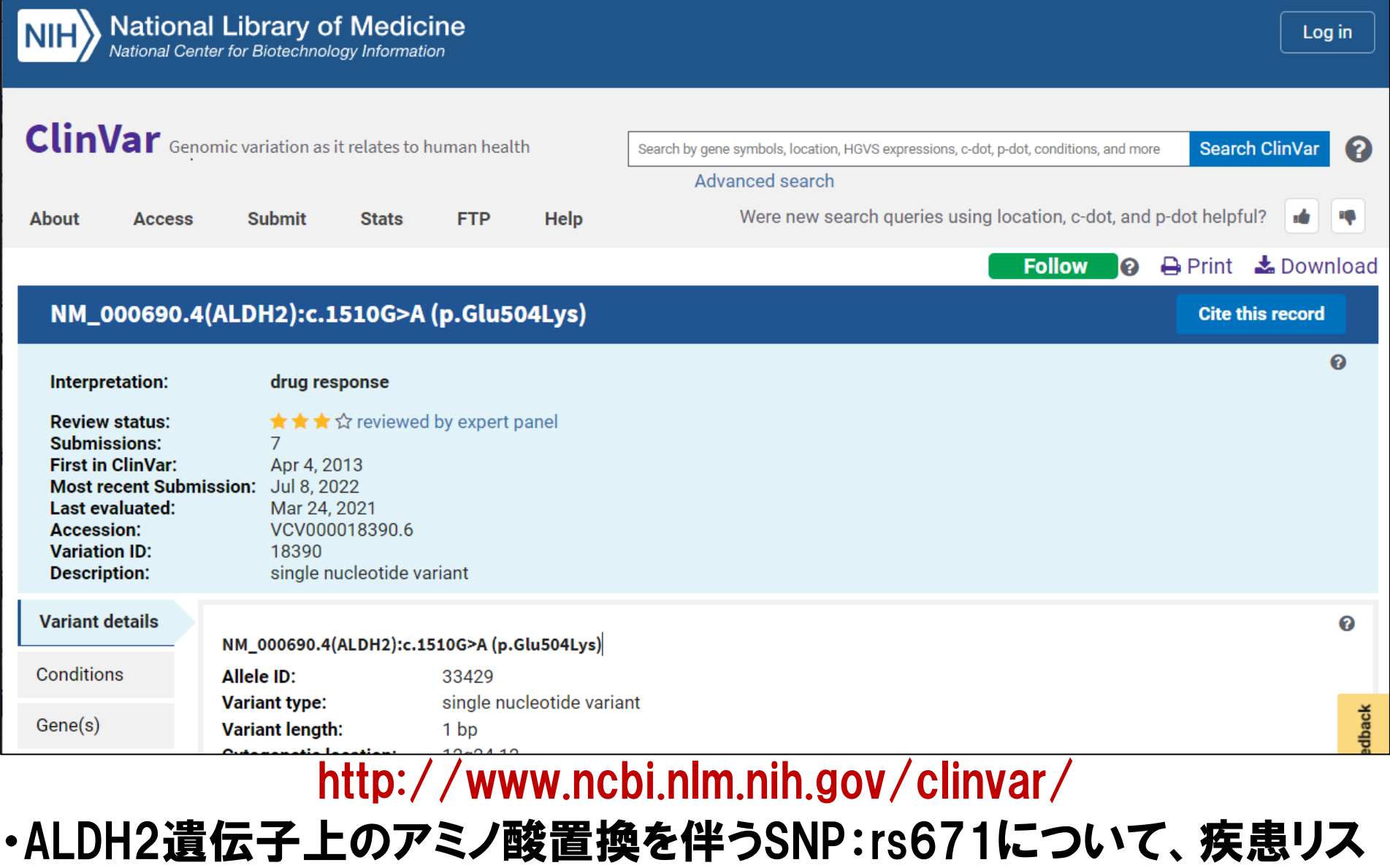

クに重点を置いて情報が提供されます。 21 22 22 22 22

## ②ー3:1000 Genomes Project

#### IGSR: The International Genome Sample Resource

Supporting open human variation data

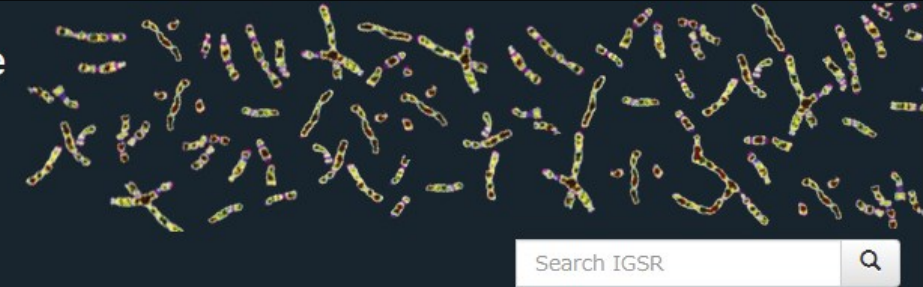

Home Data **Help** Ahout

#### The International Genome Sample Resource

The 1000 Genomes Project created a catalogue of common human genetic variation, using openly consented samples from people who declared themselves to be healthy. The reference data resources generated by the project remain heavily used by the biomedical science community.

The International Genome Sample Resource (IGSR) maintains and shares the human genetic variation resources built by the 1000 Genomes Project. We also update the resources to the current reference assembly, add new data sets generated from the 1000 Genomes Project samples and add data from projects working with other openly consented samples.

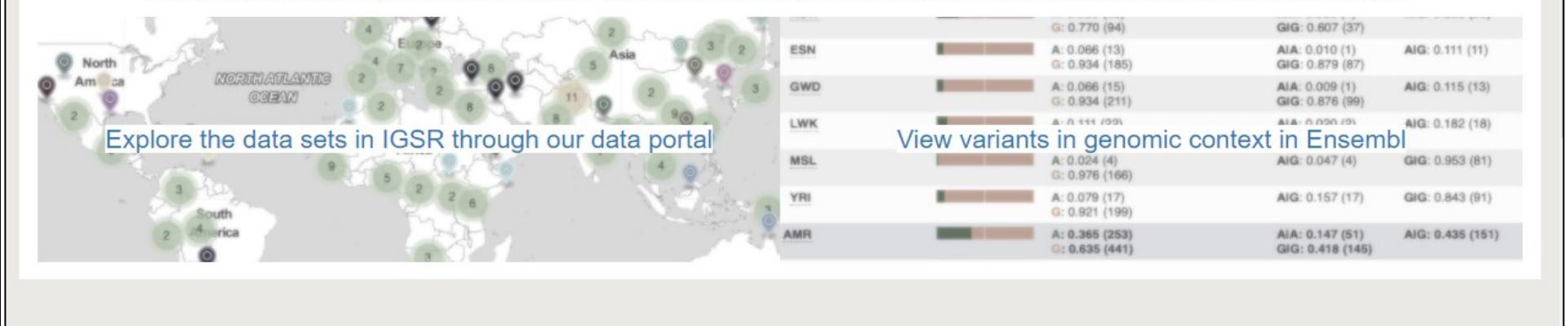

atest Announcements

http://www.internationalgenome.org/

### ・多数の人類集団2500人の全ゲノムシークエンス結果を公開しています。

・"Data"のページに飛んでみましょう。

## 2-3:1000 Genomes Project

#### IGSR: The International Genome Sample Resource

Supporting open human variation data

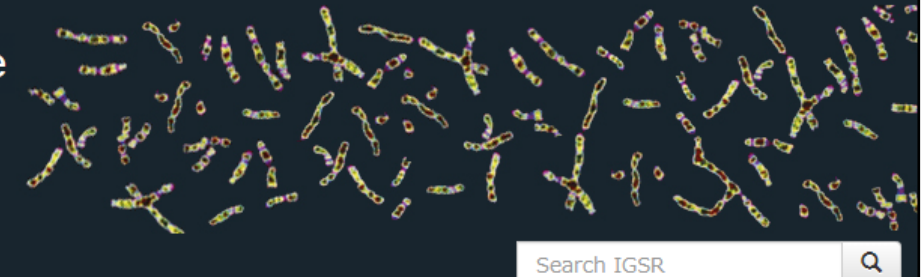

23

**About Data Help** Home

#### Using data from IGSR

IGSR provides open data to support the community's research efforts. You can see our terms of use in our data disclaimer. Please also consult the associated data reuse statements and cite associated publications appropriately. To cite IGSR, please use our NAR paper.

#### Explore the data sets in IGSR through our data portal

IGSR shares data files from many studies via our FTP site. To make it easier to find the files you want, we present key data sets in our data portal.

Files can be browsed by:

- · sample (i.e. NA12878)
- population (i.e. Yoruba in Ibadan, Nigeria)
- technology (i.e. PacBio HiFi)
- · data type (i.e. alignment)
- collection (i.e. 1000 Genomes Project phase three)

Our portal provides an overview of the available collections and their associated publications.

#### View variants in genomic context in EnsEMBL

接ダウンロードすることができます。

IGSR works alongside the EnsEMBL genome browser. EnsEMBL presents some of the key call sets in IGSR, placing the variation data in genomic context and adding up-to-date annotation of the

### http://www.internationalgenome.org/

### ・全ゲノムシークエンスの結果得られた遺伝子変異のデータベースを、直

## ②ー4:gnomAD Browser

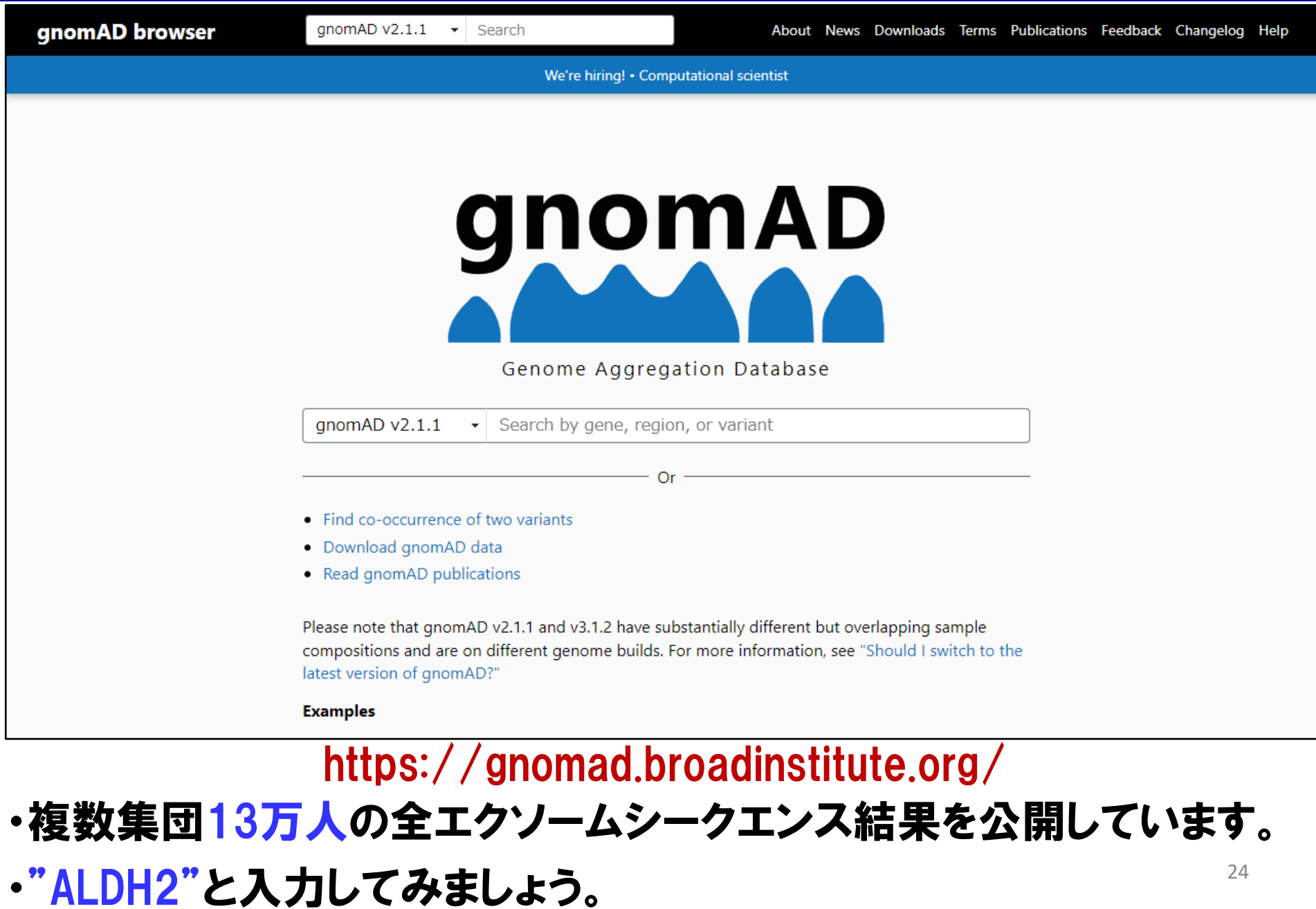

## ②ー4:gnomAD Browser

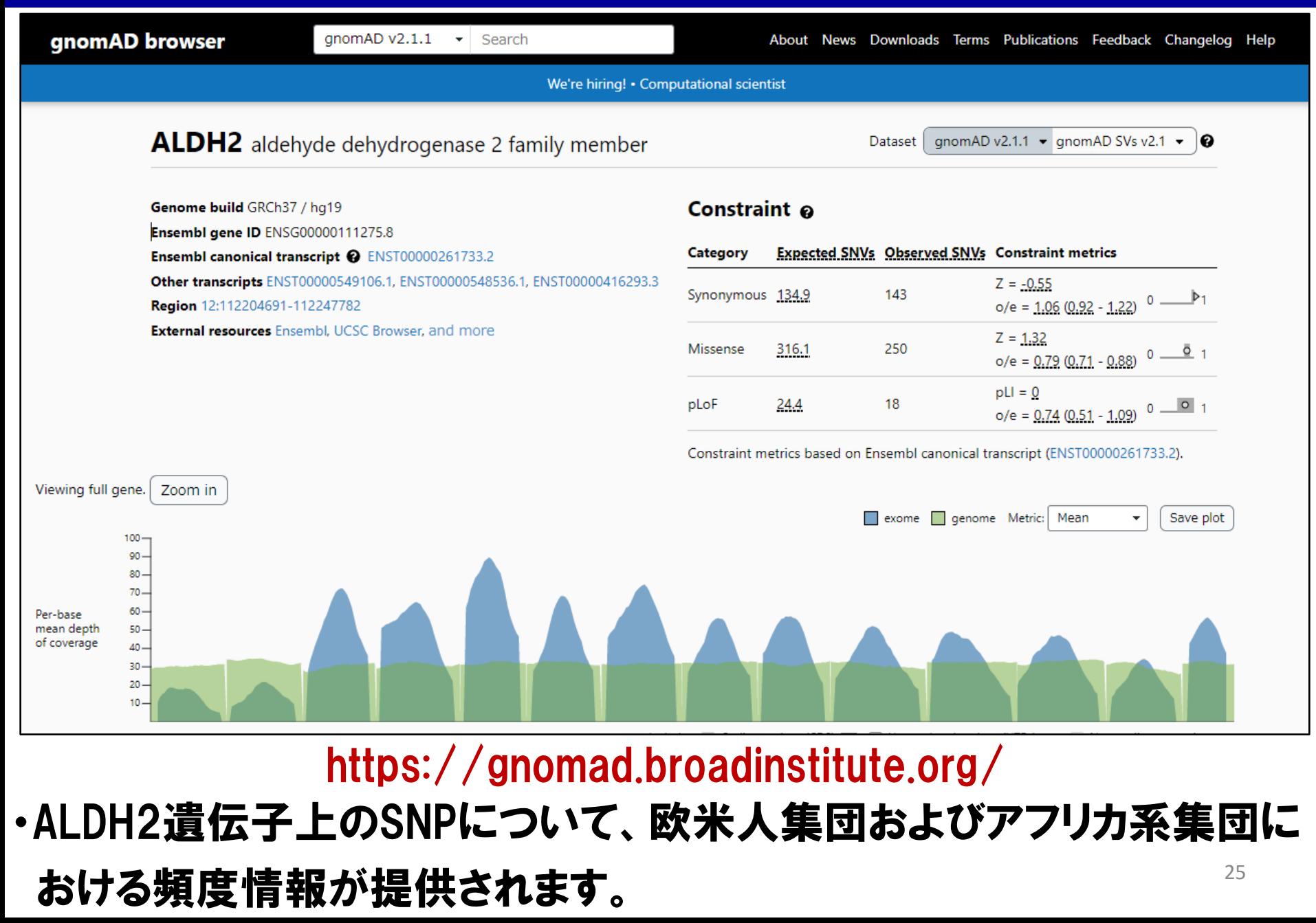

## ②ー5:MGeND (Medical Genomics Japan Variant Database)

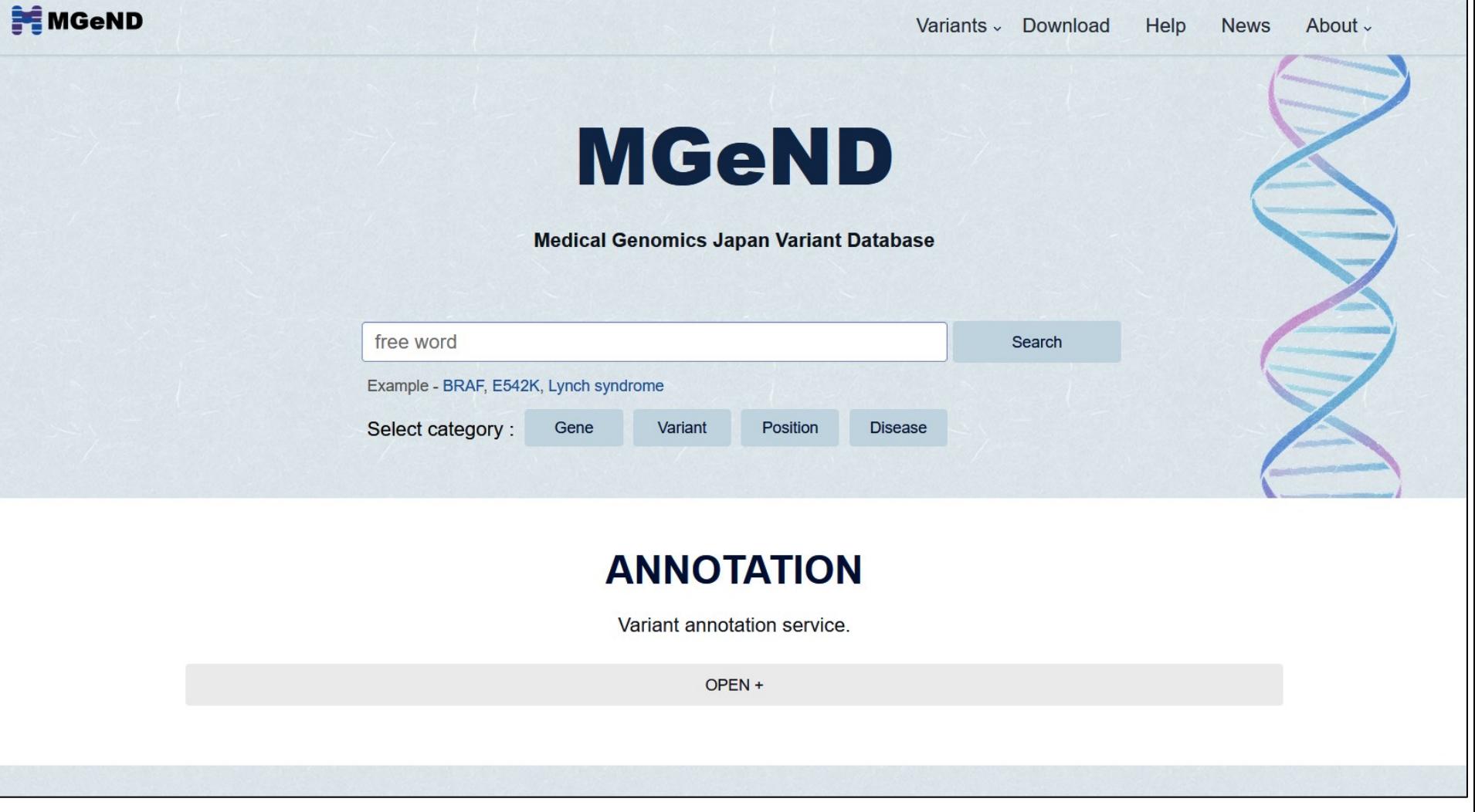

https://mgend.ncgm.go.jp/

- ・日本人集団における機能性遺伝子変異をまとめたデータベースです。
- ・"BRAF"と入力してみましょう。 26

## ②ー5:MGeND (Medical Genomics Japan Variant Database)

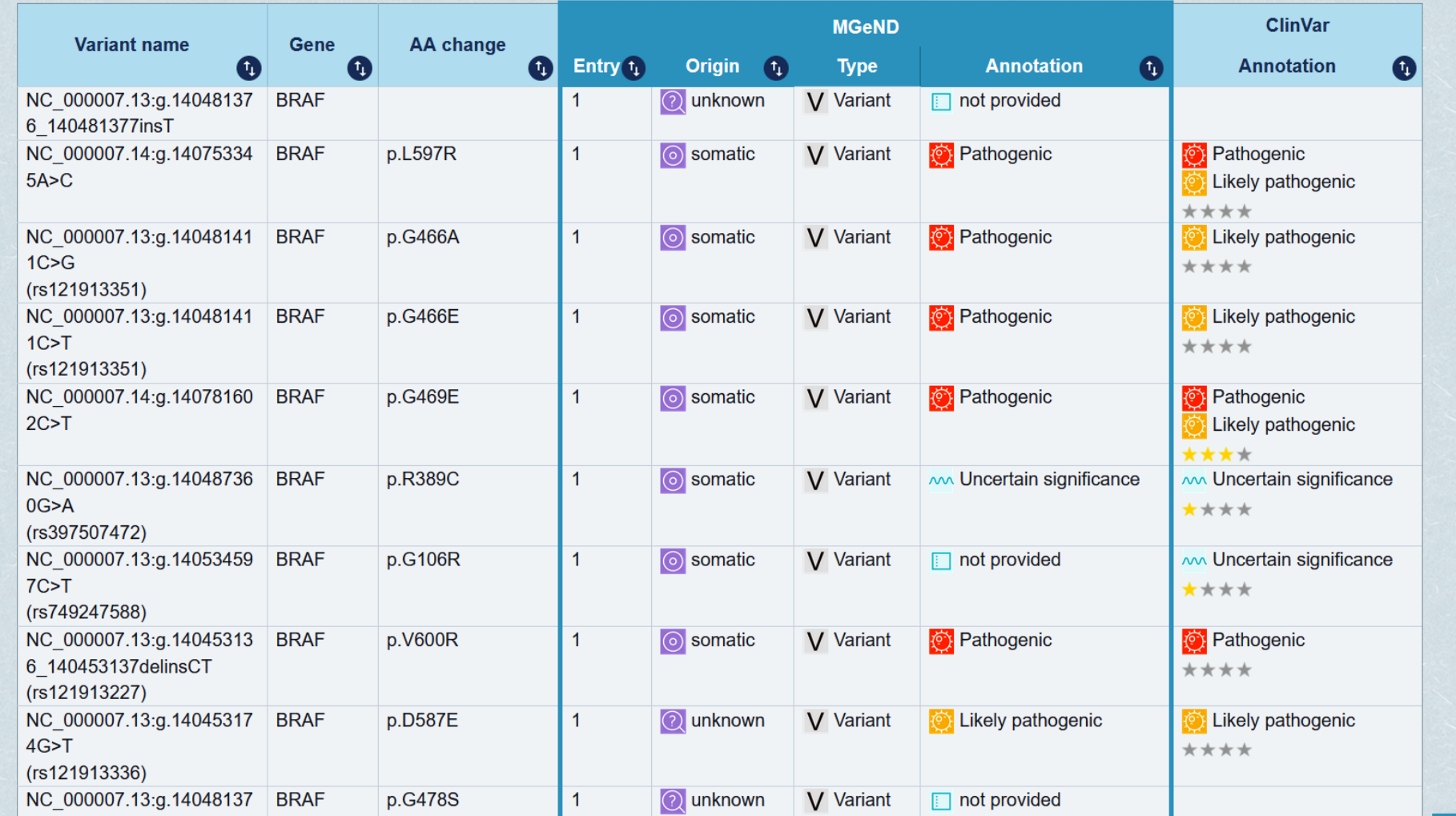

### https://mgend.ncgm.go.jp/

### ・BRAF遺伝子の遺伝子変異リストが、変異の種類や遺伝子機能に与え

る影響の注釈(annotation)と共に提供されます。 27

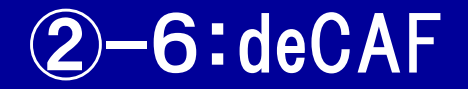

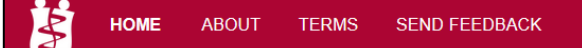

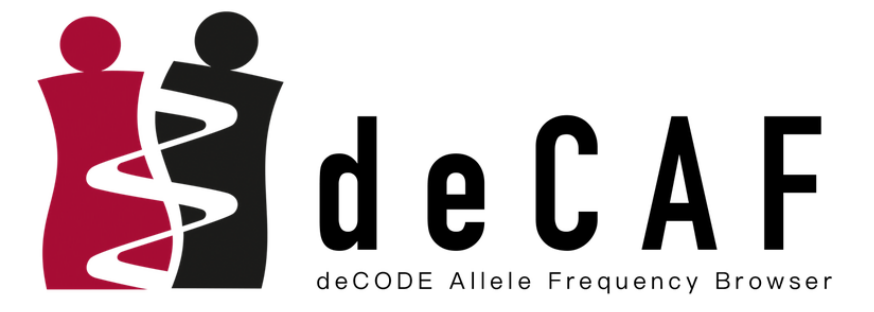

Q Search for a gene, variant or region..

**Examples:** 

PCSK9 chr13-32398489-A-T chr1:55039479-55039500

deCAF is a resource of variant allele frequencies made available to the public.

The dataset encompasses SNP and indel variant calls in 150,119 individuals from whole genome sequencing of the UK biobank.

© deCODE genetics

https://decaf.decode.com/

### ・UKバイオバンク15万人の全ゲノムシークエンス結果を公開しています。

・"ALDH2" → "rs671"と入力してみましょう。  $28$ 

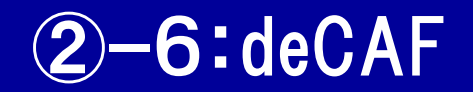

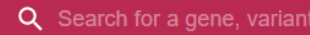

#### Variant

#### chr12-111803962-G-A

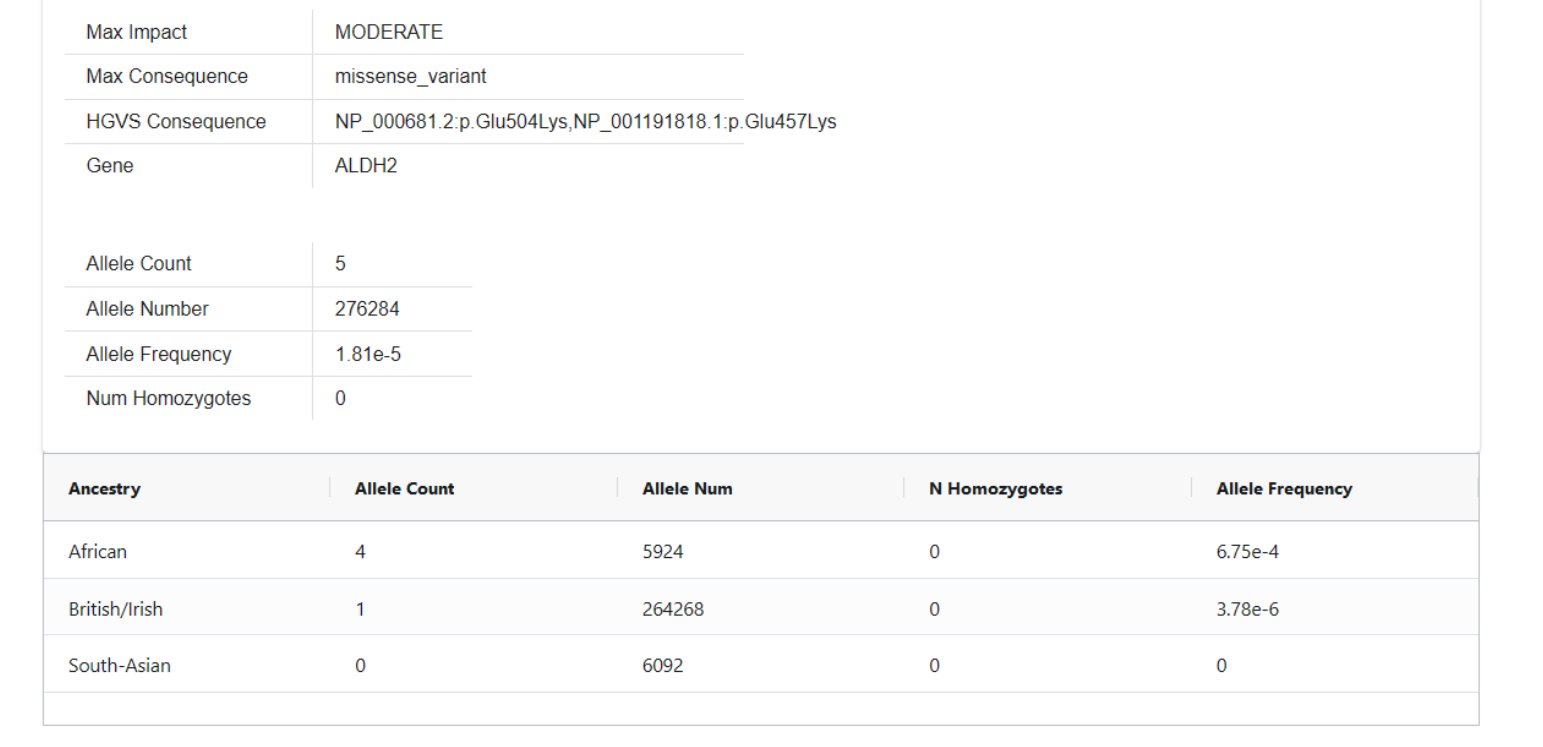

## https://decaf.decode.com/

## ·ALDH2遺伝子上のSNPについて、欧米人集団およびアフリカ系集団に

### おける頻度情報が提供されます。

## 2-7:HaploReg

#### HaploReg v4.1

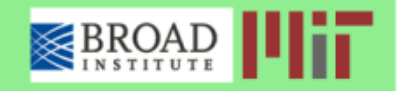

HaploReg is a tool for exploring annotations of the noncoding genome at variants on haplotype blocks, such as candidate regulatory SNPs at disease-associated loci. Using LD information from the 1000 Genomes Project, linked SNPs and small indels can be visualized along with chromatin state and protein binding annotation from the Roadmap Epigenomics and ENCODE projects, sequence conservation across mammals, the effect of SNPs on regulatory motifs, and the effect of SNPs on expression from eQTL studies. HaploReg is designed for researchers developing mechanistic hypotheses of the impact of non-coding variants on clinical phenotypes and normal variation.

Update 2015.11.05: Version 4.1 GWAS and eQTL have been updated; a simpler pruning strategy is applied when combining GWAS; and links out to other NHGRI/EBI GWAS hits and GRASP QTL hits are provided.

Update 2015.09.15: Version 4.0 now includes many recent eQTL results including the GTEx pilot, four different options for defining enhancers using Roadmap Epigenomics data, and a complete set of source files for download and local analysis. Older versions available: v3, v2, v1,

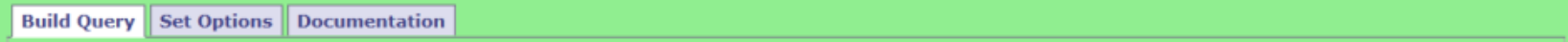

Use one of the three methods below to enter a set of variants. If an r<sup>2</sup> threshold is specified (see the Set Options tab), results for each variant will be shown in a separate table along with other variants in LD. If r<sup>2</sup> is set to NA, only queried variants will be shown, together in one table.

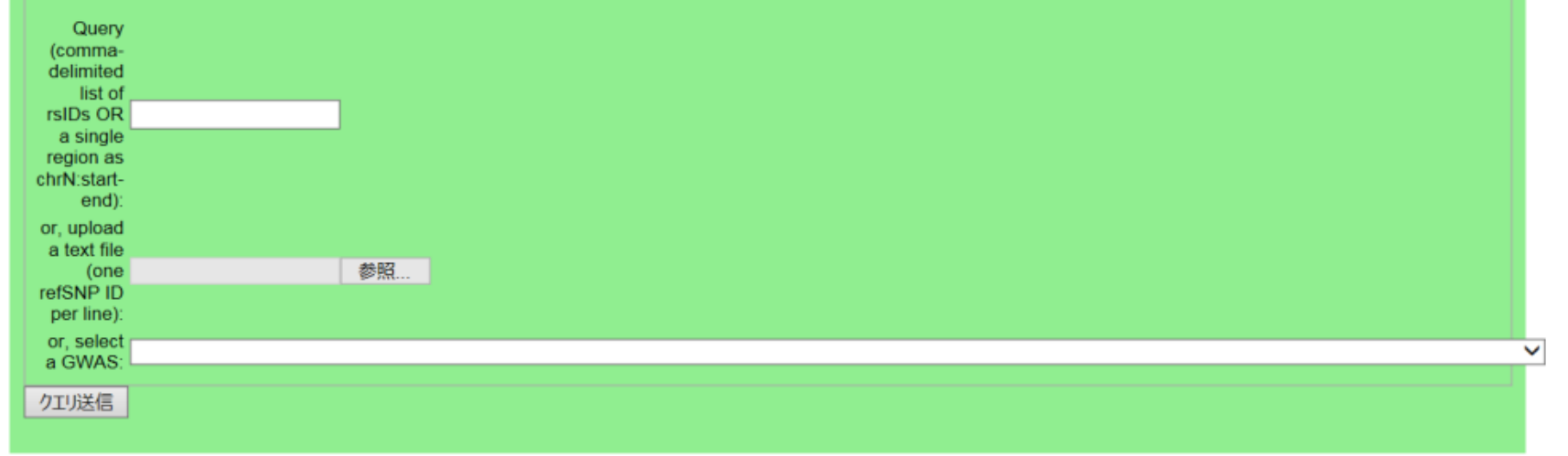

http://www.broadinstitute.org/mammals/haploreg/haploreg.php ・SNP同士の連鎖不平衡関係(集団内分布の非独立性)やエピゲノム情報を 30 提供するデータベースです。"rs671"と入力してみましょう。

## ②ー7:HaploReg

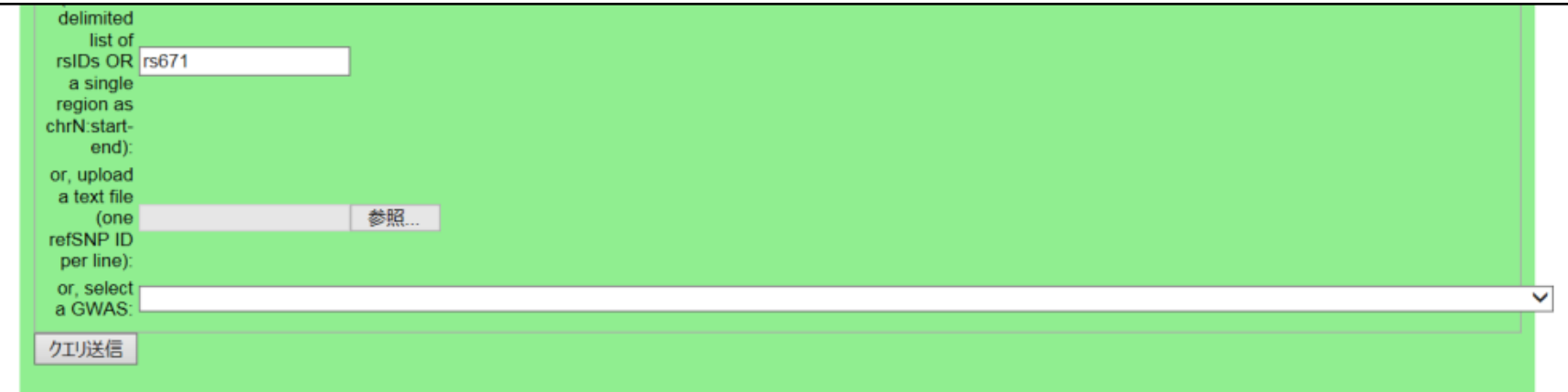

#### Query SNP: rs671 and variants with  $r^2$  >= 0.2

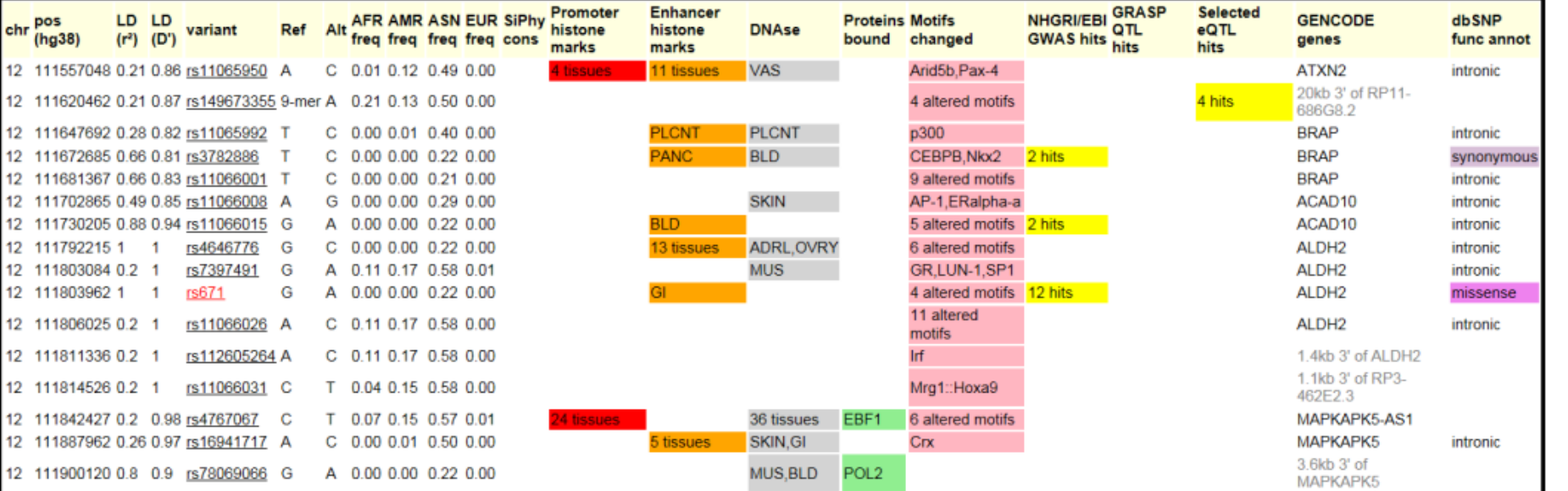

・SNP:rs671と周辺のSNPの連鎖不平衡関係や、各SNPの位置がゲノム 配列上で、どんなエピゲノム修飾と重なっているかがわかります。 http://www.broadinstitute.org/mammals/haploreg/haploreg.php 31

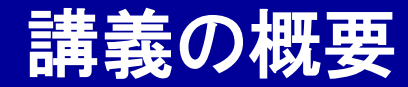

Webツール入門

- ゲノム・遺伝子情報のWebツール
- 遺伝子変異・SNP情報のWebツール
- 疾患感受性遺伝子情報・解析結果のWebツール
- エピゲノム情報のWebツール
- 創薬情報のWebツール

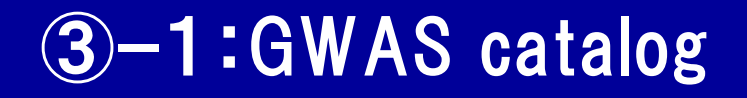

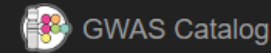

Diagram

Submit

Download

EMBL-EBI Documentation About

NIH > National Human

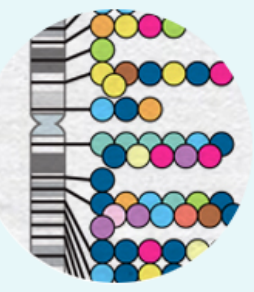

# **GWAS Catalog**

О

#### The NHGRI-EBI Catalog of human genome-wide association studies

Search the catalog

Examples: breast carcinoma, rs7329174, Yao, 2q37.1, HBS1L, 6:16000000-25000000

#### こ Download

Download a full copy of the GWAS Catalog in spreadsheet format as well as current and older versions of the GWAS diagram in SVG format.

Documentation

### **Summary statistics**

Documentation and access to full summary statistics for GWAS Catalog studies where available.

#### Submit

Submit summary statistics to GWAS Catalog.

#### Diagram Ŵ Ancestry https://www.ebi.ac.uk/gwas/

- ・GWAS結果(疾患名・遺伝子名・SNP名・論文名)のアーカイブサイトです。
- ·"height"と入力してみましょう。

Q

## ③ー1:GWAS catalog

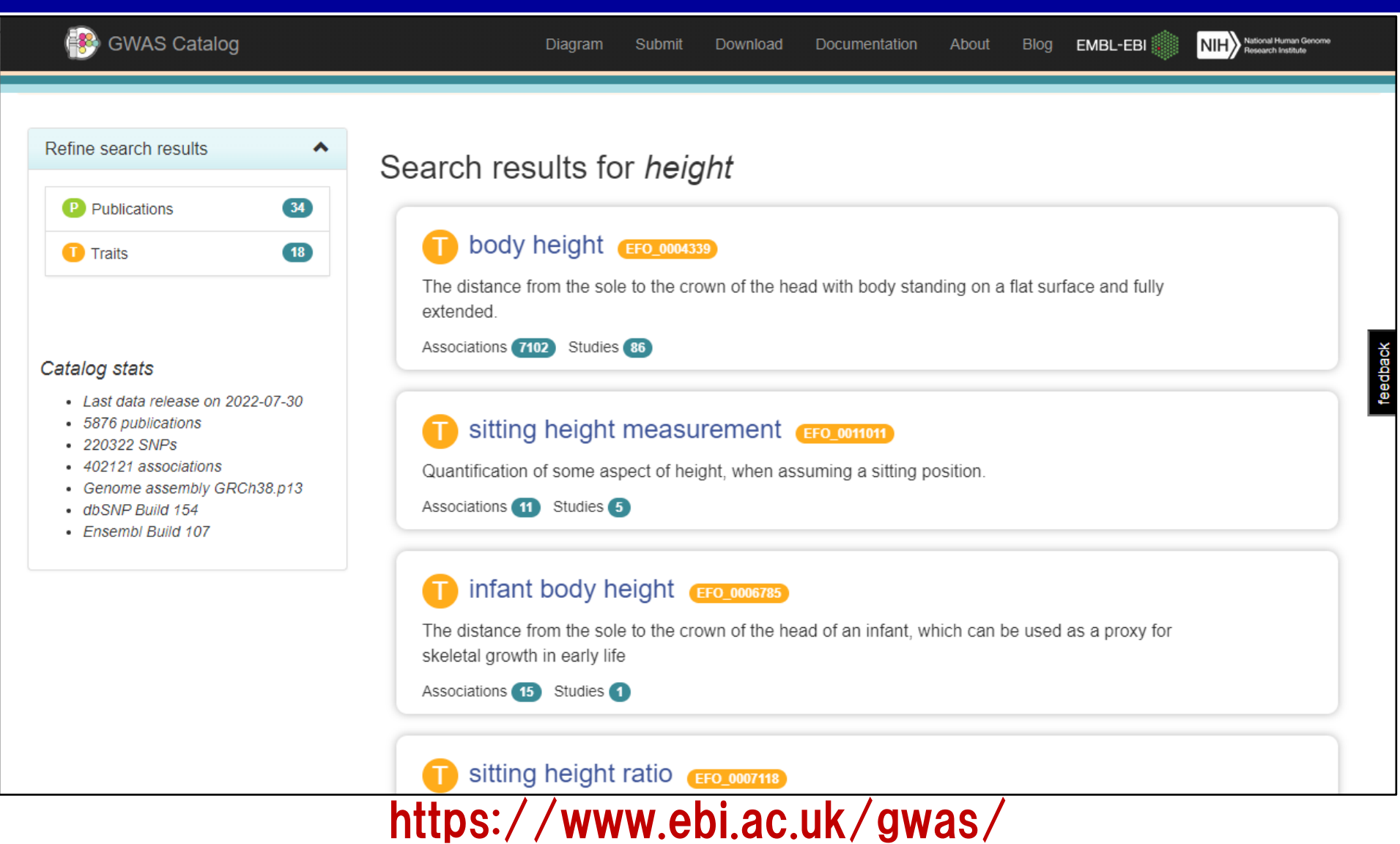

- ・身長のGWAS結果(遺伝子名・SNP名・論文名)の一覧が表示されます。
- ・遺伝子名、SNP名、論文名でも検索可能です。

## ③ー2:OMIM (Online Mendelian Inheritance in Man)

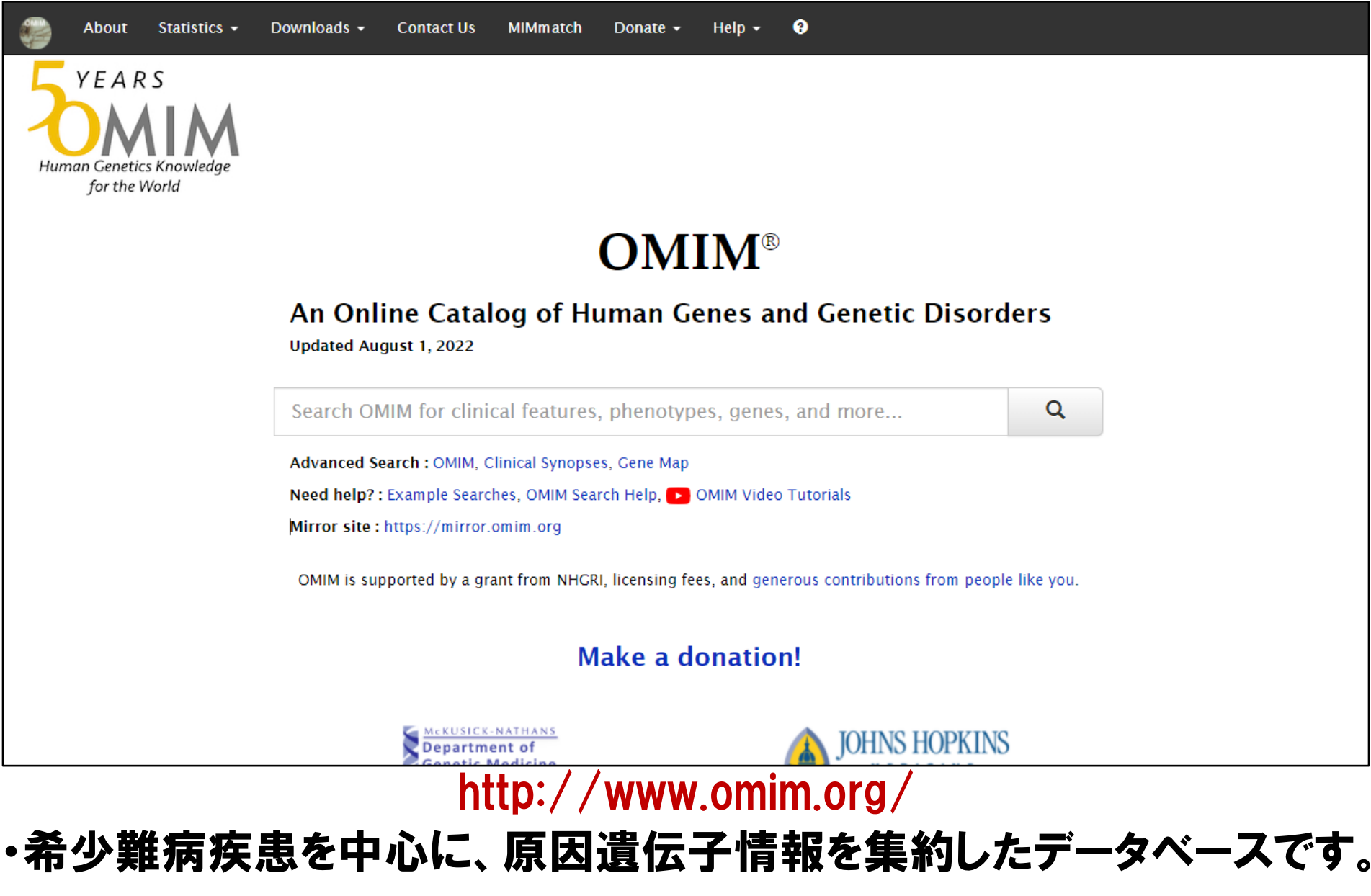

・"ALS"と入力してみましょう。

## ③ー2:OMIM (Online Mendelian Inheritance in Man)

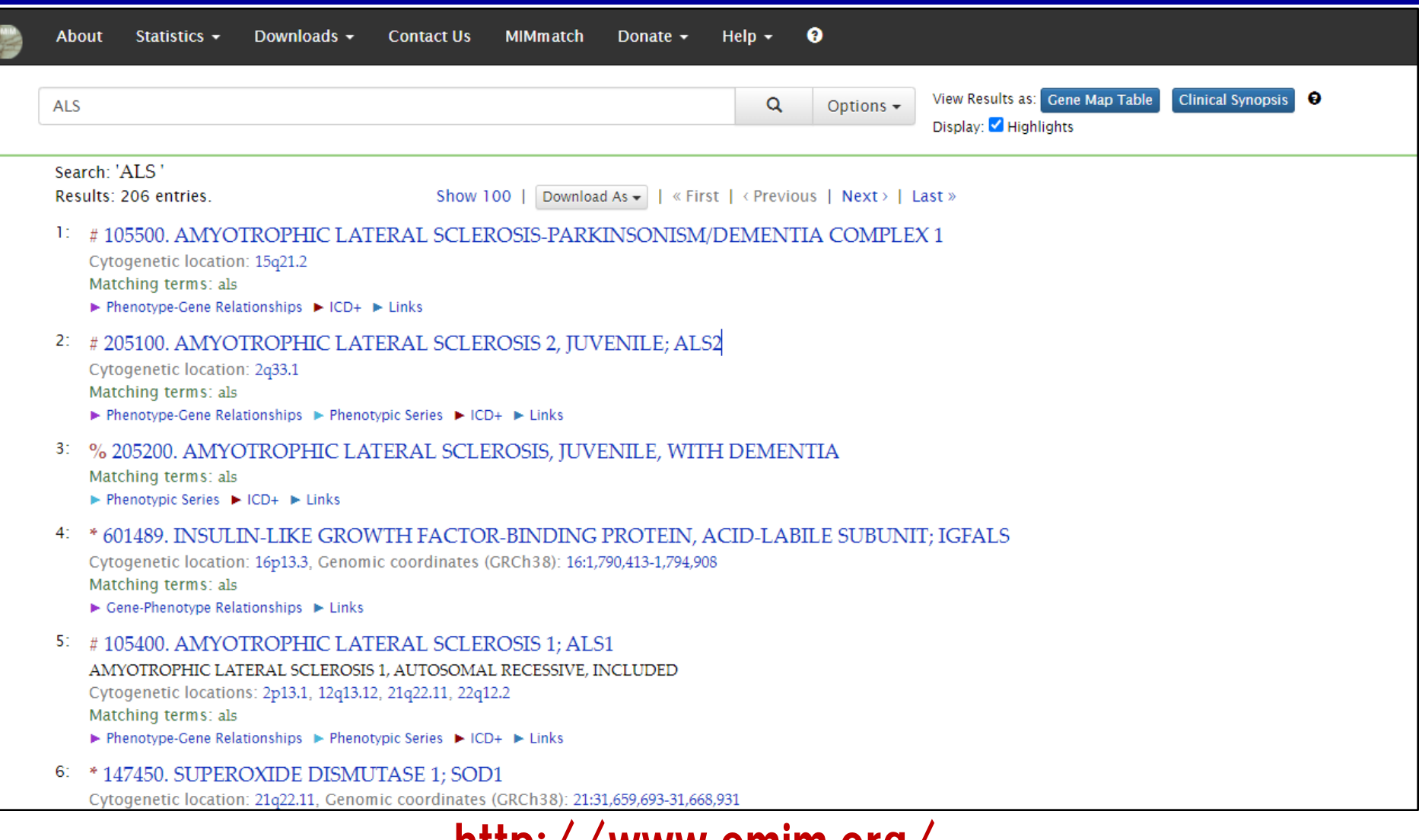

### http://www.omim.org/

・専門家によって書かれた、ALS(筋萎縮性側索硬化症)に関する詳細な説

明と、感受性遺伝子や領域の情報が提供されます。
# 3-3: COSMIC (Catalogue of Somatic Mutations in Cancer)

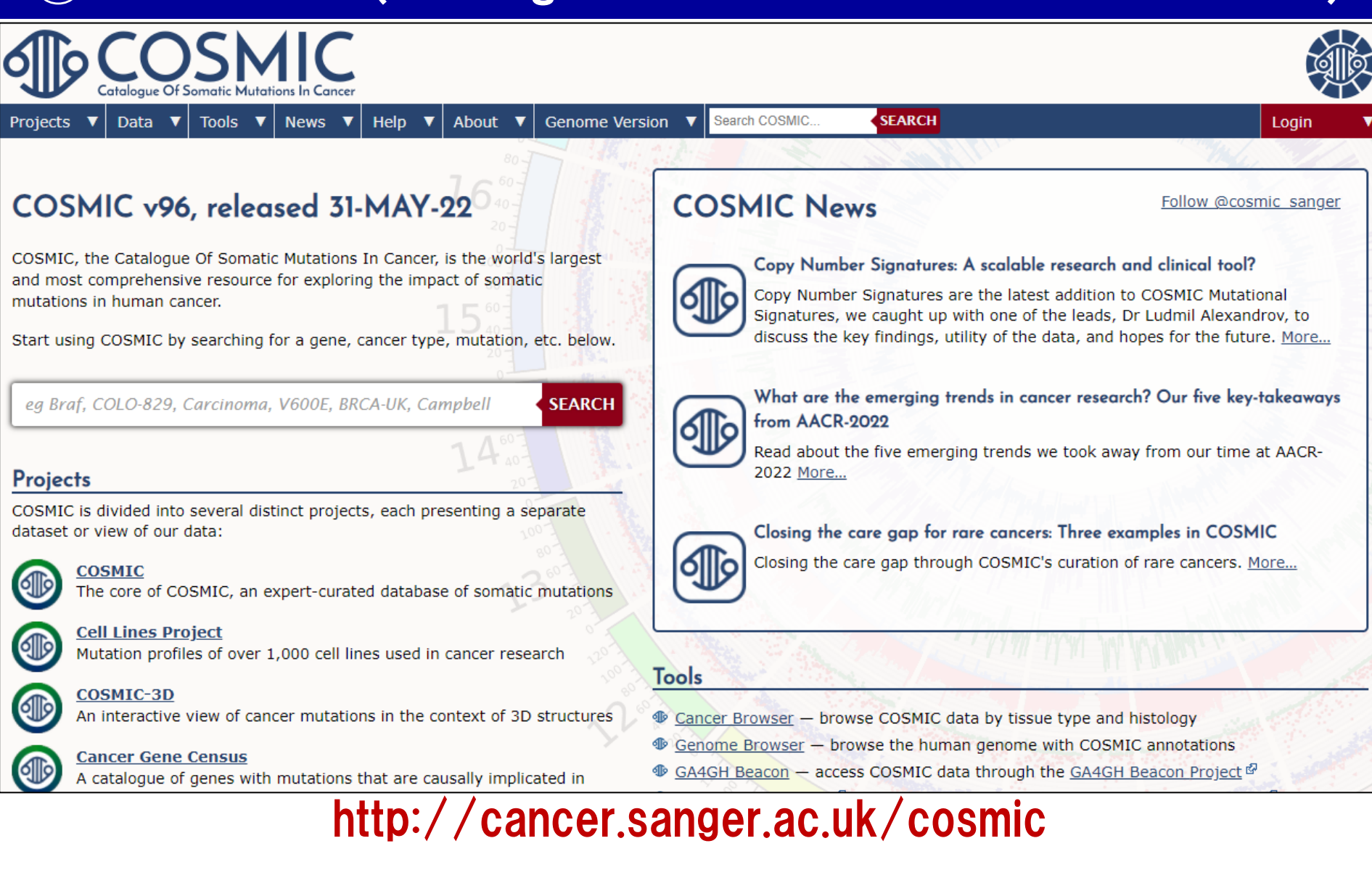

### ・がん体細胞変異情報が蓄積されたカタログデータベースです。

# ③ー4:MR-base (Mendelian Randomization-base)

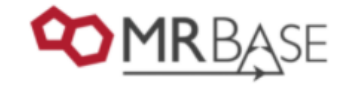

2-sample Mendelian Randomisation

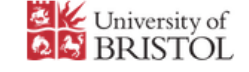

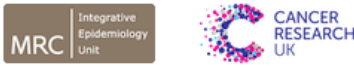

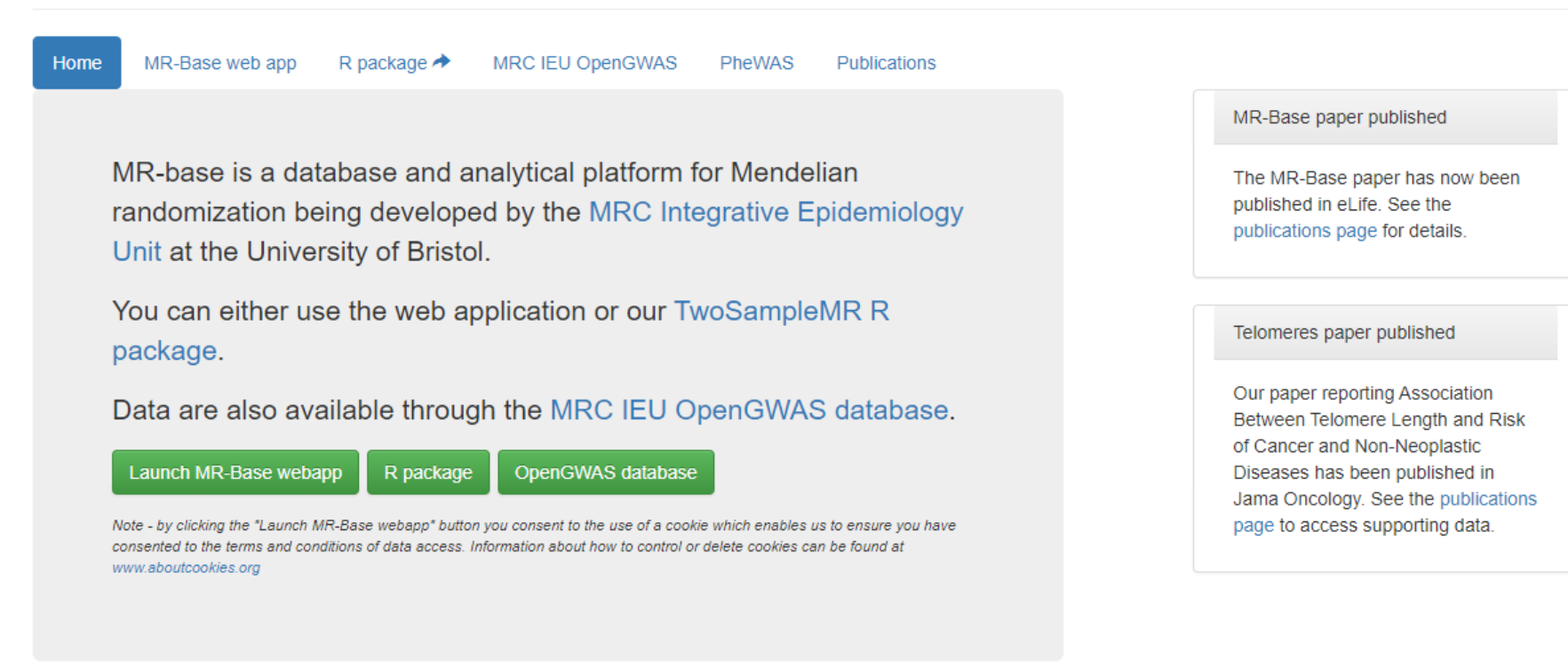

**MR-Base Citation** 

### http://www.mrbase.org/

· Mendelian Randomization (MR):複数のGWAS結果を比較し、遺伝的

### 疾患リスクの因果関係を検討する手法。 <sup>38</sup>

# ③ー4:MR-base (Mendelian Randomization-base)

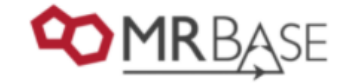

2-sample Mendelian Randomisation

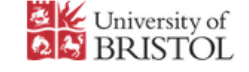

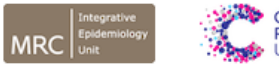

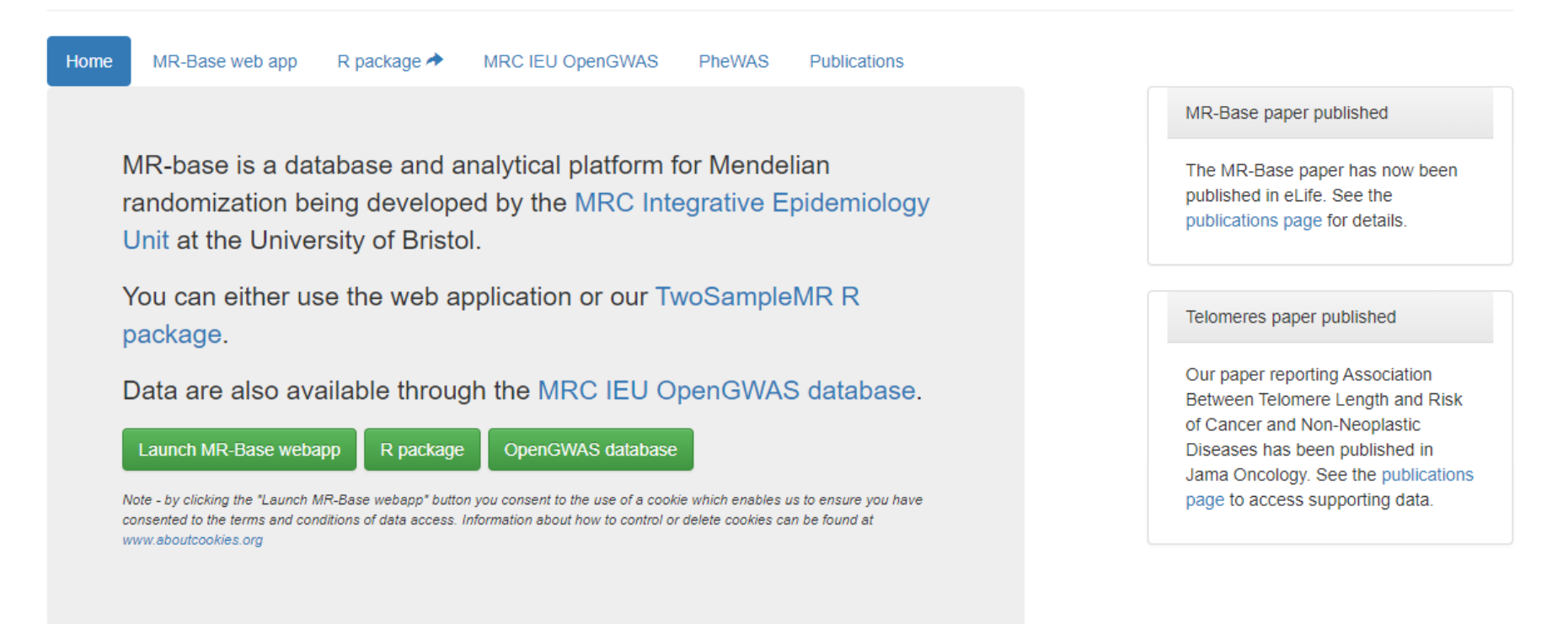

**MR-Base Citation** 

http://www.mrbase.org/

### ・MRの実行だけでなく、数多くのGWAS結果(ゲノムワイドSNPの統計量) をダウンロードすることができます。 2010年10月10日 2021年2月20日 2022年2月20日 2022年2月20日 2022年2月20日 2022年2月

## ③ー5:UKbiobank (Pan-UK Biobank)

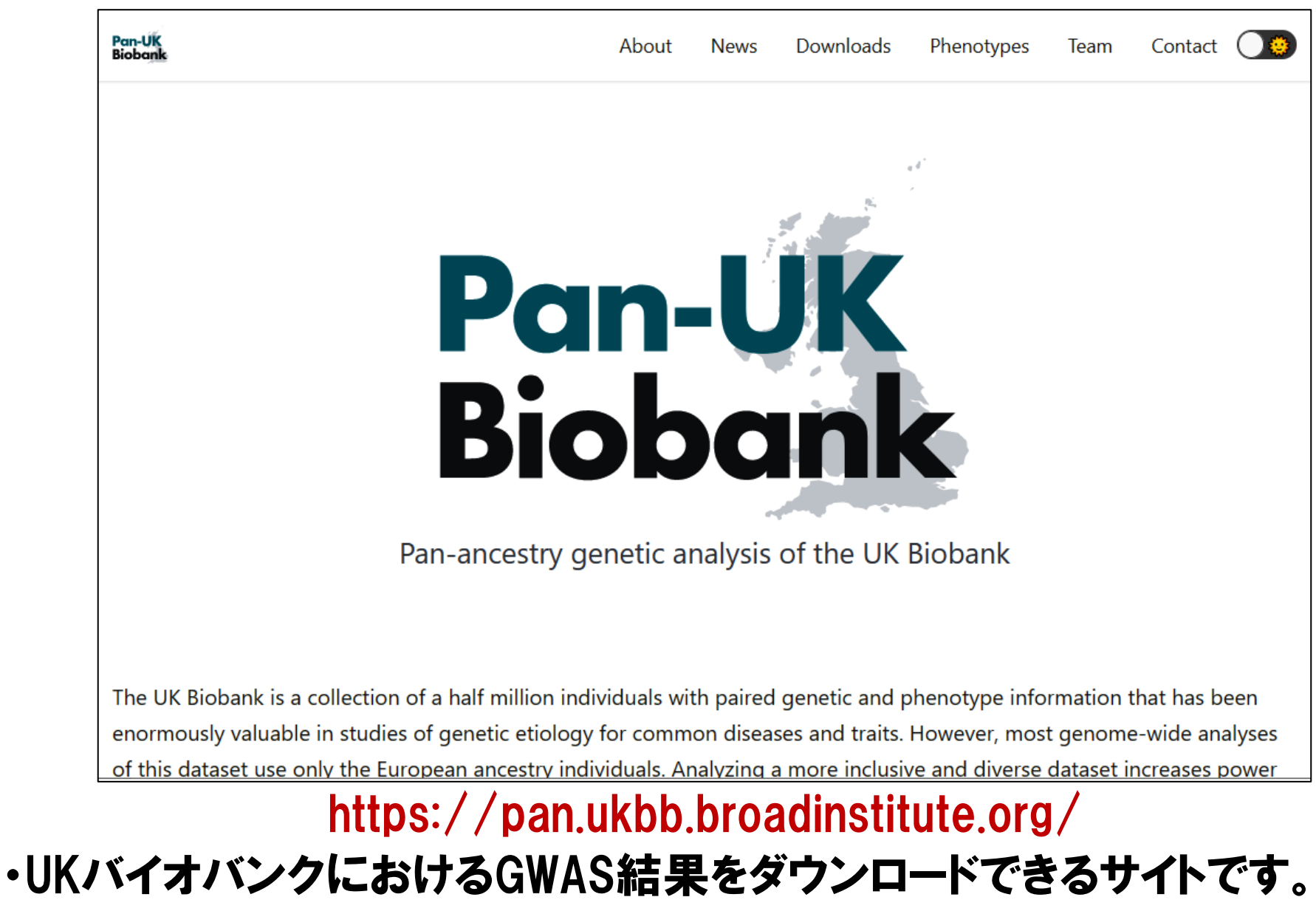

・Harvard大学のBenjamin Neale博士の研究室が運営しています。

40

## ③ー6:Gene ATLAS

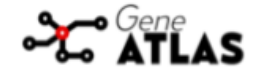

## Gene ATLAS is a large database of associations between hundreds of<br>traits and millions of variants using the UK Biobank cohort.

The associations have been computed using 452,264 UK Biobank White British individuals. To avoid having to remove the large amount of related individuals present on the study, the associations have been computed using Mixed Linear Models in a large supercomputer using DISSECT. The objective of the current database is to benefit the research community by making a searchable atlas of genetic associations that help researchers to query associations results in an easy way, without the need to incur in the high computational costs required to analyze the UK Biobank large cohort.

452264

Individuals

778

**Traits** 

30

v

**Million Variants** 

### http://geneatlas.roslin.ed.ac.uk/

- ・UKバイオバンクにおけるGWAS結果をダウンロードできるサイトです。
- 41 ・Edinburgh大学のAlbert Tenesa博士の研究室が運営しています。

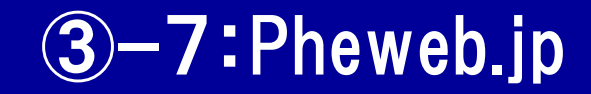

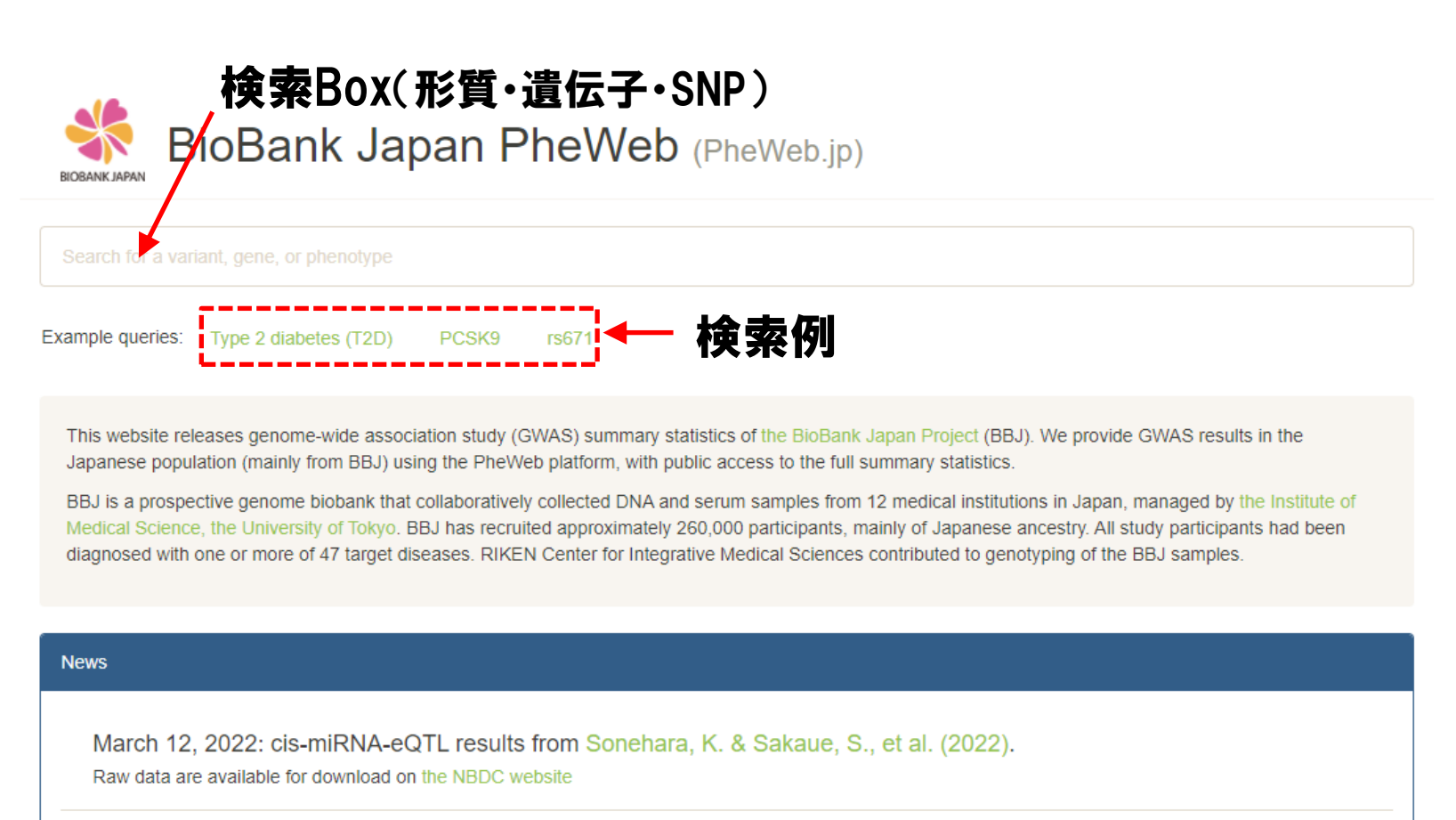

https://pheweb.jp/

# ・バイオバンク・ジャパン(BBJ)を中心に、日本人集団における多彩な形質

## のGWASの全SNPの結果がダウンロードできるサイトです。

③ー7:Pheweb.jp

Search for a variant, gene, or phenotype

**Download summary statistics** 

#### T2D: Type 2 diabetes

#### 45383 cases, 132032 controls

Category: ICD10 L

Citation: Sakaue, S. & Kanai, M., et al. A global atlas of genetic associations of 220 deep phenotypes. medRxiv (2020) Manhattan **OQ** 

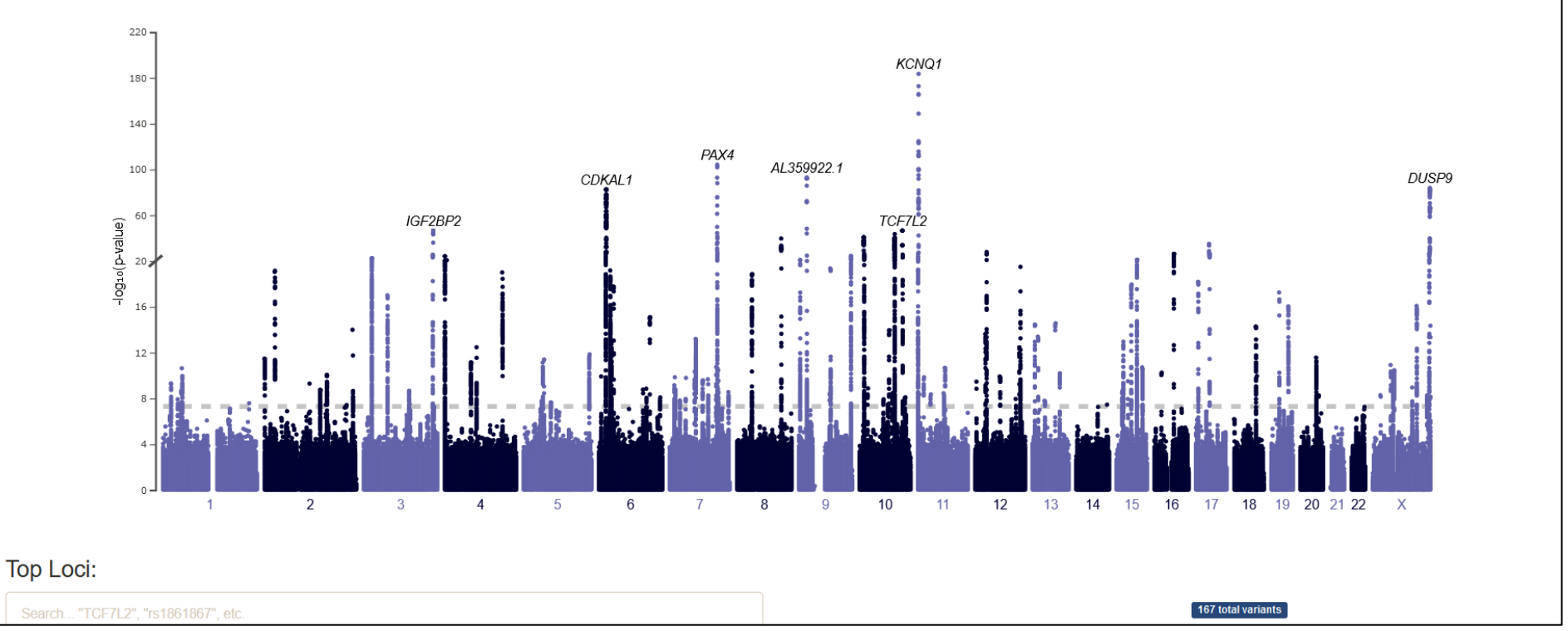

### https://pheweb.jp/

### ・形質名、遺伝子名、SNP名で検索すると、結果が図示されます。

・形質名"Type 2 diabetes"を入力してみましょう。

## ③ー7:Pheweb.jp

### PCSK9

Phenotypes with the most-significant associations for this locus

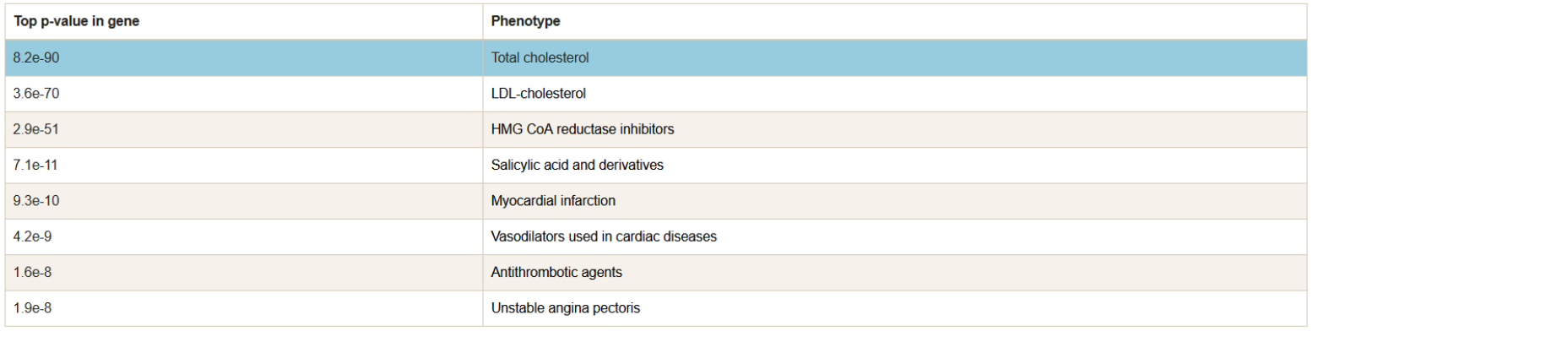

#### **135808 samples**

Category: Metabolic

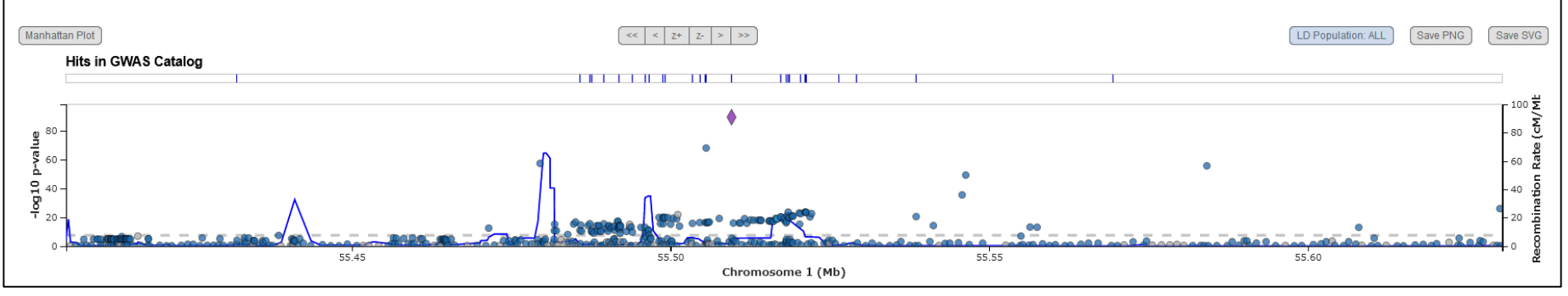

## https://pheweb.jp/

### ・形質名、遺伝子名、SNP名で検索すると、結果が図示されます。

・遺伝子名"PCSK9"を入力してみましょう。

## ③ー7:Pheweb.jp

Search for a variant, gene, or phenotype

**Phenotypes Top Hits** Random **Downloads About** 

12: 112,241,766 G / A (rs671)

Nearest gene: ALDH2

Kidney-related

AF ranges from 0.24 to 0.25

View on UCSC, GWAS Catalog, GTEx, LitVar, dbSNP, gnomAD, PubMed (219 results), Clinvar

Uric acids

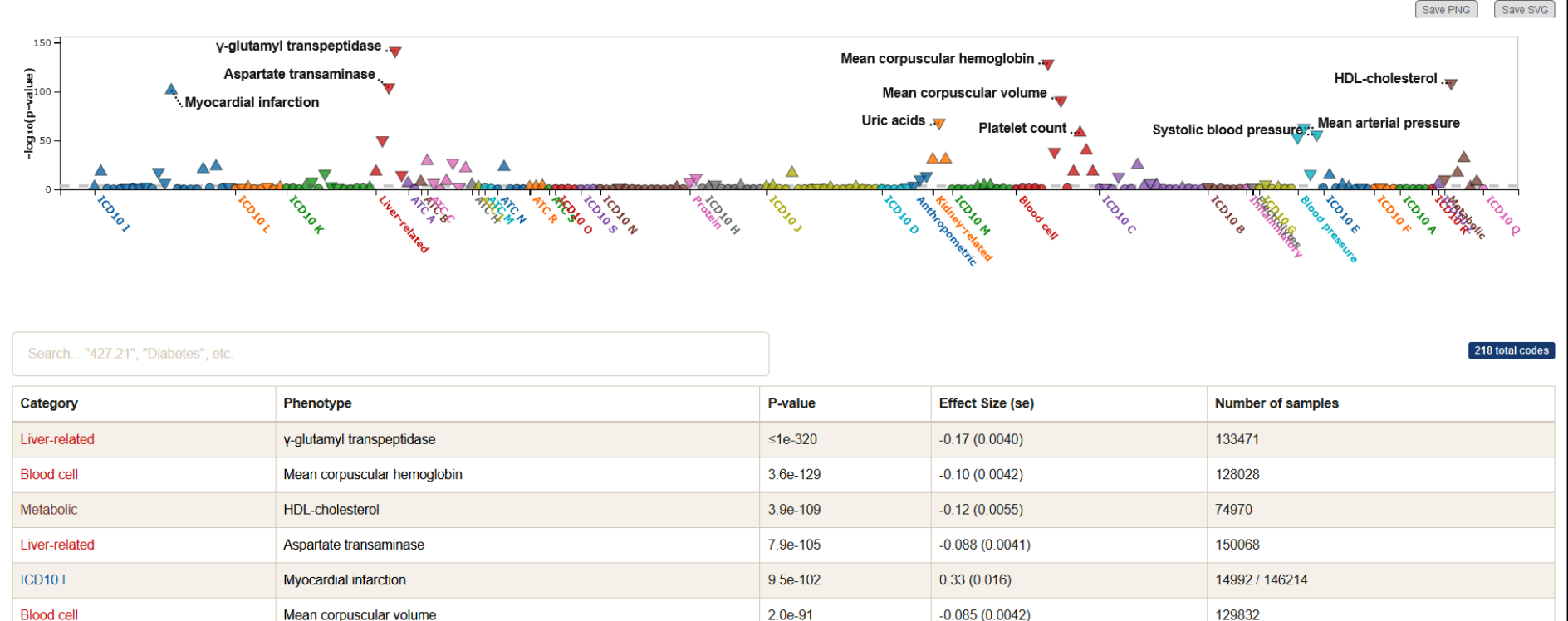

## https://pheweb.jp/

7.5e-69

 $-0.072(0.0041)$ 

129405

## ・形質名、遺伝子名、SNP名で検索すると、結果が図示されます。

・SNP名"rs671"を入力してみましょう。

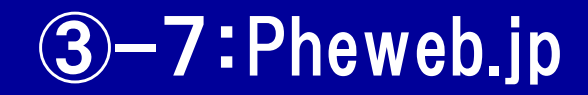

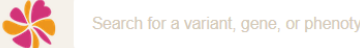

#### **Downloads**

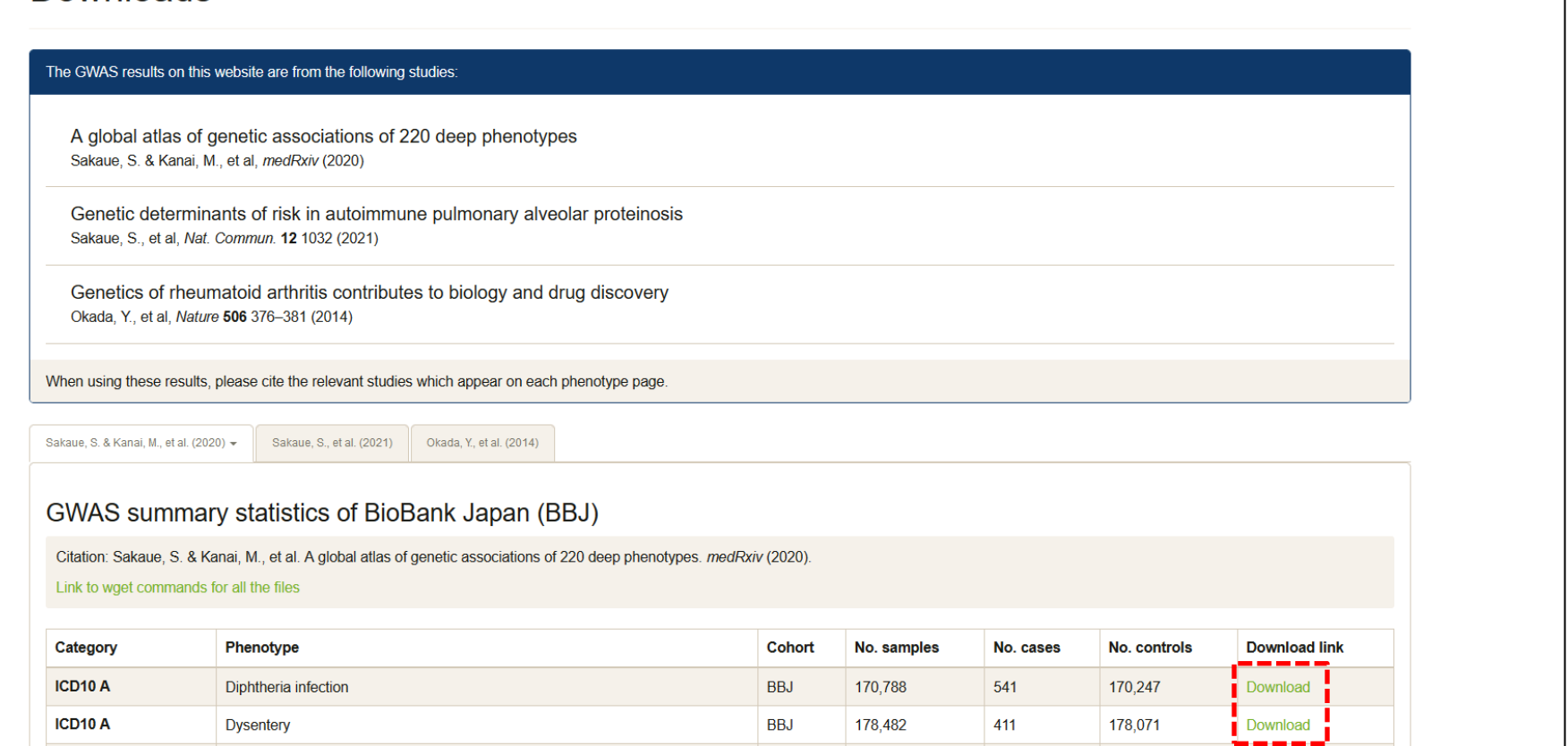

## https://pheweb.jp/

### ・"Downloads"ページからは、全GWASの全SNPの結果をダウンロードす

### ることができます。

## ③ー8:GIANT consortium

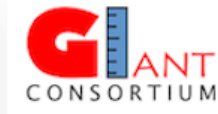

Navigation

Main page Data Release Com Rece Help

Tool

Wha Rela Speo Print Pern

Page Discussion Read View source View history GIANT consortium data files We are releasing the summary data from our meta-analyses of Genome-Wide Association Studies (GWAS) in order to enable other researchers to examine particular variants or loci for their evidence of association with anthropometric traits. The files include p-values and direction of effect at over 2 million directly genotyped or imputed single nucleotide polymorphisms (SNPs). To prevent the possibility of identification of individuals from these summary results, we are not releasing allele frequency data from our samples.

& Log in

Search

Go

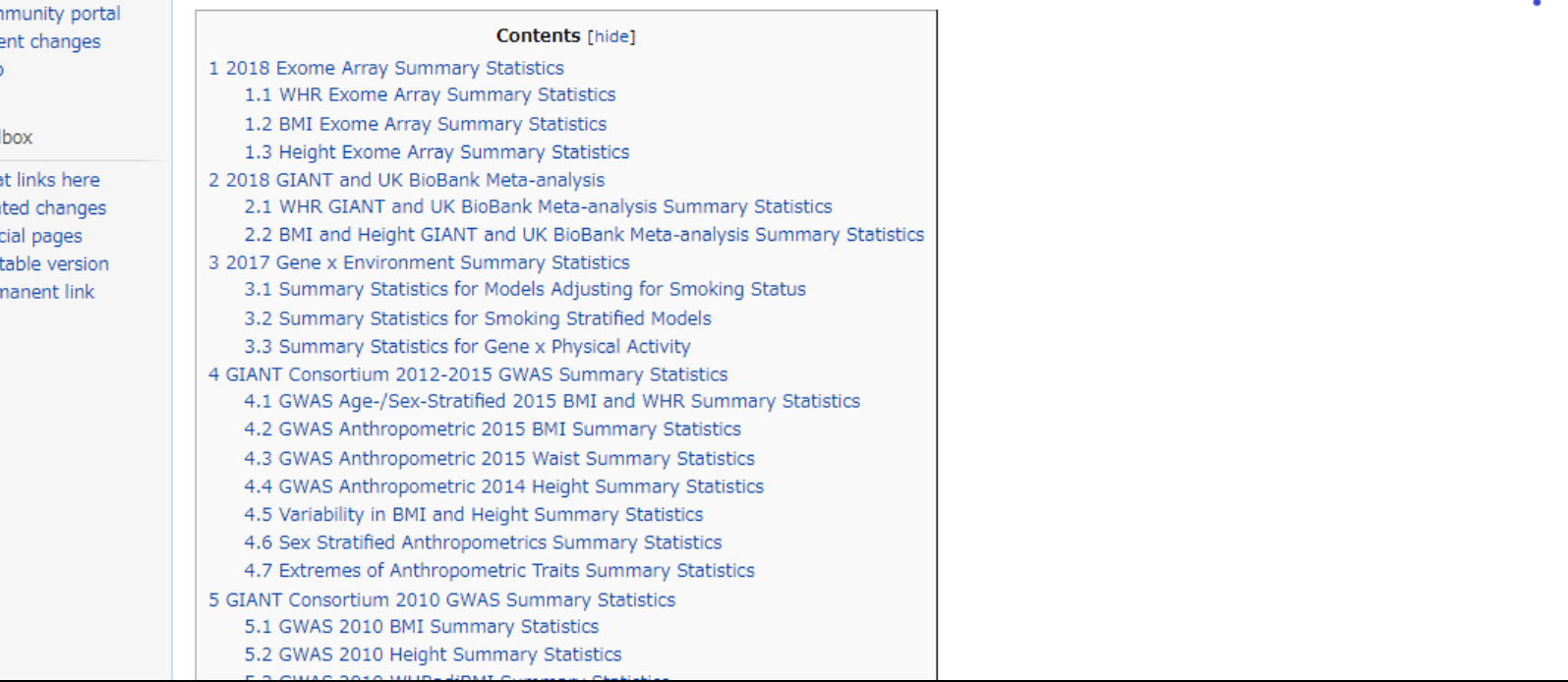

### http://portals.broadinstitute.org/collaboration/giant/index.php/GI ANT\_consortium\_data\_files

#### ・身長/肥満GWASの全SNPの結果がダウンロードできるサイトです。 47

## ③ー9:Global Lipids Genetics Consortium

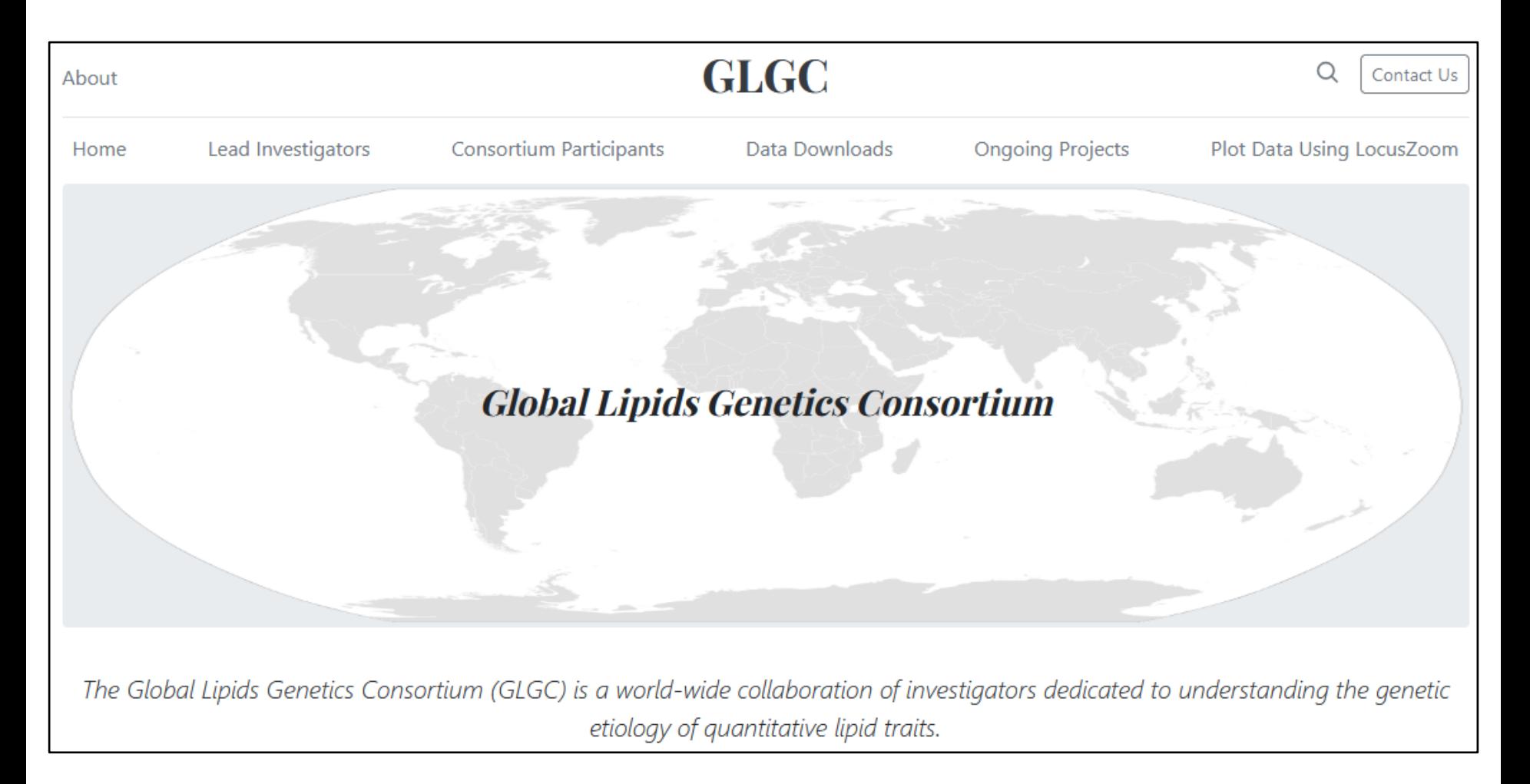

### http://lipidgenetics.org/

### ・脂質GWASの全SNPの結果がダウンロードできるサイトです。

# 3-10:Locus Zoom

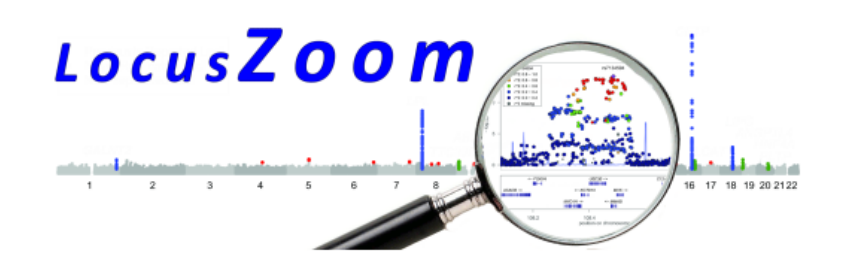

#### LocusZoom is a suite of tools to provide fast visualization of **GWAS results for research and publication.**

Original LocusZoom (R/Python) is ideal for batch generation of static plots.

LocusZoom.js (JavaScript) aims to make LocusZoom plots interactive and scriptable.

### **Interactive Plots with LocusZoom.js**

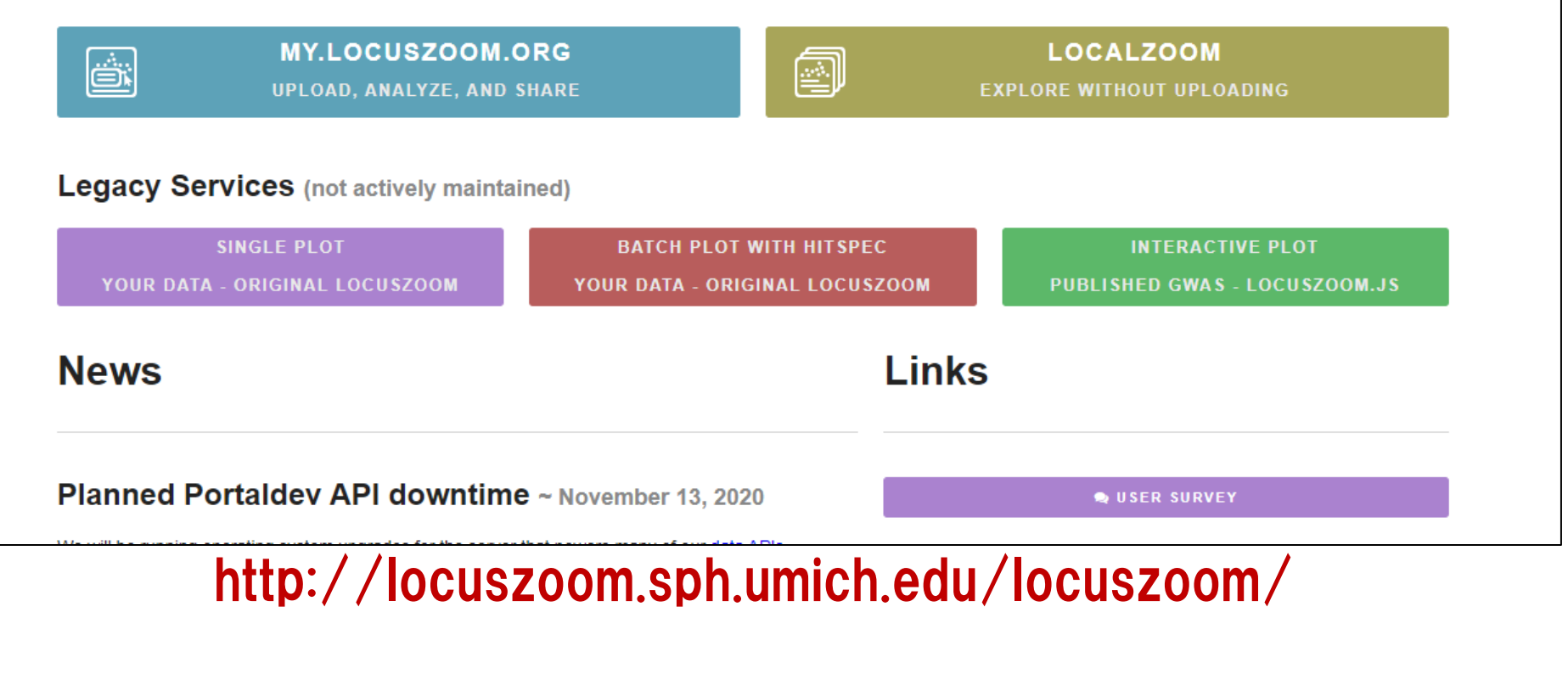

・GWAS解析結果の、領域内SNP P値の図を描くことができるサイトです。

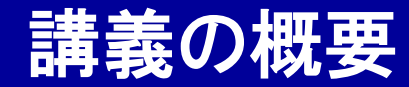

Webツール入門

- ゲノム・遺伝子情報のWebツール
- 遺伝子変異・SNP情報のWebツール
- 疾患感受性遺伝子情報・解析結果のWebツール
- エピゲノム情報のWebツール
- 創薬情報のWebツール

## ④ー1:GEO database

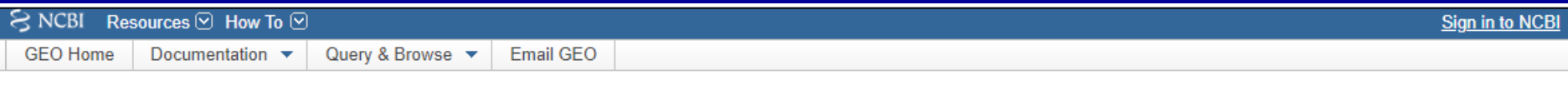

#### **Gene Expression Omnibus**

GEO is a public functional genomics data repository supporting MIAME-compliant data submissions. Array- and sequence-based data are accepted. Tools are provided to help users query and download experiments and curated gene expression profiles.

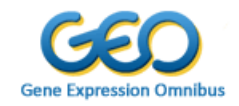

Search

Keyword or GEO Accession

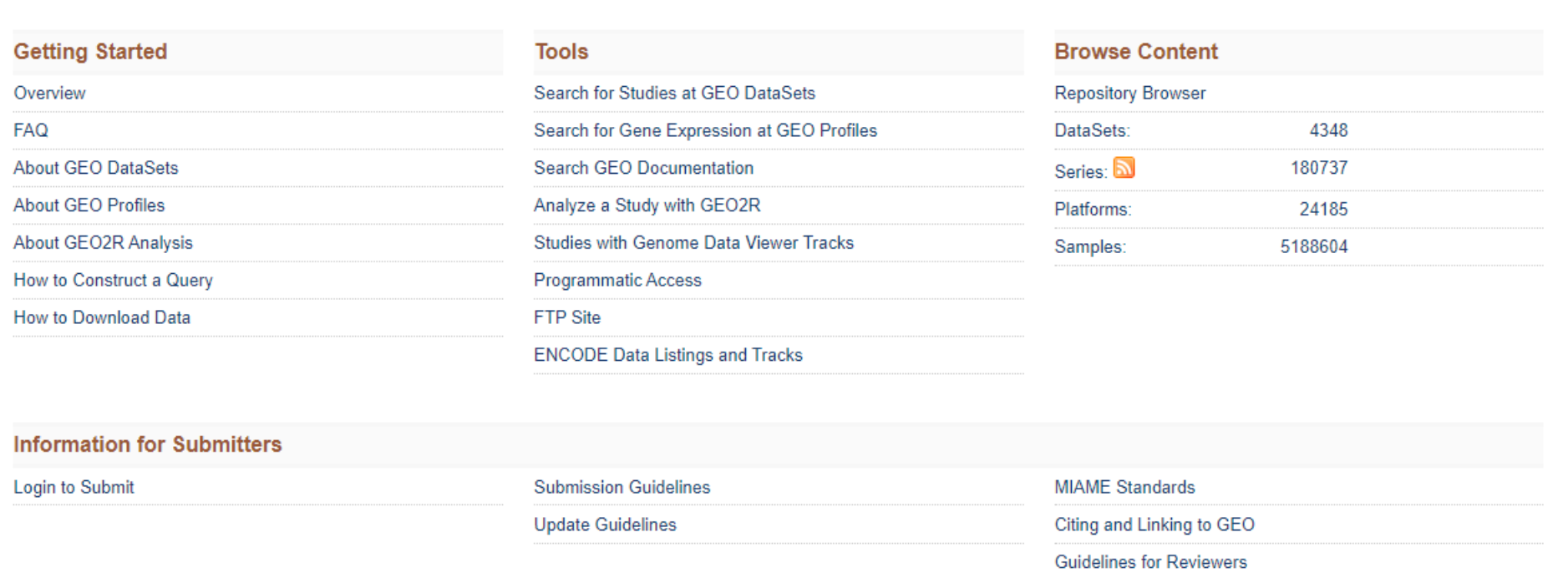

http://www.ncbi.nlm.nih.gov/geo/

・遺伝子発現データベースサイトです。論文投稿時には発現データ登録が

義務づけられている例が多いです。 "GSE45878"と入力してみまじょう。

## ④ー1:GEO database

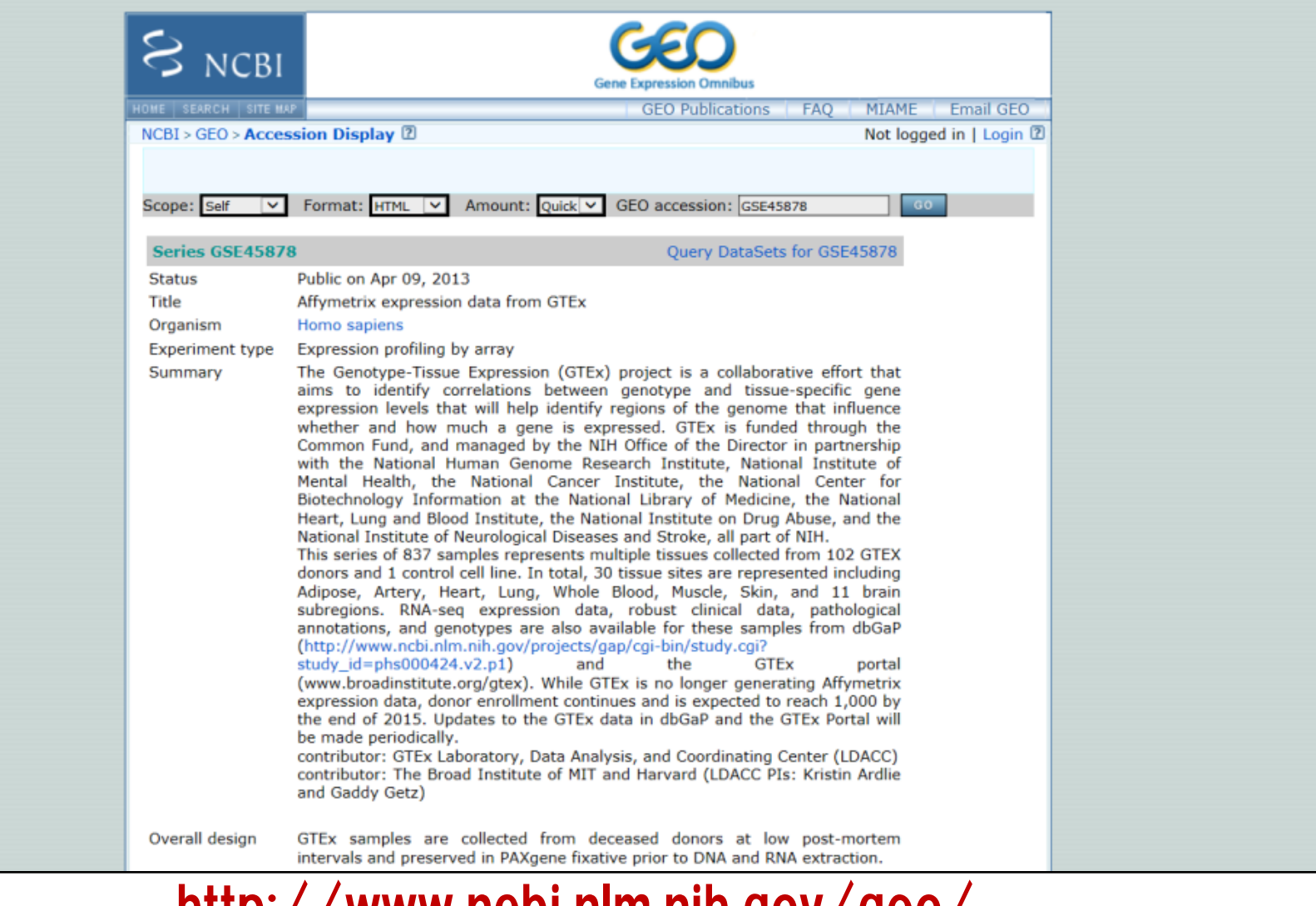

### http://www.ncbi.nlm.nih.gov/geo/

・④-2で解析されているGTExプロジェクトで得られた遺伝子発現データ が公開されています。ダウンロード可能です。 52

## ④ー2:GTEx Portal

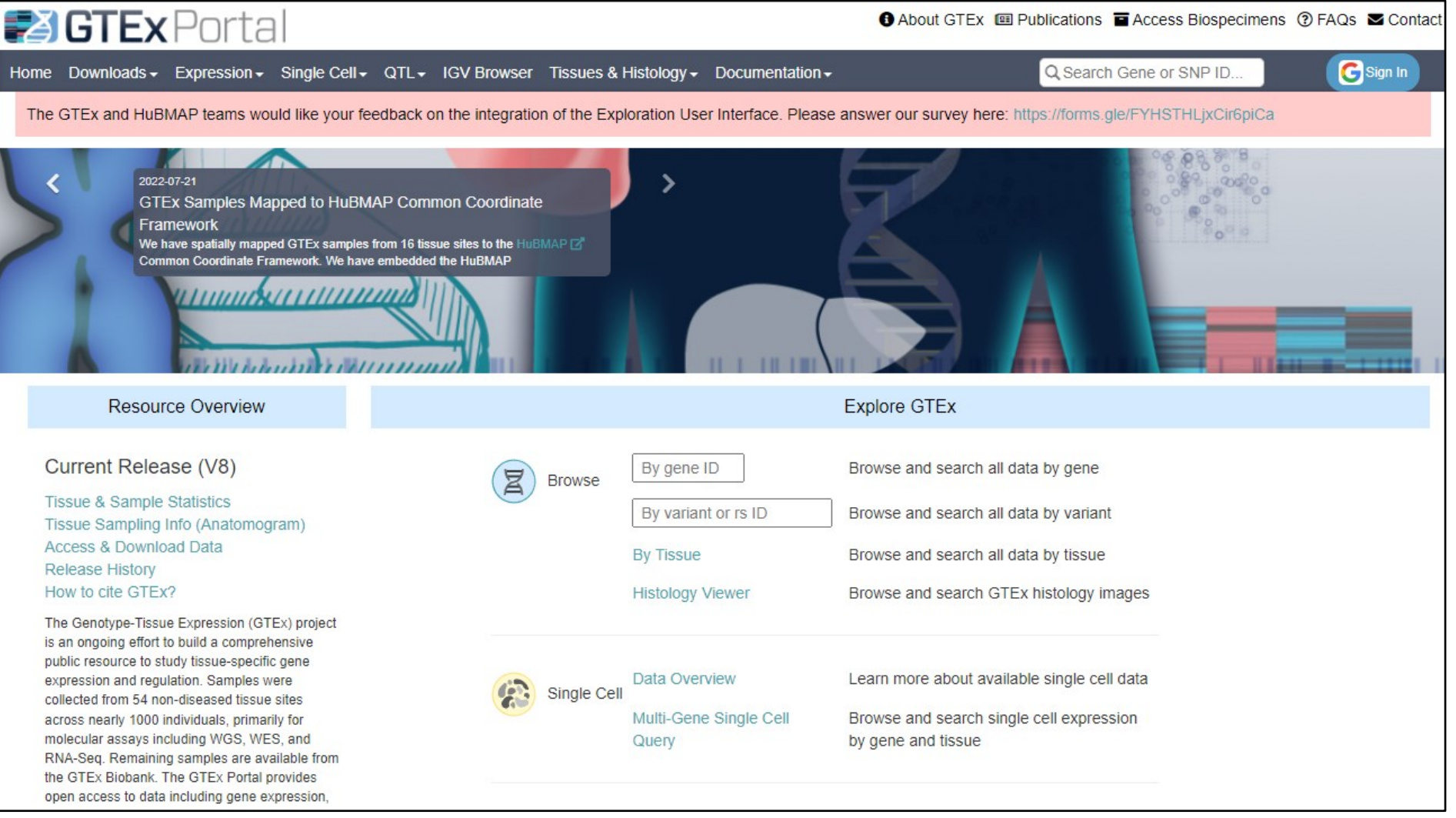

http://www.gtexportal.org/home/

### ・900名の献体から得られた体内組織の遺伝子発現データが公開され たサイトです。"PADI2"と入力してみましょう。 53

## ④ー2:GTEx Portal

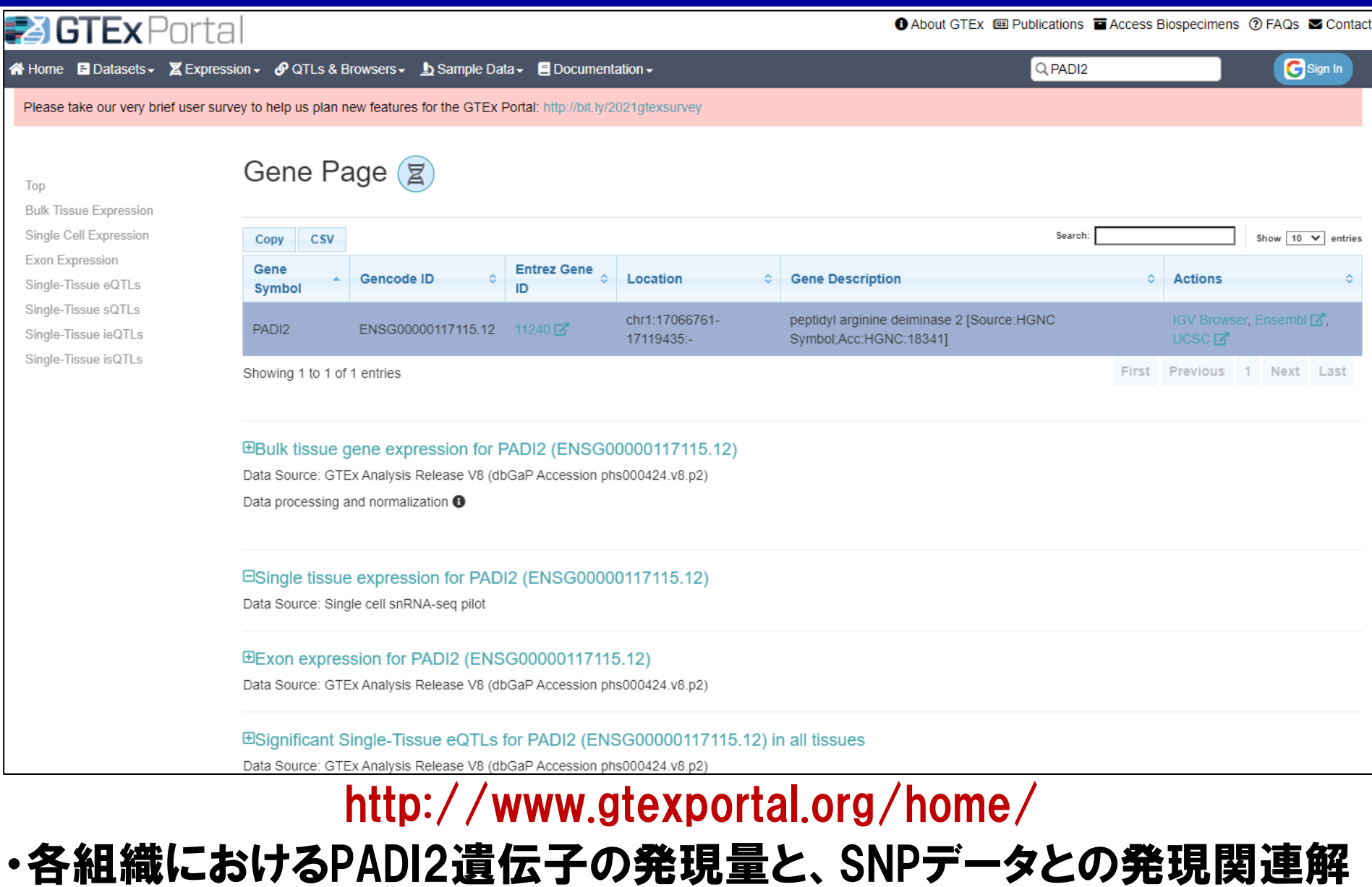

析(eQTL解析)結果が得られます。

## ④ー3:eQTLgen

#### eQTLGen

*Cis*-eOTLs *Trans*-eOTLs eOTS Replications Publications sc-eOTLGen

#### Welcome to the eOTLGen Consortium

The eOTLGen Consortium has been set up to identify the downstream consequences of trait-related genetic variants. The consortium incorporates 37 datasets, with a total of 31,684 individuals. You can find the cis-eQTL, trans-eQTL, eQTS and replication results from our forthcoming paper on this website.

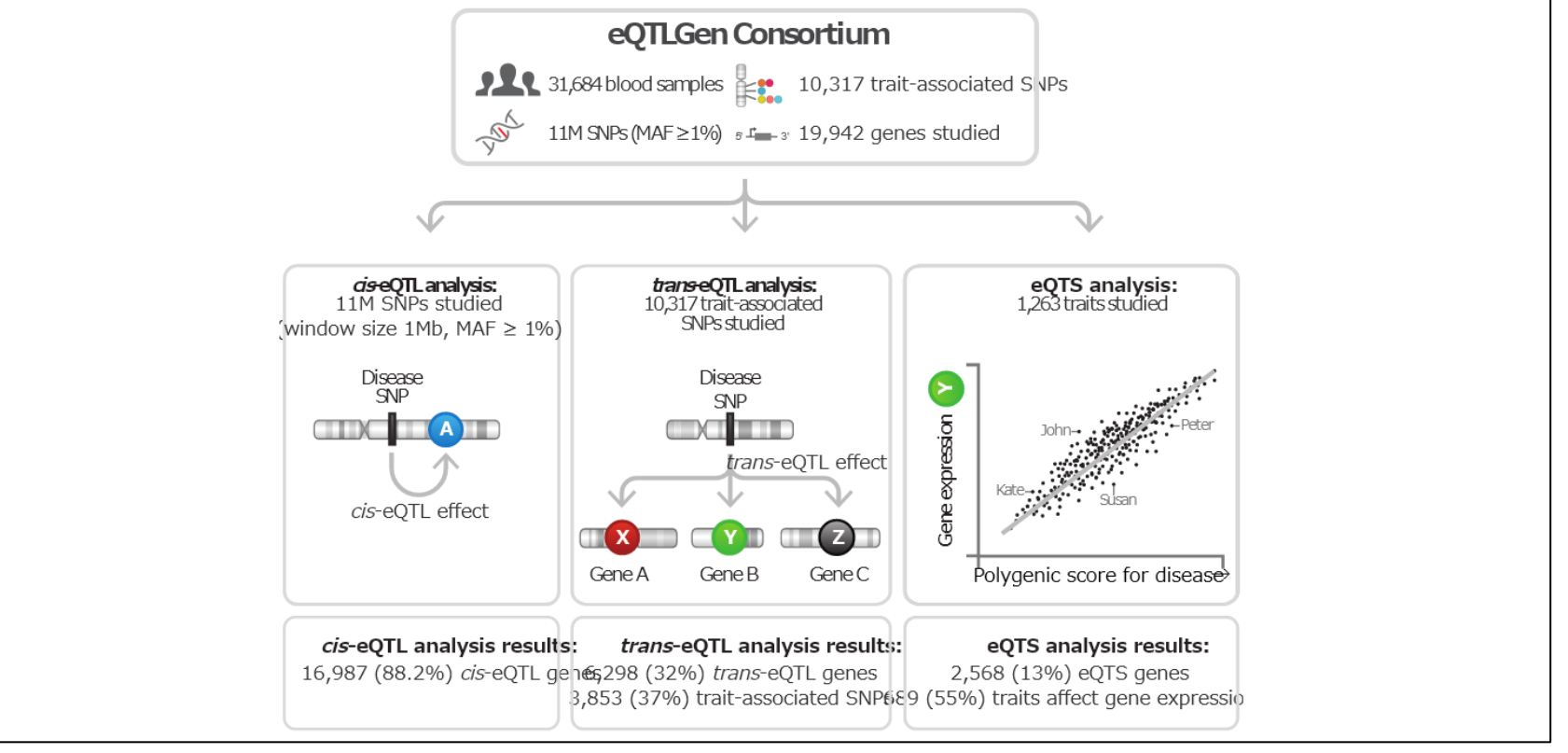

### https://www.eqtlgen.org/index.html

### ・eQTLgenコンソーシアムによる大規模末梢血遺伝子発現eQTL解析結

果の公開サイトです。"Cis-eQTL"タブで"PADI2"と入力してみまじょう。

## 4-3:eQTLgen

### cis-eQTLs

This page contains the cis-eQTL results. The statistically significant cis-eQTLs and SMR-prioritised genes for several traits are browsable, the other files can be downloaded.

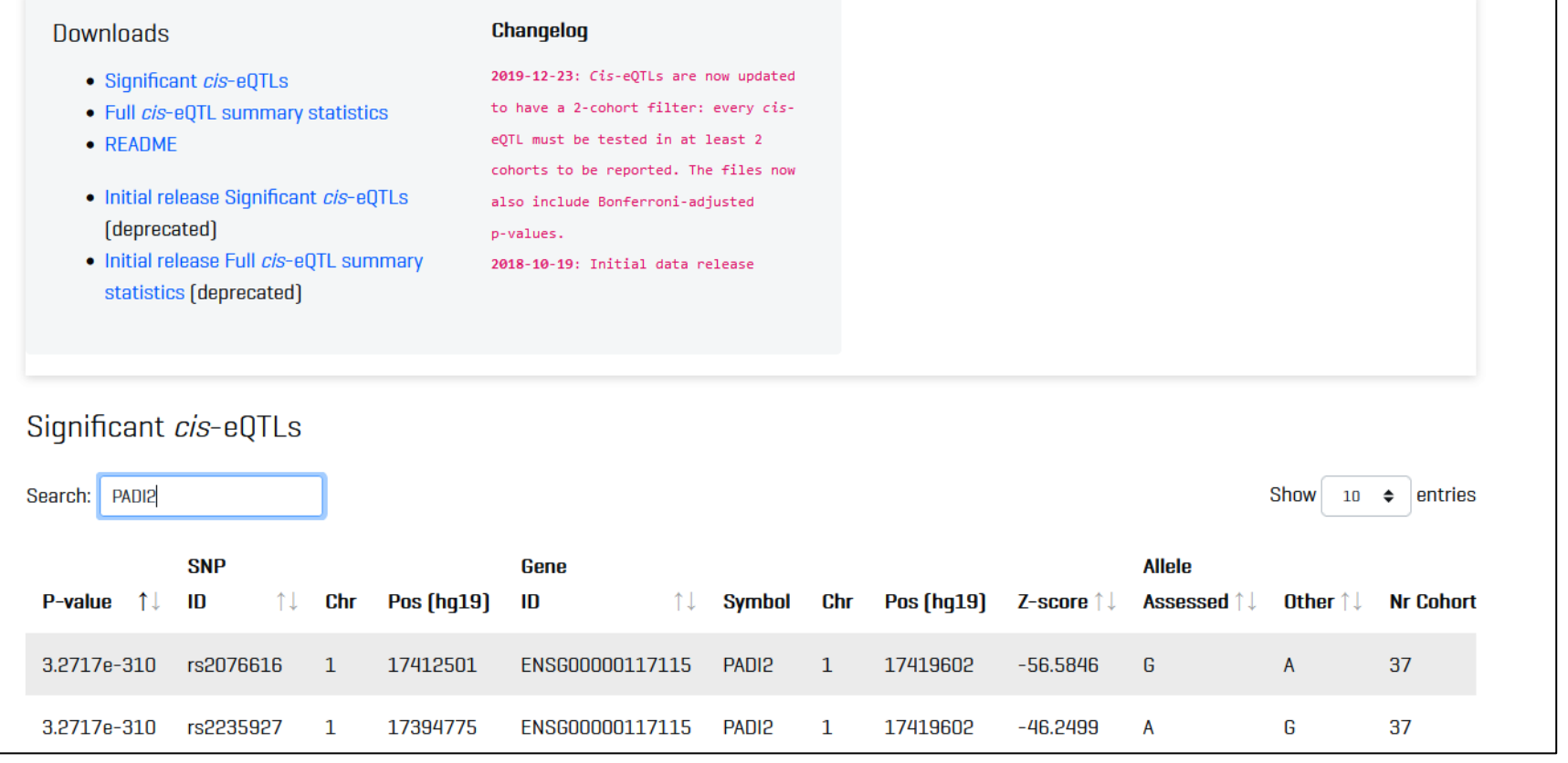

### https://www.eqtlgen.org/index.html

### ·PADI2遺伝子の発現量の個人差に影響を与える、周辺の遺伝子領域 56 のSNPのリストが得られます。

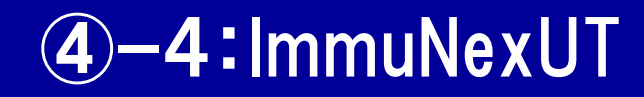

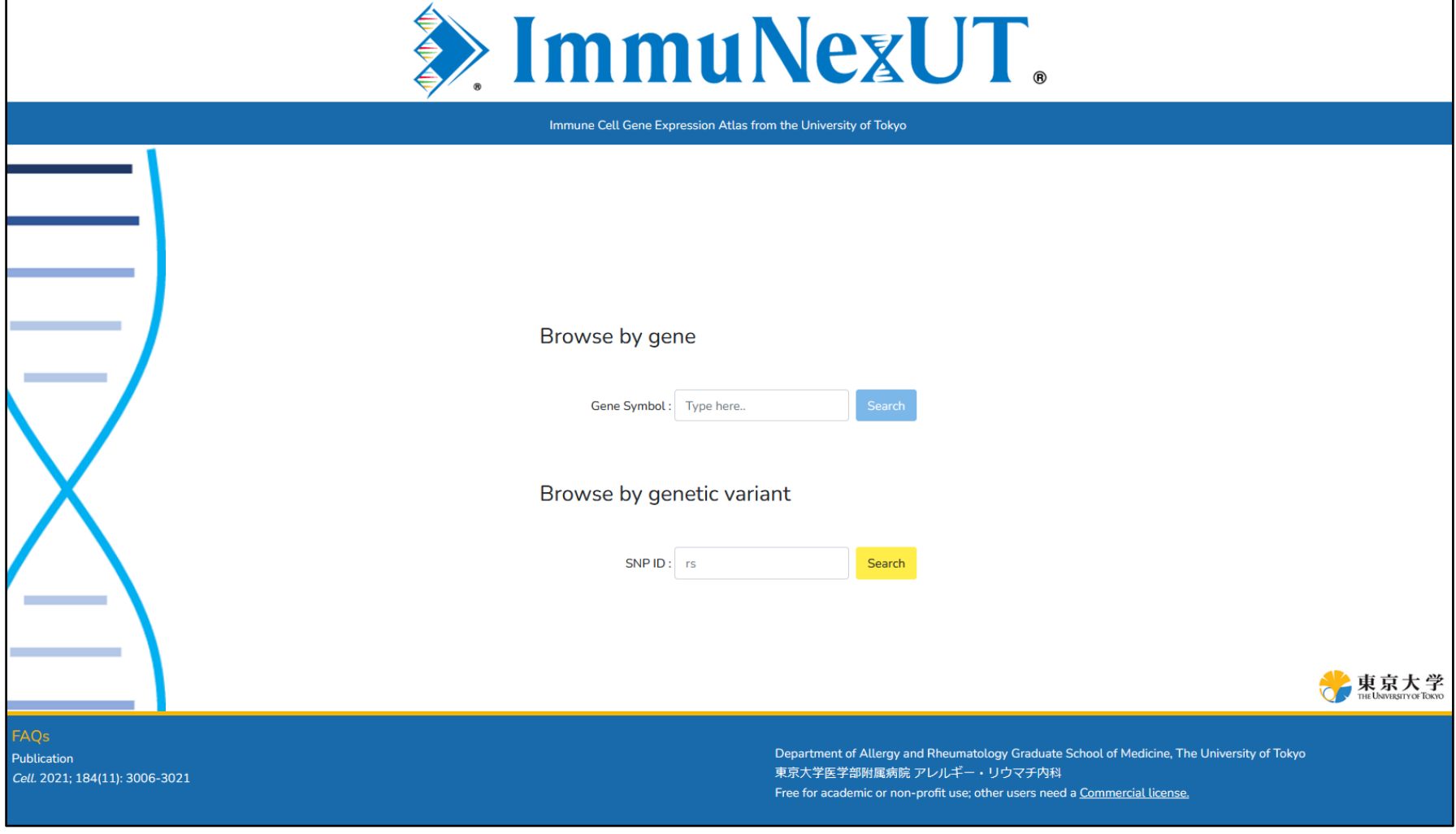

### https://www.immunexut.org/

- ・日本人集団の免疫細胞特異的eQTLデータベースです。
- ·"PADI2"と入力してみましょう。

## ④ー4:Human Genetic Variation Database

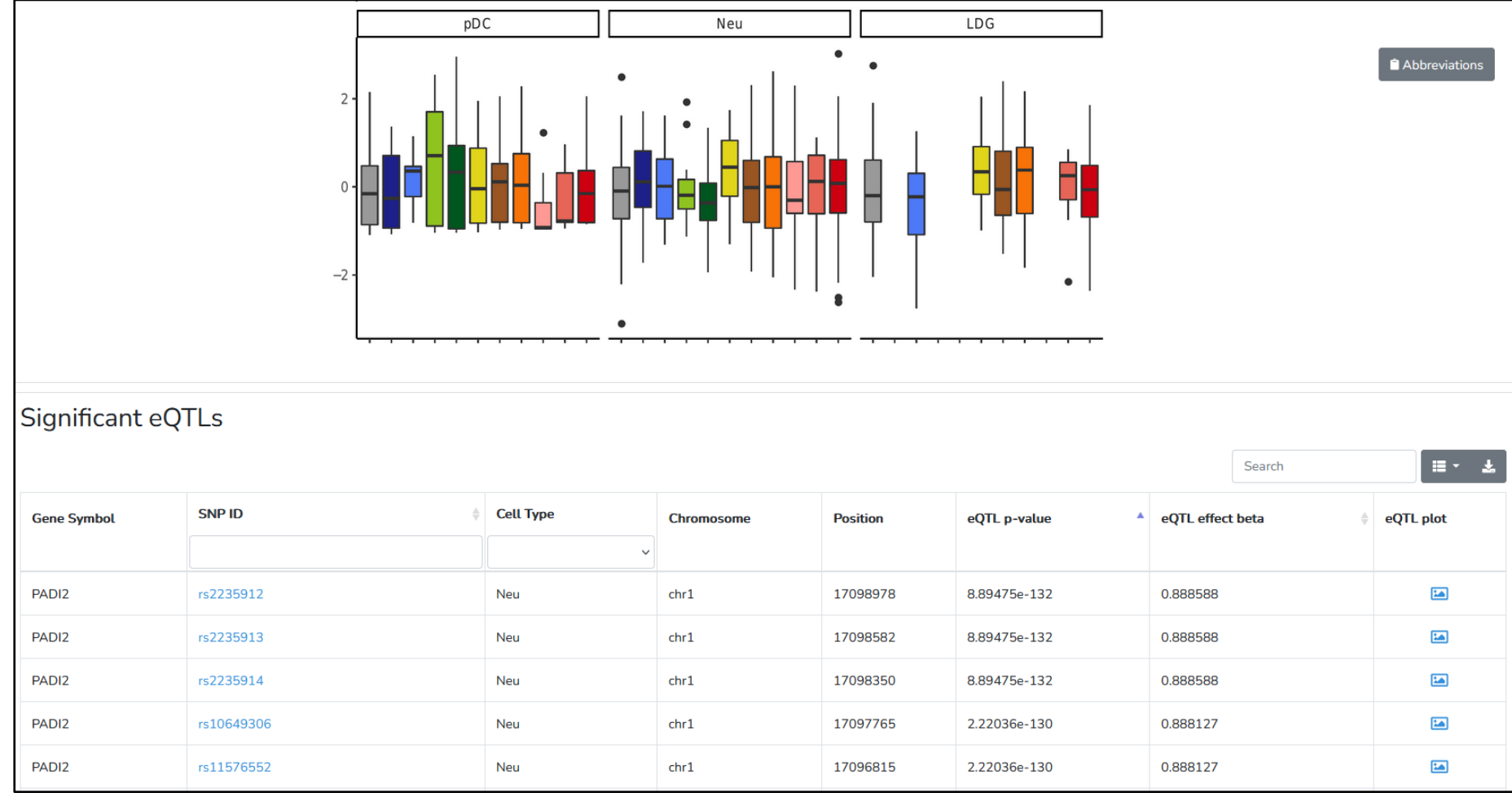

https://www.immunexut.org/

### ・PADI2遺伝子領域の遺伝子変異や、免疫細胞特異的なeQTL解析結 果を見ることができます。 58

## ④ー5:ENCODE (Encyclopedia of DNA Elements)

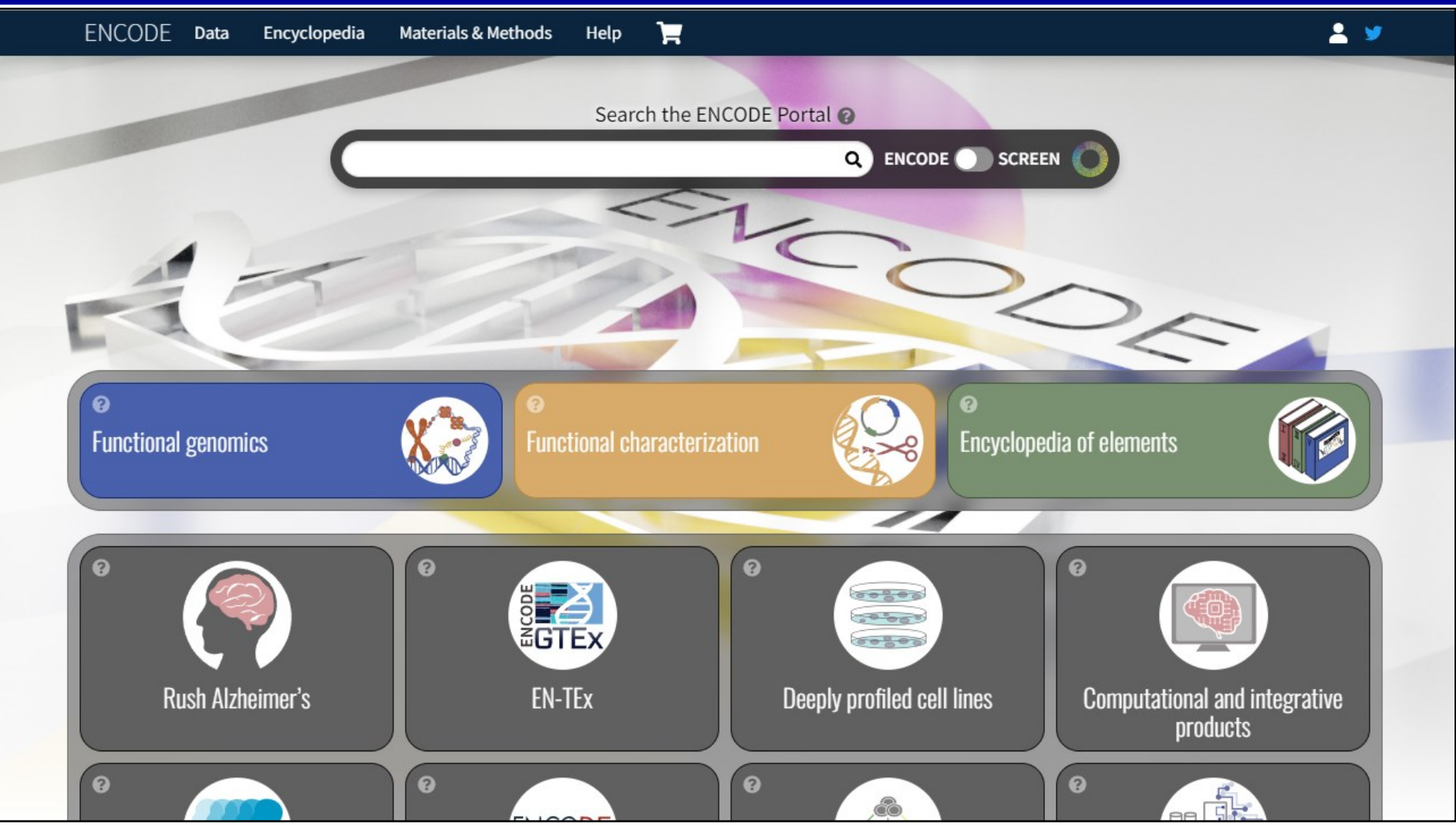

https://www.encodeproject.org/

### ・組織特異的エピゲノム情報を網羅するENCODEプロジェクトのサイトで

す。 "Data"→"Search by Region"から"PADI2"と入力してみましょう。

## ④ー5:ENCODE (Encyclopedia of DNA Elements)

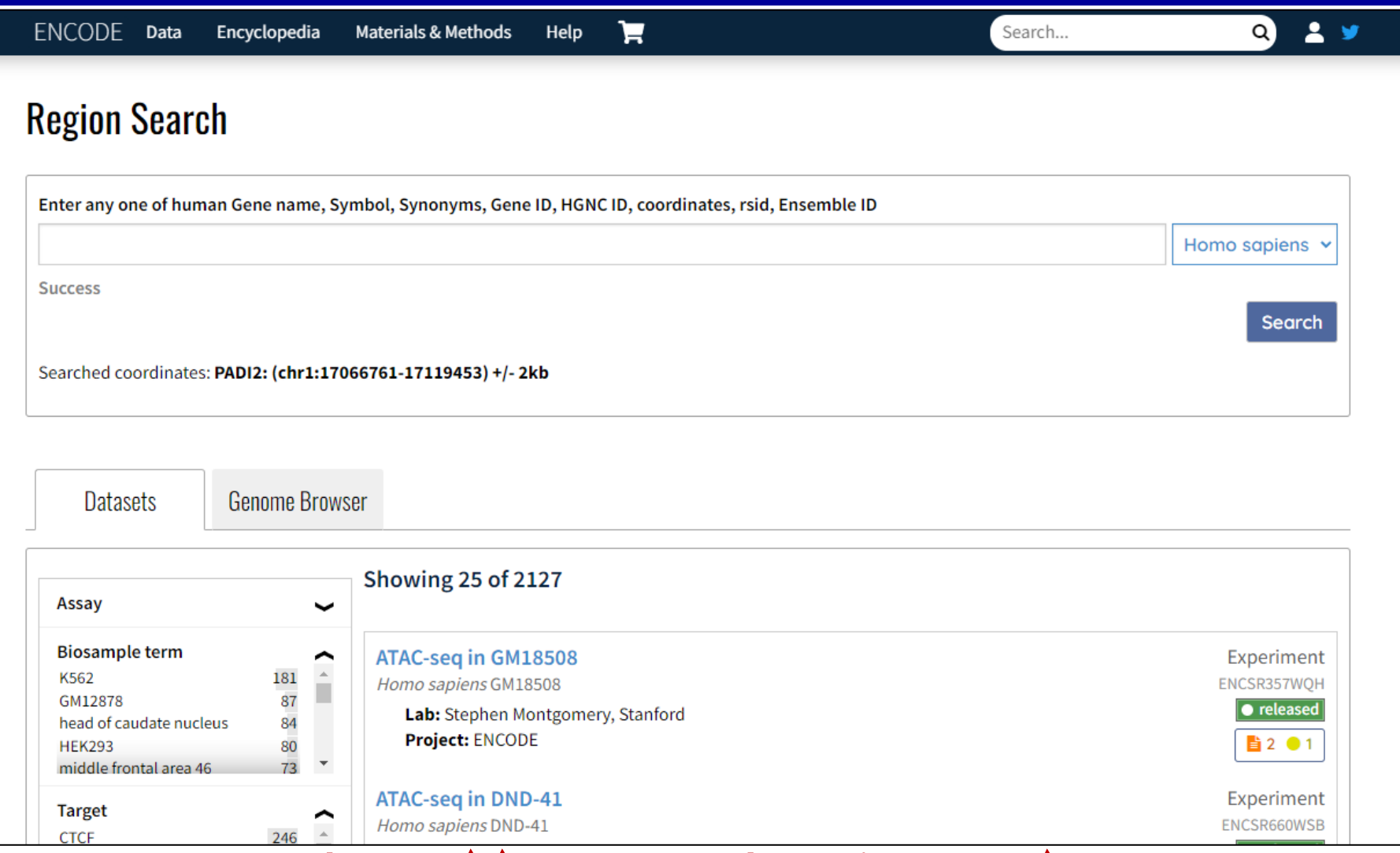

https://www.encodeproject.org/

・PADI2遺伝子領域における、ChIP-seq、DNase-seqなどのエピゲノム

### 情報が提供されます。

# 4-6: AMP (Accelerating Medicines Partnership)&ImmPort

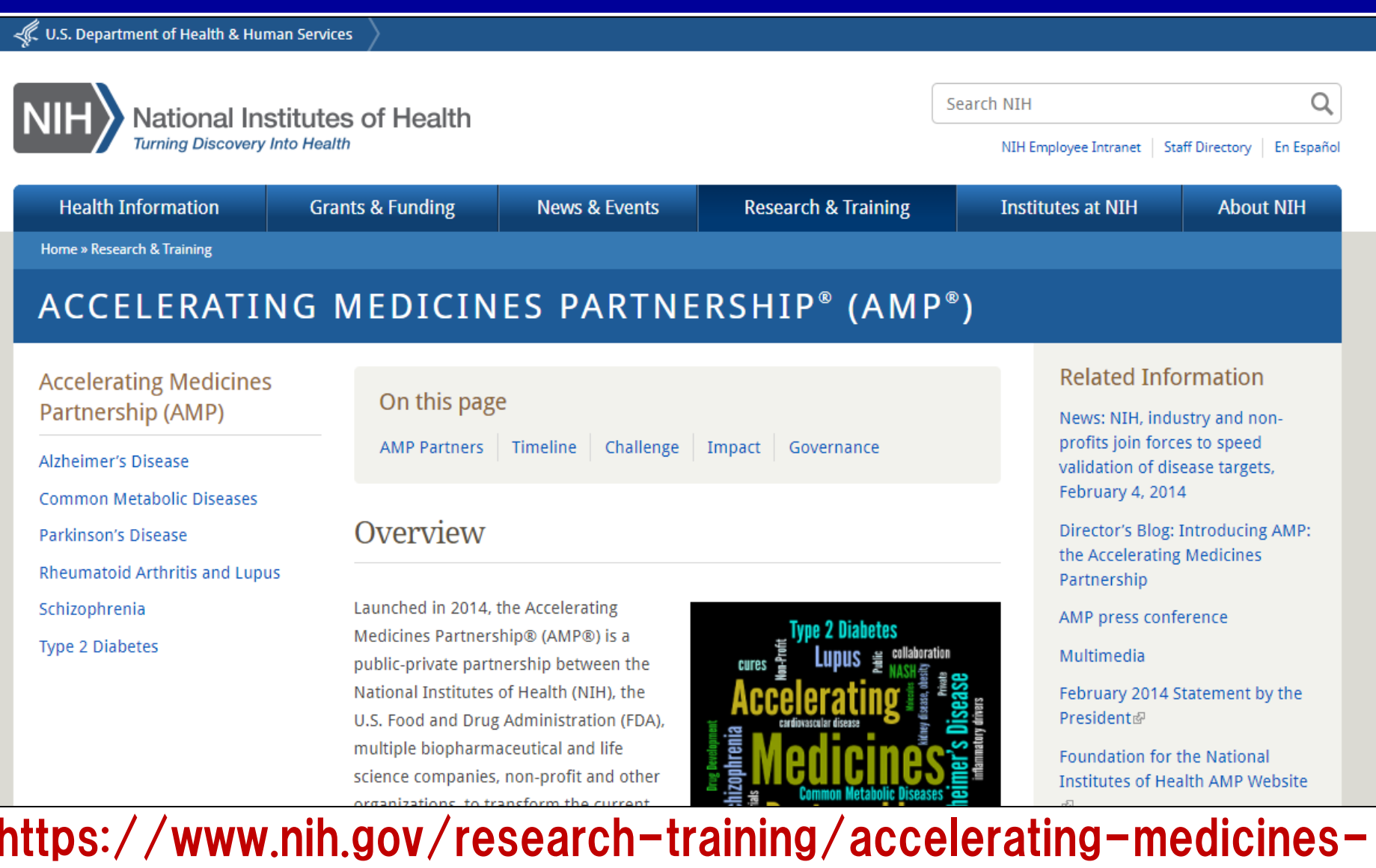

## partnership-amp

• Accelerating Medicines Partnership (AMP) のサイトです。

# 4-6: AMP (Accelerating Medicines Partnership)&ImmPort

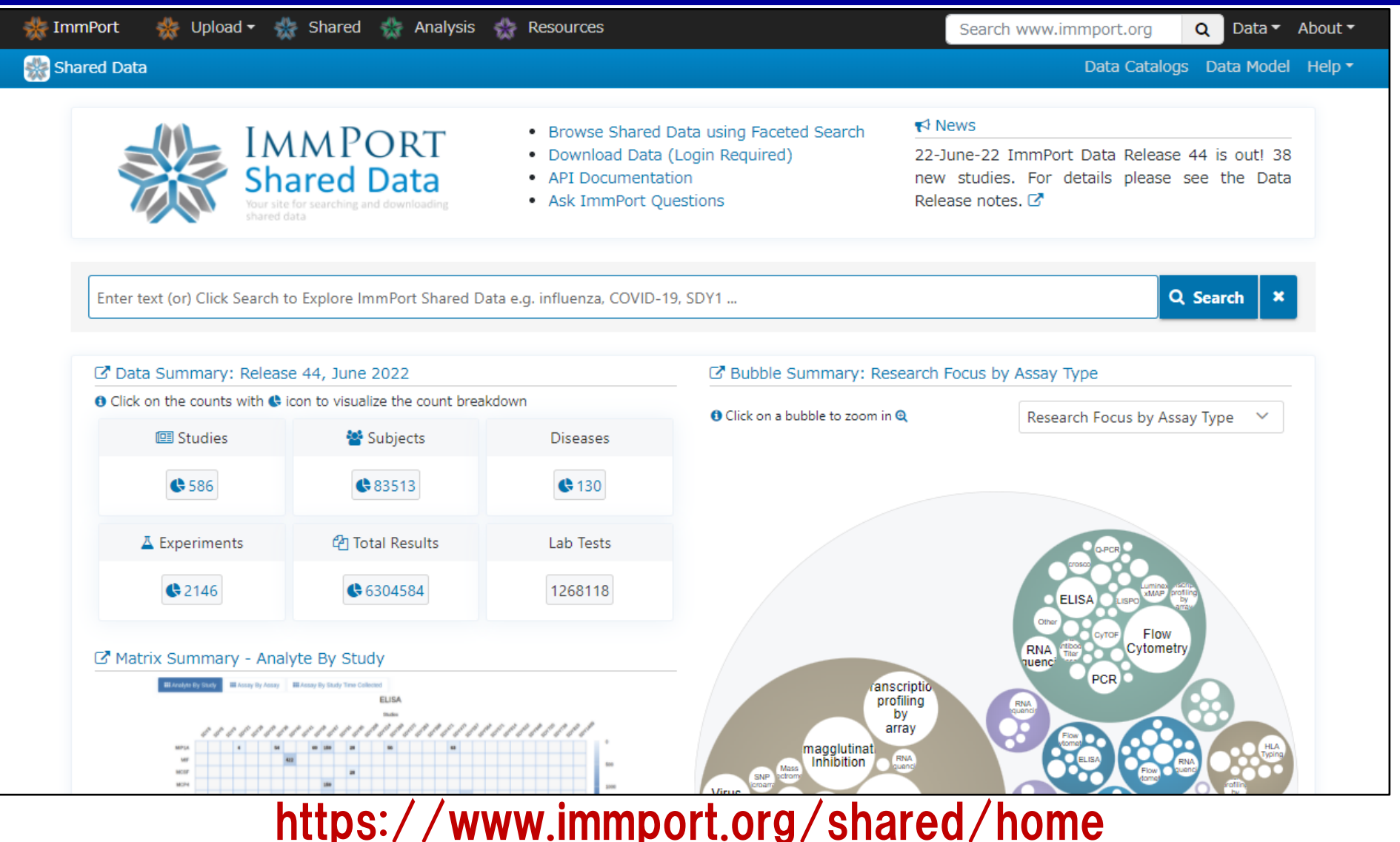

・Accelerating Medicines Partnership (AMP) によって構築されたエピゲ

ノム・ゲノムデータをダウンロードできるサイトです。

### 4-7: Grimon (Graphical interface to visualize multi-omics networks)

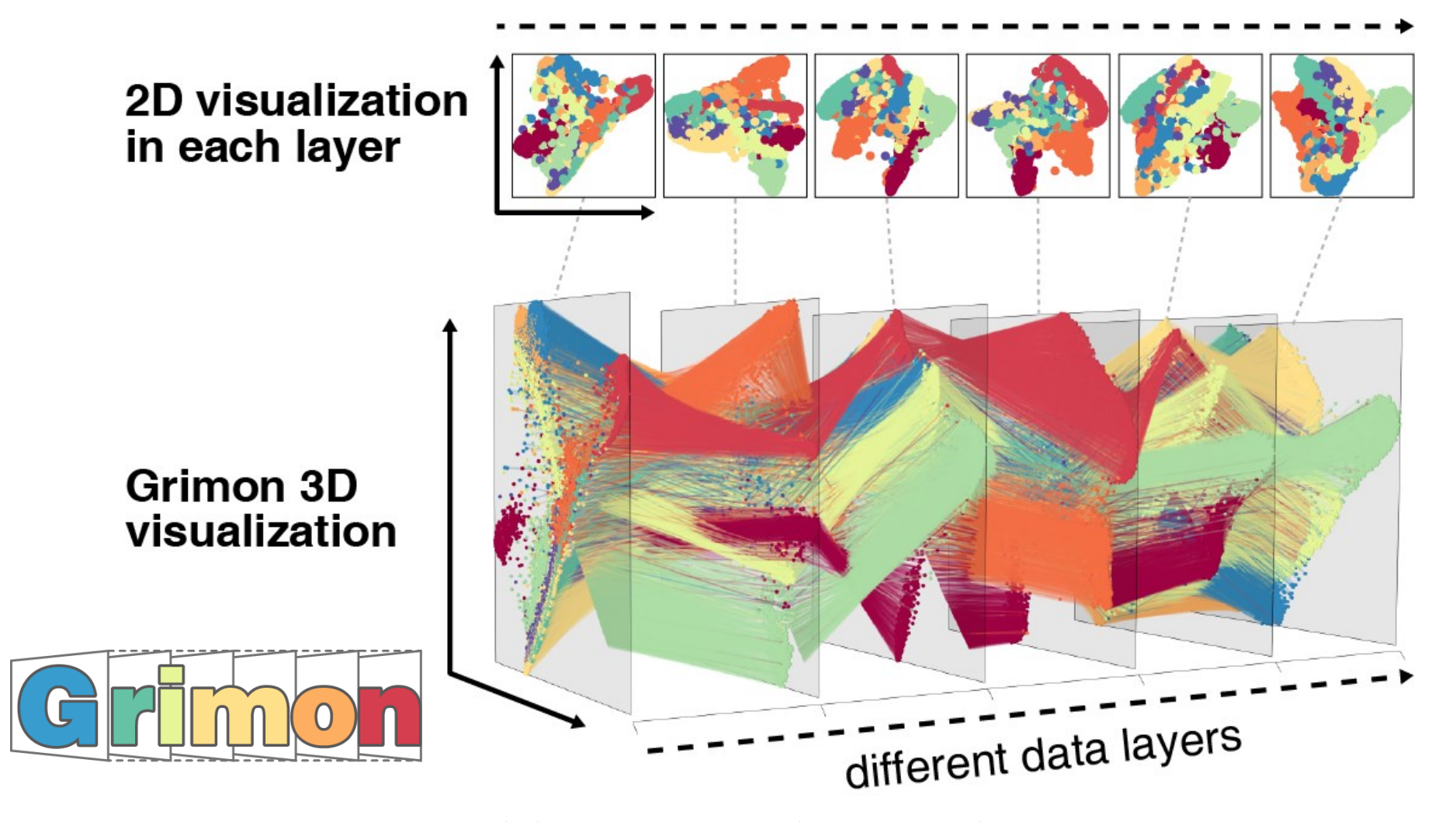

https://github.com/mkanai/grimon

・多次元のオミクス情報を次元圧縮し、 感覚的に操作可能な3次元画像 63 として可視化するGrimonのサイトです。

### 4-7: Grimon (Graphical interface to visualize multi-omics networks)

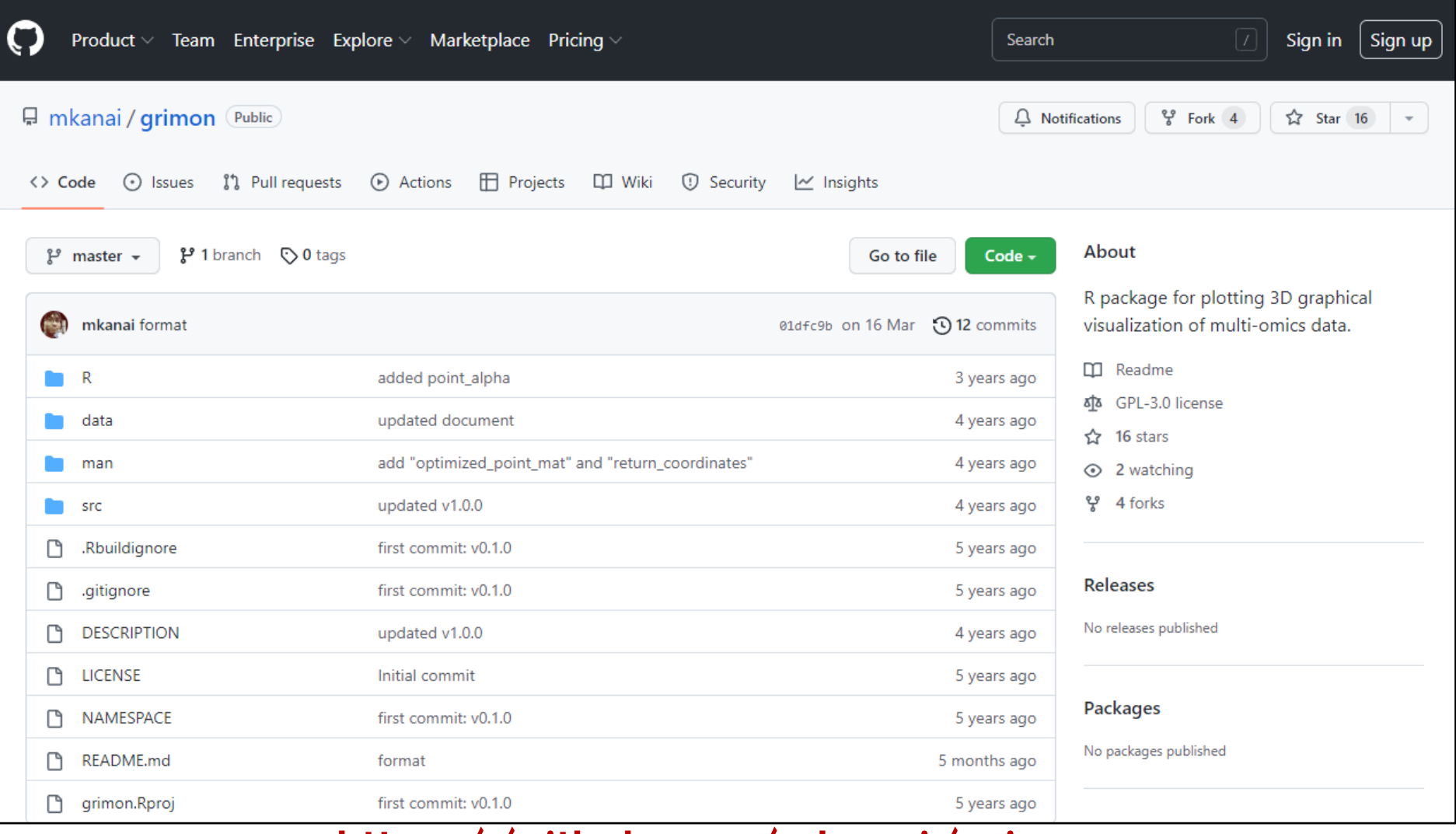

https://github.com/mkanai/grimon

・github上でソースコードが公開されています。

## 4-8: MIGWAS (miRNA-target gene networks enrichment on GWAS)

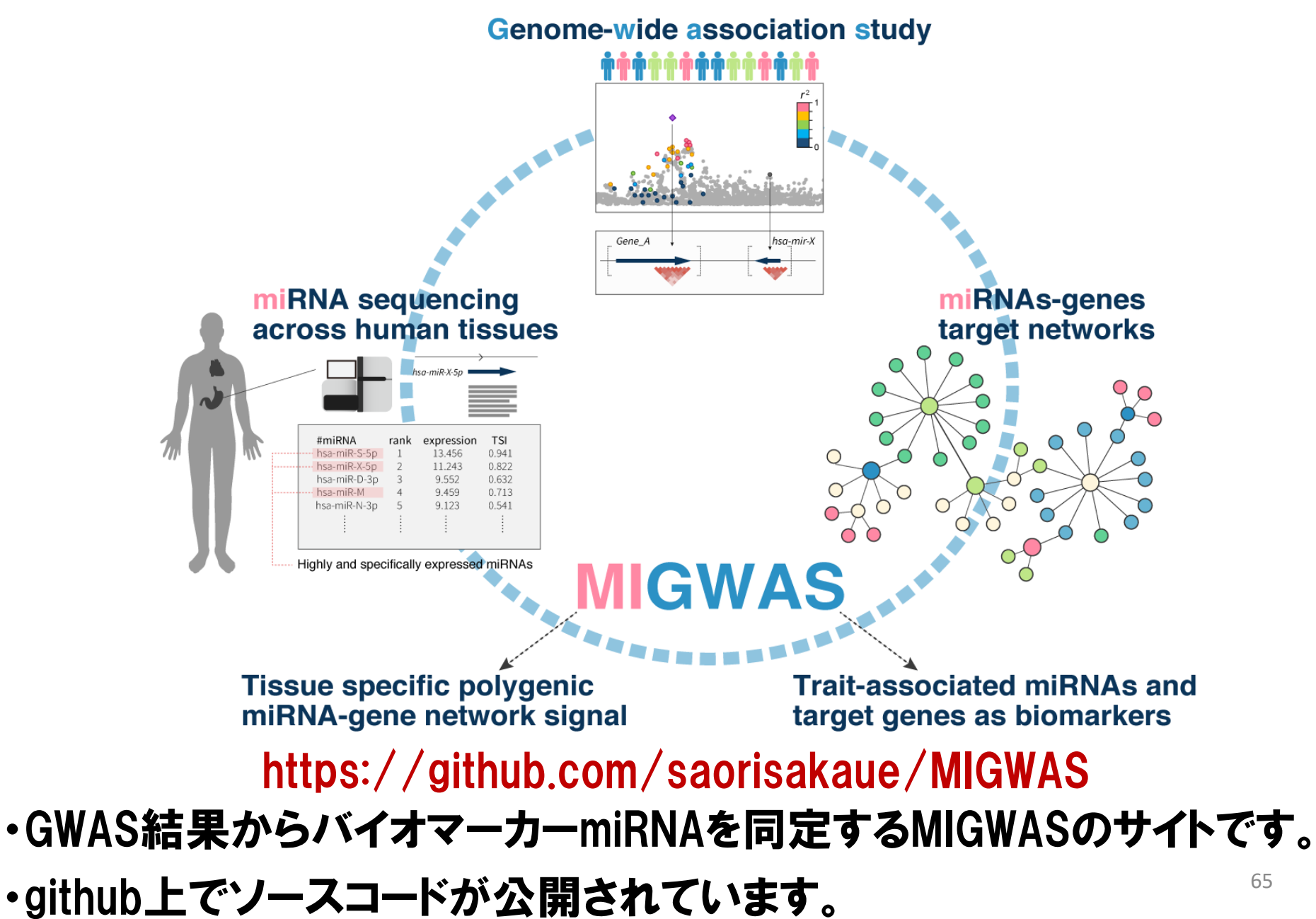

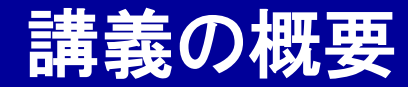

Webツール入門

- ゲノム・遺伝子情報のWebツール
- 遺伝子変異・SNP情報のWebツール
- 疾患感受性遺伝子情報・解析結果のWebツール
- エピゲノム情報のWebツール
- 創薬情報のWebツール

## 5-1:DRUGBANK

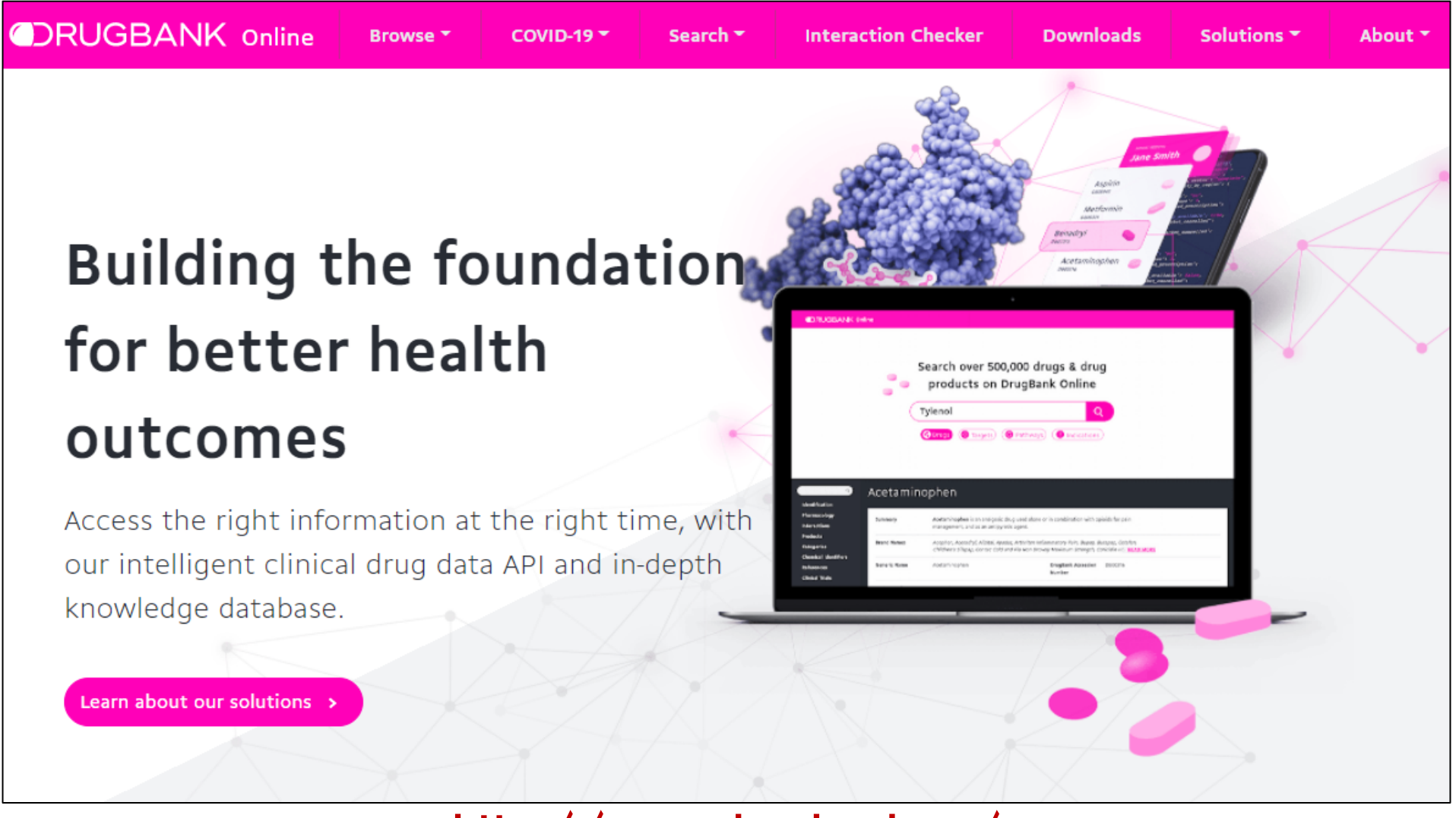

http://www.drugbank.ca/

- ・治療薬とその標的遺伝子に関するデータベースサイトです。
- ·"Abatacept"と入力してみましょう。

## 5-1:DRUGBANK

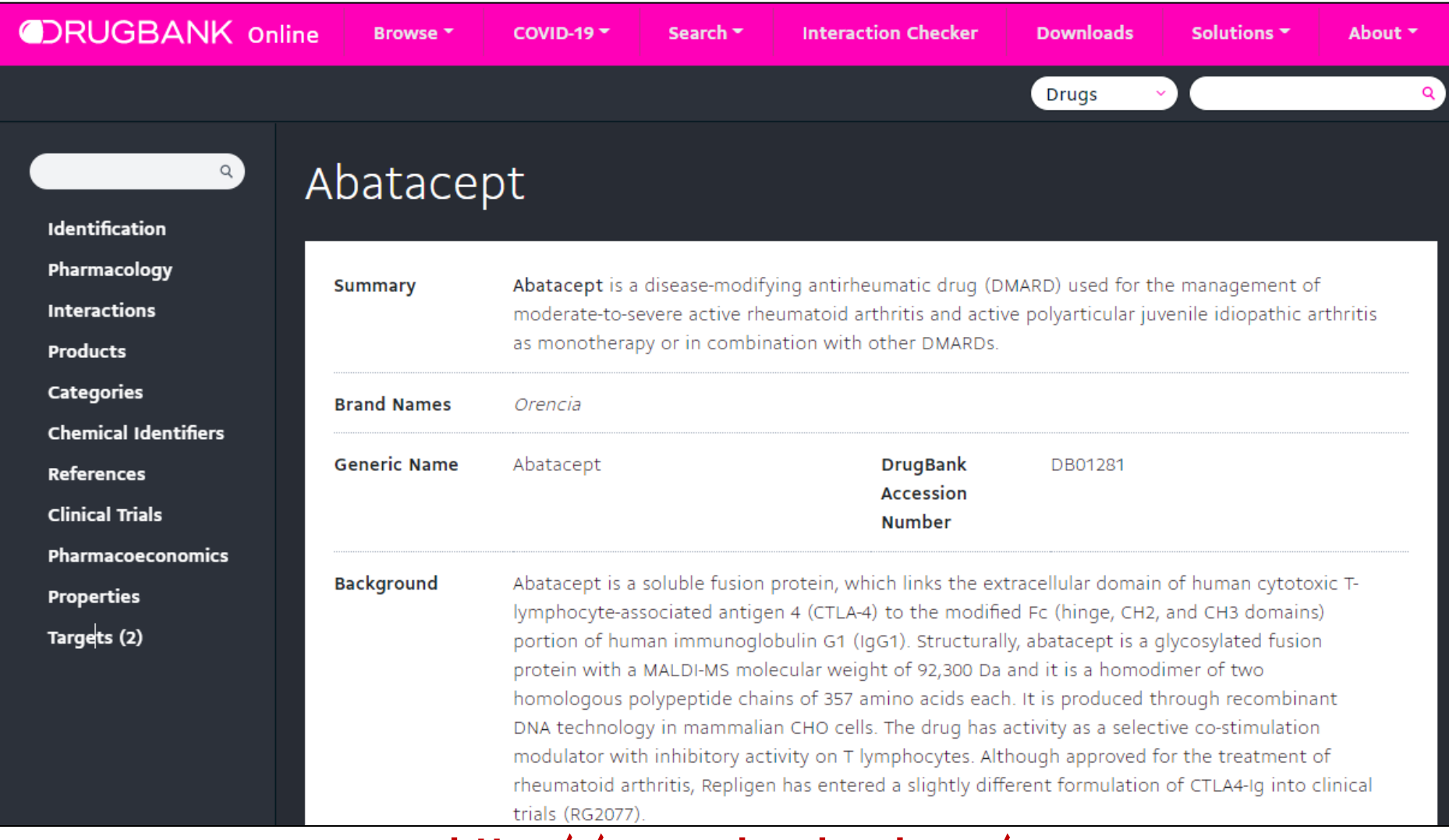

### http://www.drugbank.ca/

・生物学的製剤(抗体薬)"Abatacept"の性状、標的遺伝子、対象疾患、 68 臨床試験情報、などが提供されます。

# 5-2:TTD (Therapeutic Targets Database)

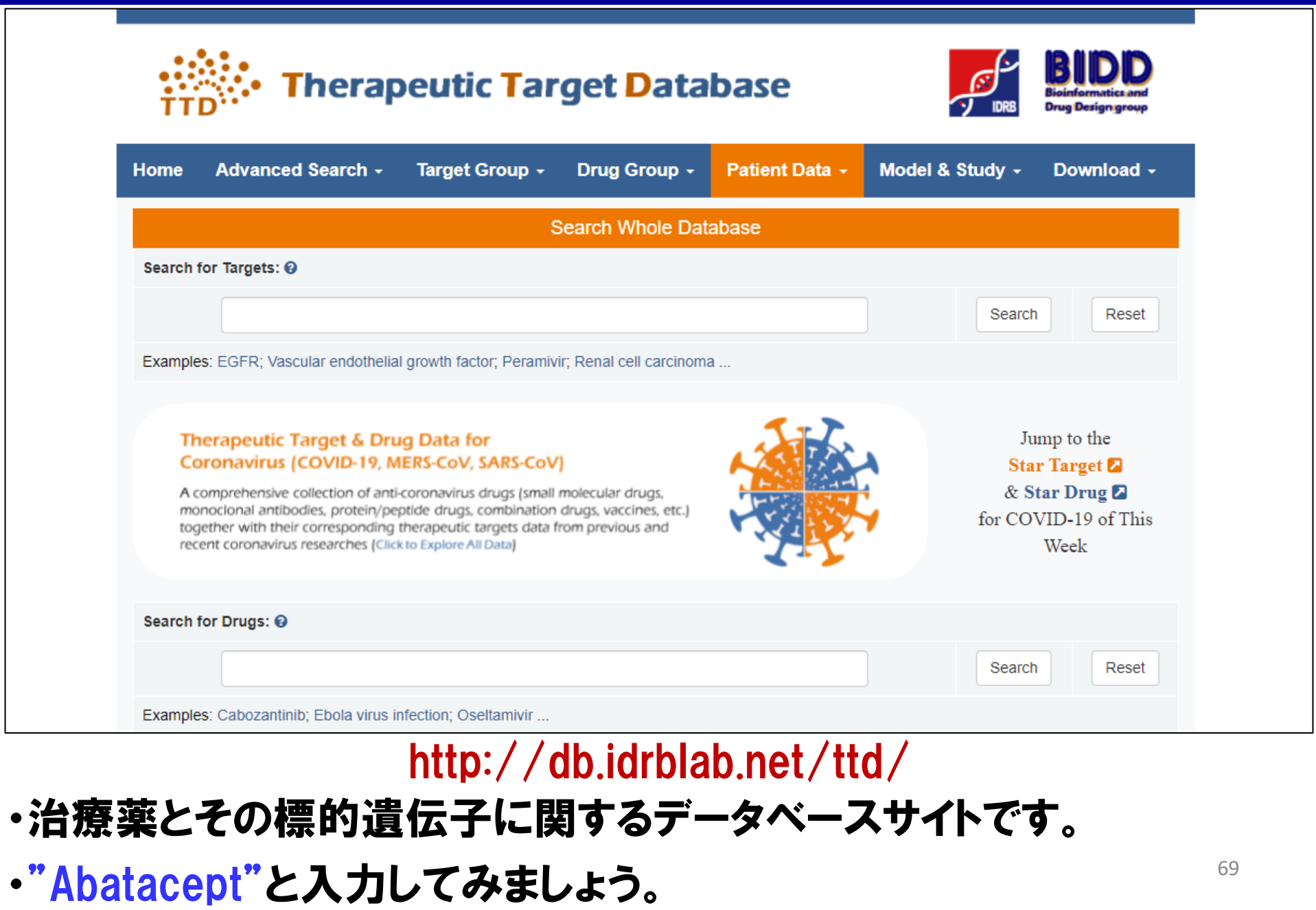

# 6-2:TTD (Therapeutic Targets Database)

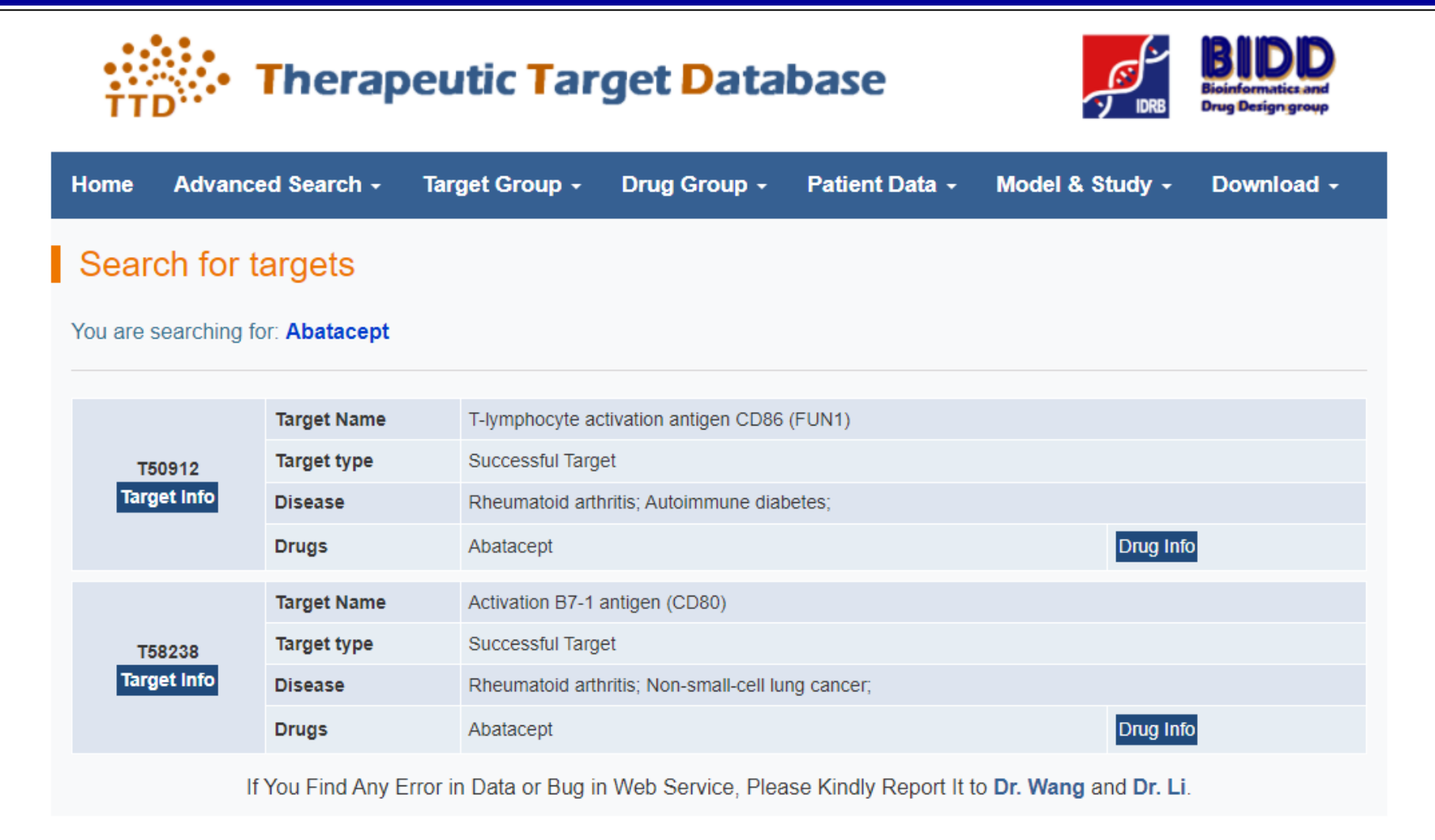

### https://db.idrblab.net/ttd/

・生物学的製剤(抗体薬)"Abatacept"の性状、標的遺伝子、対象疾患、 70 臨床試験情報、などが提供されます。

## 5-3: Connectivity Map

**CLUE** 

#### Tools Projects Developer Help Log in

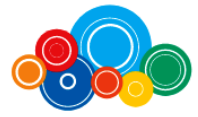

#### ConnectivityMap

Unravel biology with the world's largest perturbation-driven gene expression dataset.

Start exploring the data by using the text-box on this page to look up perturbagens of interest in Touchstone. To see the suite of tools, including apps to query your gene expression signatures and analyze resulting connections, click on Tools in the menu bar.

> TYPE COMPOUND, GENE, MoA, OR PERTURBAGEN CLASS TO SEE OVERVIEW

> TYPE A SLASH CHARACTER "/" TO SEE LIST OF COMMANDS

DATA VERSION: Beta / SOFTWARE VERSION: 1.1.1.43

#### **SUPPORT + OFFICE HOURS CANCELED**

As of 7/15/22, our team will no longer be offering office hours and email support for clue.io and its app. Our extensive online learning resources will still be available through Connectopedia, including the comprehensive CLUE glossary. Please note that this will not affect any functionalities on clue.io and its apps--we are only ending individualized support. As always, we appreciate your continued use of clue.io! - The CLUE Team.

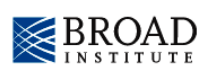

We are excited to announce the release of the updated CMap LINCS gene expression resource. This release is an expansion upon the previous 2017 data release and contains >3M gene expression profiles and >1M replicate-collapsed signatures.

Data and Tools

- 1. These data are available for download from the LINCS data releases app as well as the from the clue data library
- 2. The data can be queried with external gene sets using the clue query app
- 3. We also provide a web application for querying the metadata
- 4. And a python library for accessing the data programmatically

In addition, we provide the following tools to help facilitate data access and use:

- 1. Code libraries for accessing and analyzing CMap data
- 2. Notebooks that illustrate common modes of data access and analysis
- 3. Docker containers for running common analysis algorithms

Please note that these data and tools are released as a

## https://clue.io/about

・米国Broad研究所が提供する、化合物投与時の遺伝子発現量や蛋白 71 量の変化を対象としたデータベースです。

## ⑤ー4:Anatomical Therapeutic Chemical (ATC) Classification

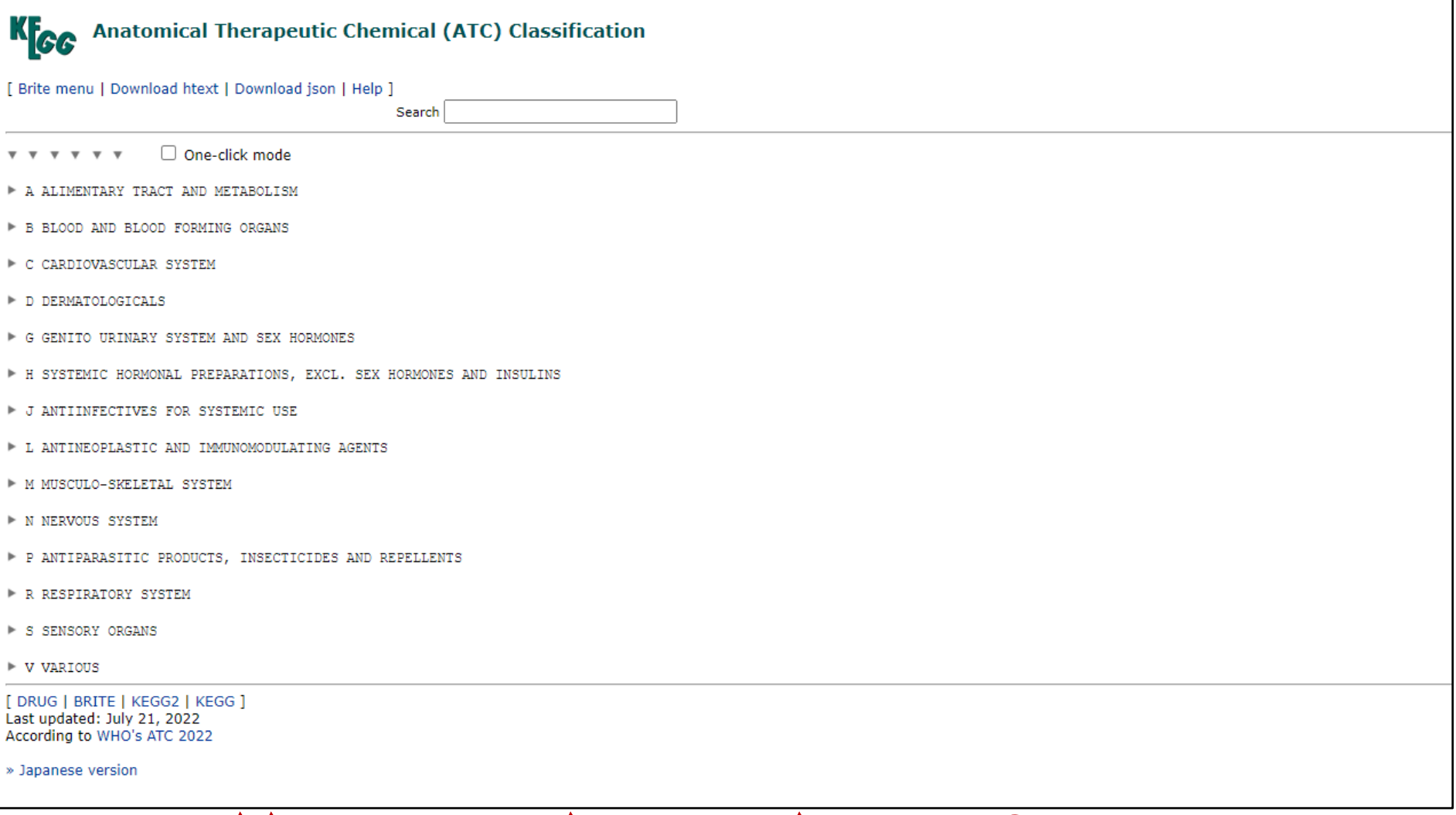

### http://www.kegg.jp/kegg-bin/get\_htext?br08303.keg ・WTOのATC分類に基づく、疾患と治療薬の網羅的な対応表です。

(Kyoto Encyclopedia of Genes and Genomes(KEGG)上のページになります。) <sup>72</sup>
# 5-5: GREP (Genome for REPositioning drugs)

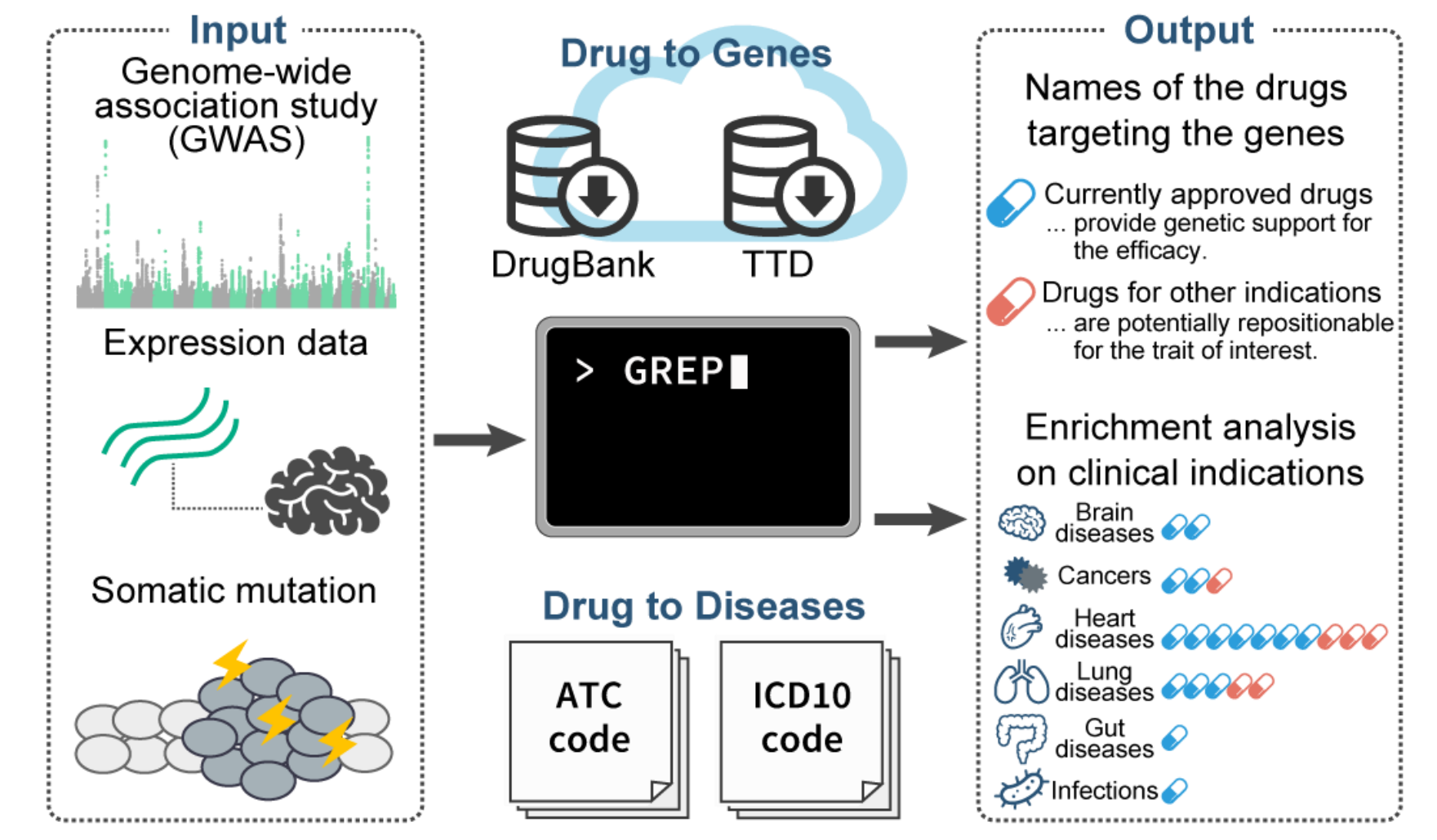

https://github.com/saorisakaue/GREP

・ATC分類や創薬データベースに基づき、疾患関連遺伝子からリポジショ

ニング候補治療薬や適応候補疾患をスクリーニングするツールでず。

# 6-6: Trans-Phar (integration of TWAS and pharmacological database)

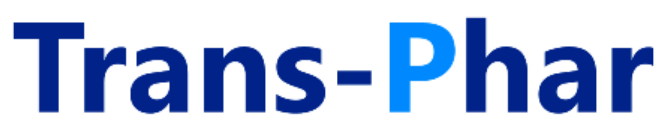

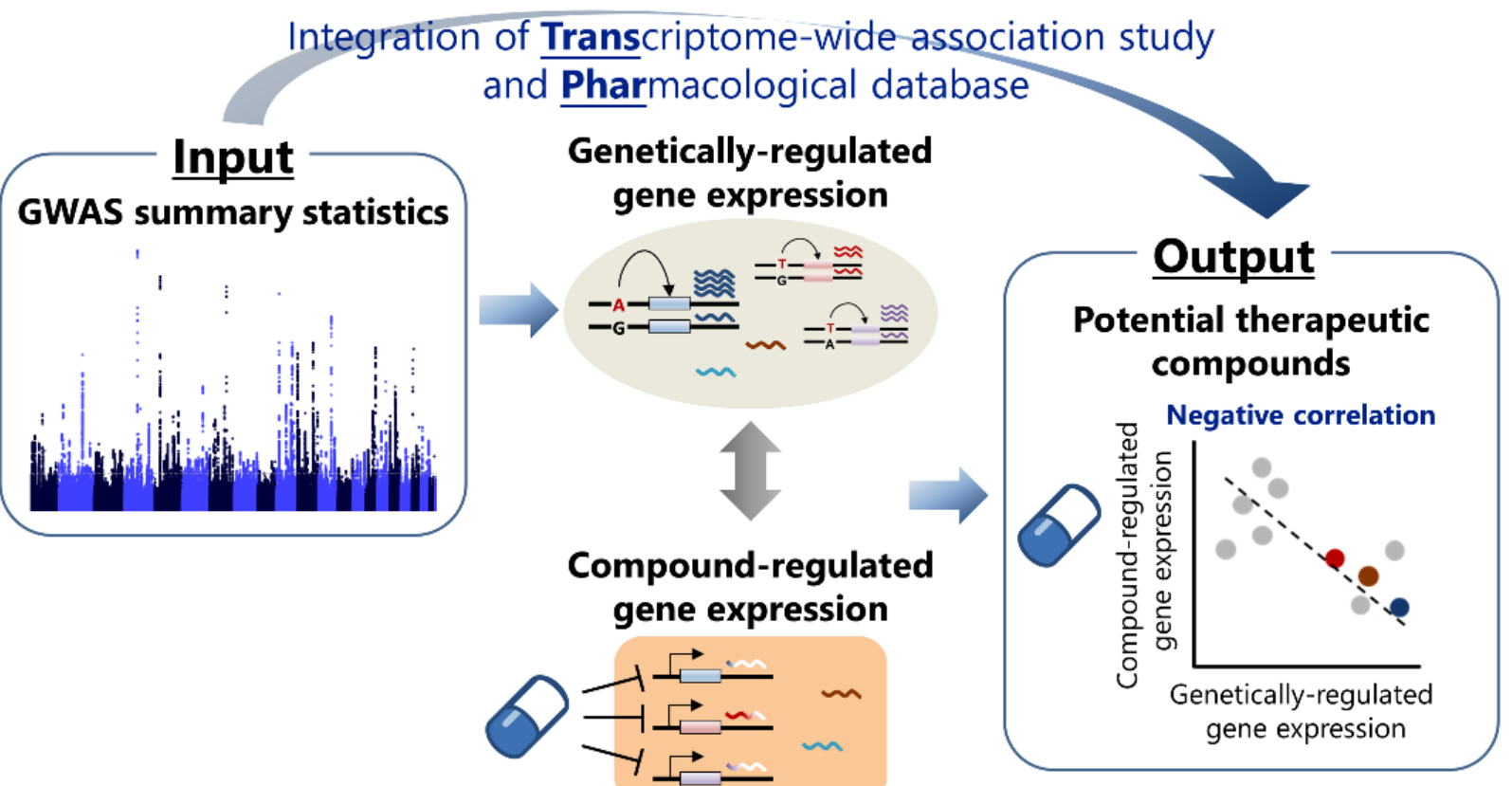

https://github.com/konumat/Trans-Phar

・TWAS(Transcriptome-Wide Association Study)を用いて、 GWAS結果から遺

伝子発現量変化を推定し、化合物をスクリーニングする創薬ツールです。

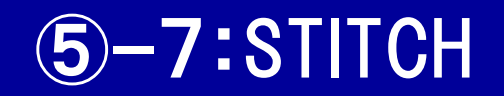

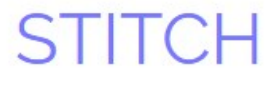

Search Download Help My Data

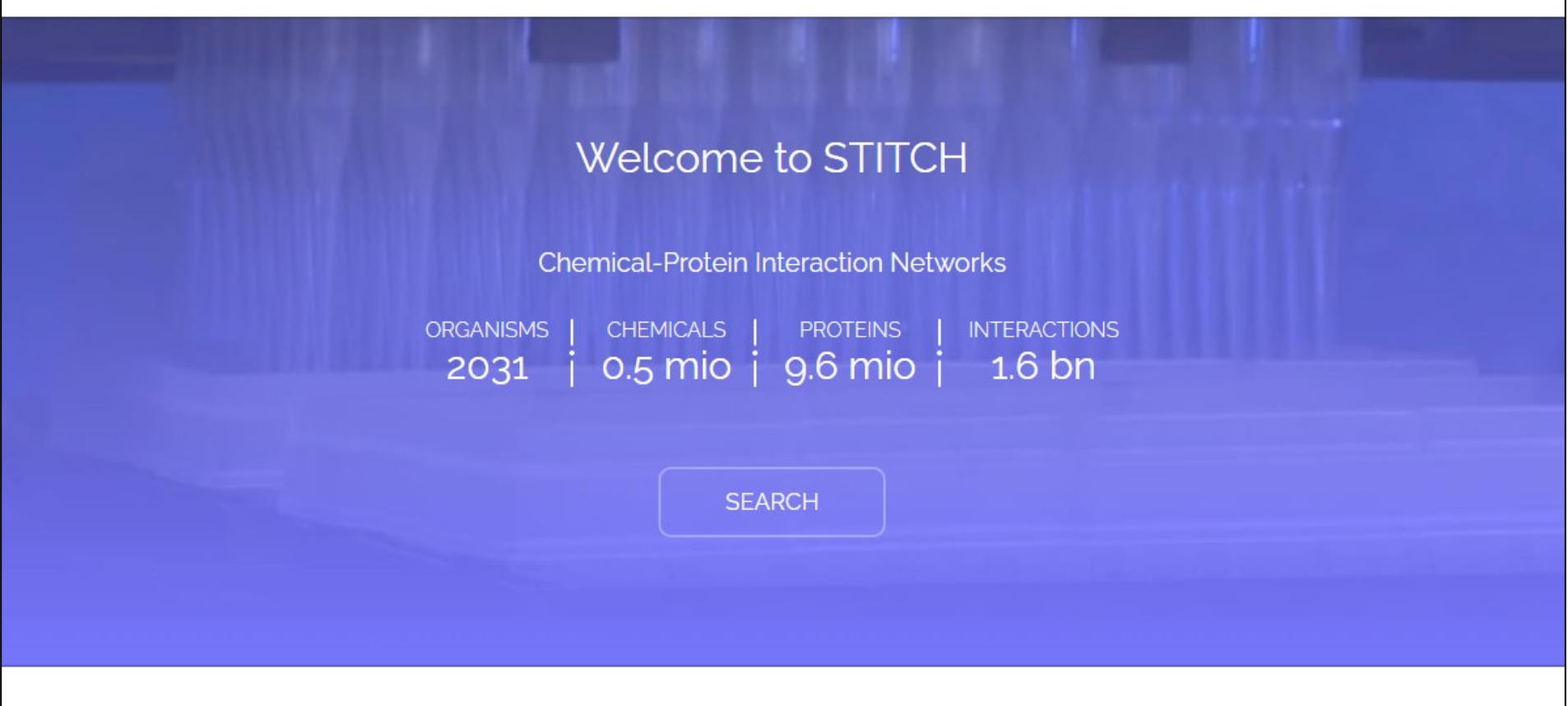

#### http://stitch.embl.de

- ・化合物とタンパク質が構成するネットワーク情報のサイトです。
- ·"PADI2"と入力してみましょう。

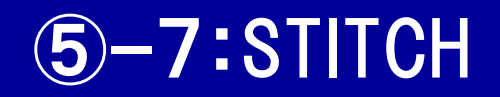

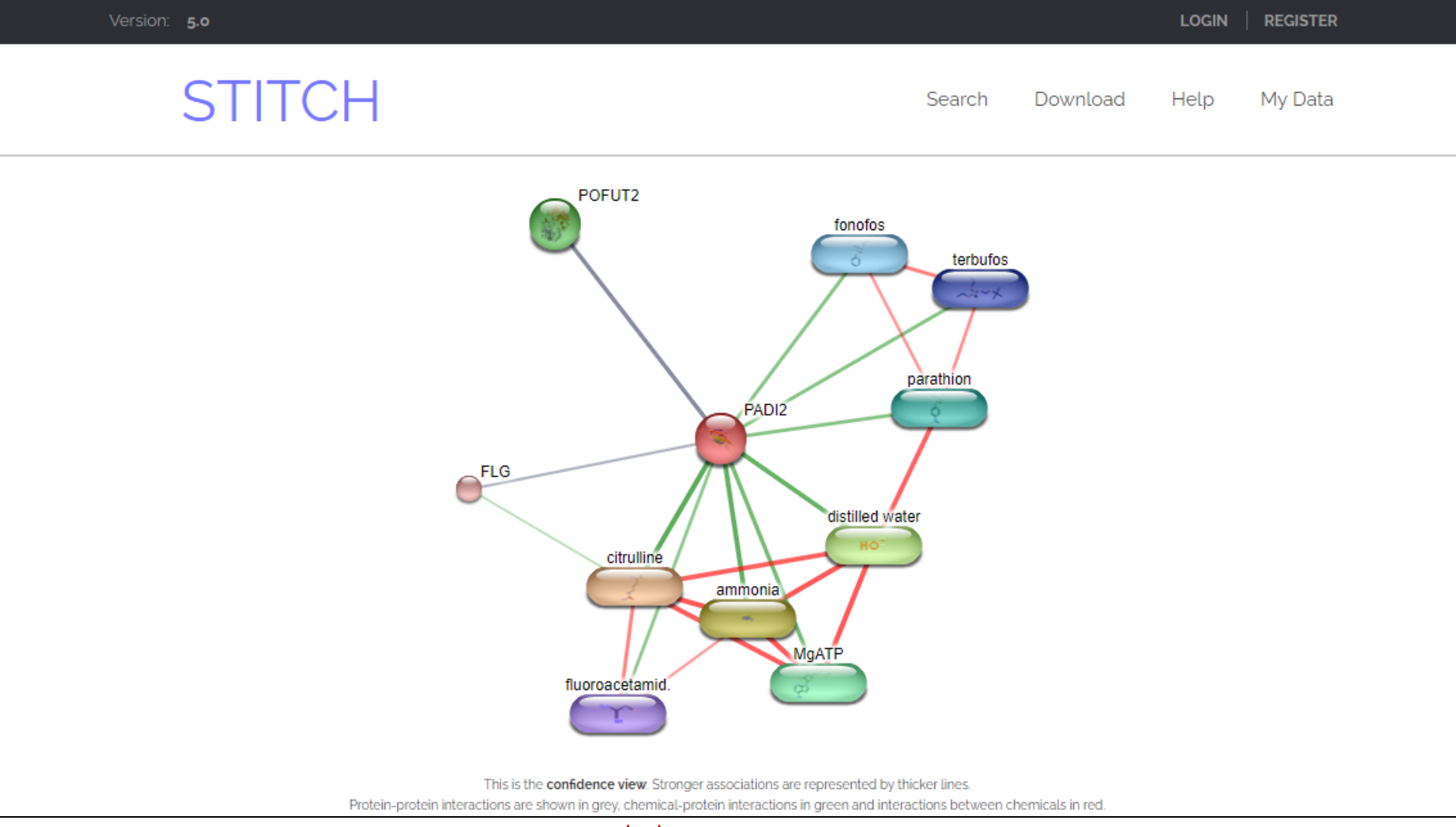

## http://stitch.embl.de

・PADI2遺伝子(タンパク質)と相互作用をもつ化合物や、他のタンパク質

とのネットワーク情報が、図として提供されます。

# 5-8:STRING

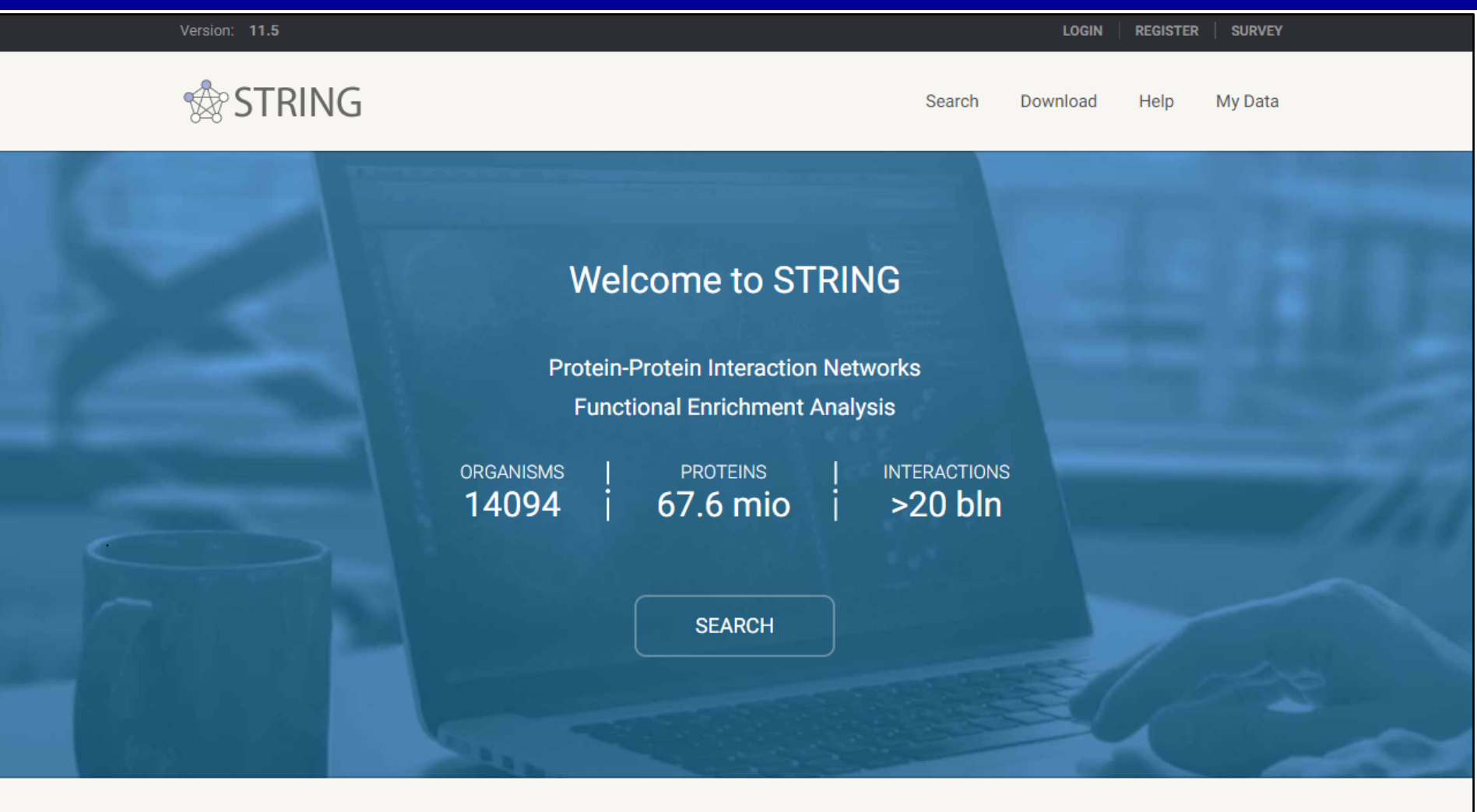

### http://string-db.org/

- ・タンパク質間相互作用ネットワーク情報のサイトです。
- ·"PADI2"と入力してみましょう。

#### $\mathbf{\hat{F}}$ **-8:STRING**

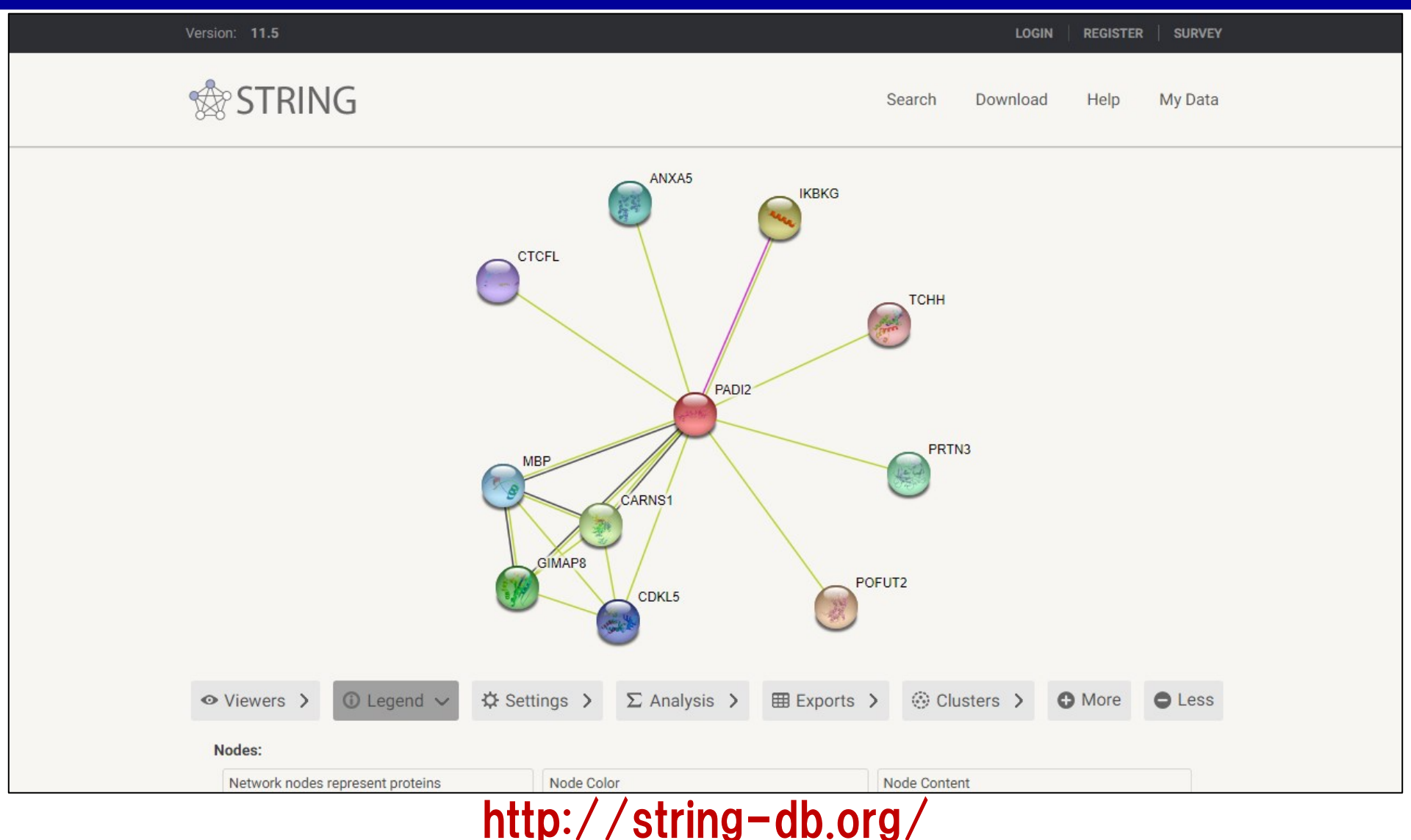

・PADI2遺伝子(タンパク質)が相互作用するタンパク質とのネットワーク情 78 報が、図として提供されます。

# 6-9: Open Targets

**Open Targets** 

です。

About - Research - Jobs Blog Community Contact

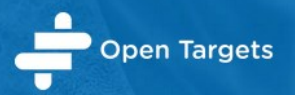

#### Developing safe and effective drugs is difficult and expensive

We are dedicated to changing this with innovative experimental and informatics approaches

Open Targets is an innovative, large-scale, multi-year, public-private partnership that uses human genetics and genomics data for systematic drug target identification and prioritisation.

Visit the Open Targets Platform which integrates public domain data to enable target identification and prioritisation, or the Open Targets Genetics portal which identifies targets based on GWAS and functional genomics. We complement data integration with large scale systematic experimental approaches to support target identification, prioritisation and validation. Check out our latest papers describing our experimental target identification approaches in oncology, neurodegeneration, and immunity and inflammation.

**Find targets for a given disease** Visit the Open Targets Platform

**Discover genetic evidence for targets Visit Open Targets Genetics** 

**Explore our experimental projects** Read our research publications

### https://www.opentargets.org/

・ゲノム創薬解析を念頭に、創薬ターゲットの情報をまとめたデータベース

終わりに

- ・ゲノム研究や遺伝統計解析を実施する際に便利な、Webツールを挙げ てみました。
- ・今回は、Webブラウザー上の簡単な操作で情報が得られるツールを対 象に紹介してみました。
- ・こんなのあったら便利だな、というツールは、だいたい実装されています。
- ・Webツールを使いこなすコツは、"とりあえず触ってみる"ことです。
- ・詳しい機能を覚えるのは後回しにして、"どんなことができるWebツール が世の中にあるのか"を体感してもらえればと思います。